### SOLUCION DE DOS ESTUDIOS DE CASO BAJO EL USO DE LA TECNOLOGIA "CISCO"

PRESENTADO POR:

HECTOR FABIO VALLECILLA ARCO

UNIVERSIDAD NACIONAL ABIERTA Y A DISTANCIA UNAD

FACULTAD CIENCIAS BASICAS, TECNOLOGIA E INGENIERIA

VALLE DEL CAUCA

PALMIRA

2020

#### SOLUCION DE DOS ESTUDIOS DE CASO BAJO EL USO DE LA TECNOLOGIA "CISCO"

PRESENTADO POR:

HECTOR FABIO VALLECILLA ARCO

TRABAJO DE GRADO:

## INFORME FINAL DEL DIPLOMADO PARA OPTAR POR EL TITULO DE INGENIERIA EN ELECTRONICA

TUTOR

HECTOR JULIAN PARRA

UNIVERSIDAD NACIONAL ABIERTA Y A DISTANCIA UNAD

FACULTAD CIENCIAS BASICAS, TECNOLOGIA E INGENIERIA

VALLE DEL CAUCA

PALMIRA

2020

Nota de aceptación:

<u> 1989 - Johann Barn, mars ann an t-Amhain</u>

Presidente del Jurado

Firma Jurado

Firma Jurado

Zarzal-Valle del Cauca 22 de mayo del 2020

#### DEDICATORIA A MIS PADRES

*Este trabajo de grado esta dedicado principalmente a DIOS, a mis PADRES LIBIA ARCO Y ARCADIO VALLECILLA por ayudarme a completar este proceso de aprendizaje y alcanzar una meta propuesta en mi vida.*

#### AGRADECIMIENTO

*Quiero espresar mi gratitud a DIOS, que con su grande bendicion llena siempre mi vida, a mis padres que han sabido darme su ejemplo. Tambien quiero agradecer a*  la universidad nacional abierta y adistancia, directivos y profesores de este *programa academico, por todas las oportunidades adquiridas en estos años que enriquecen mi conocimiento.*

# TABLA DE CONTENIDO

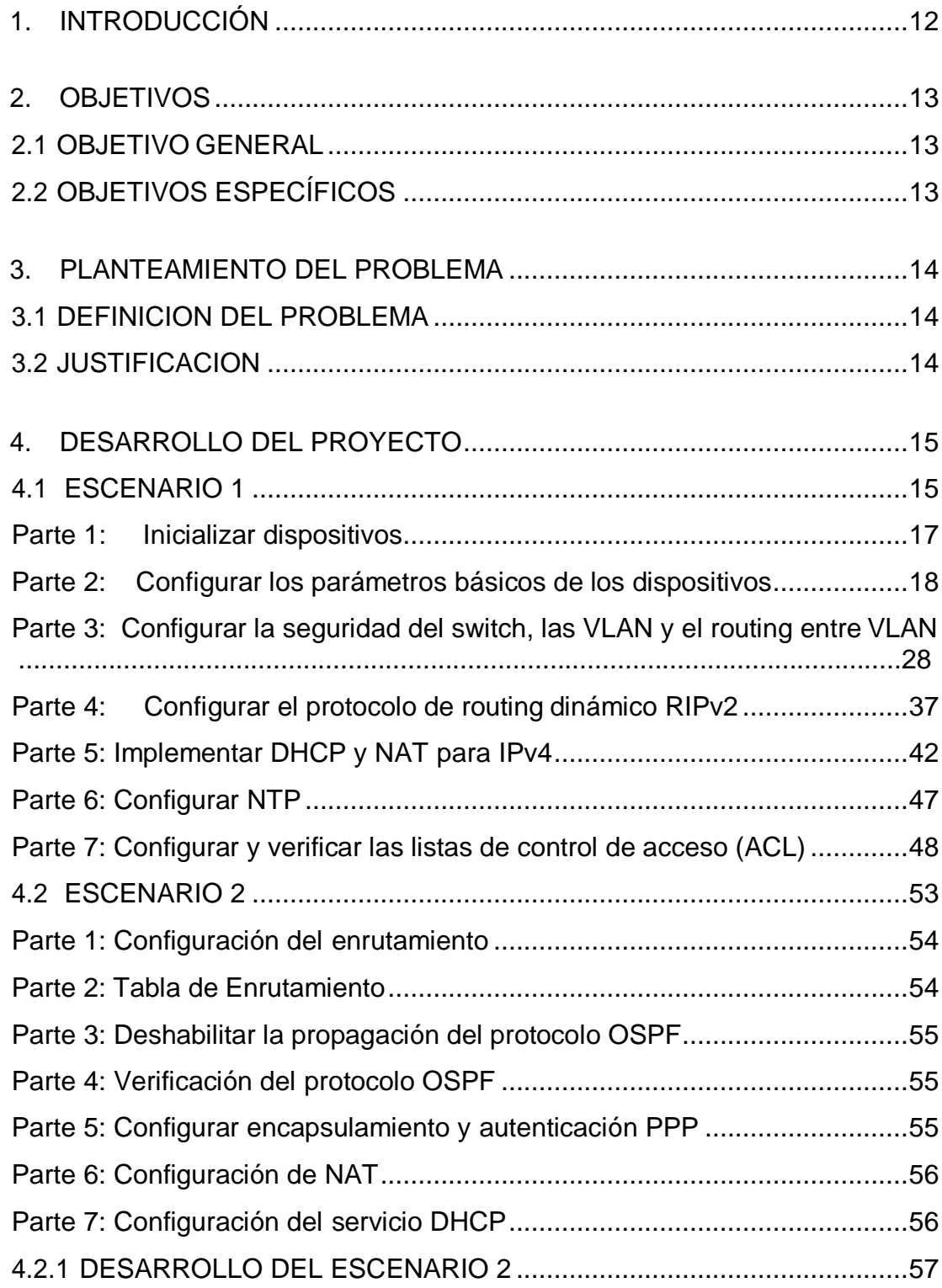

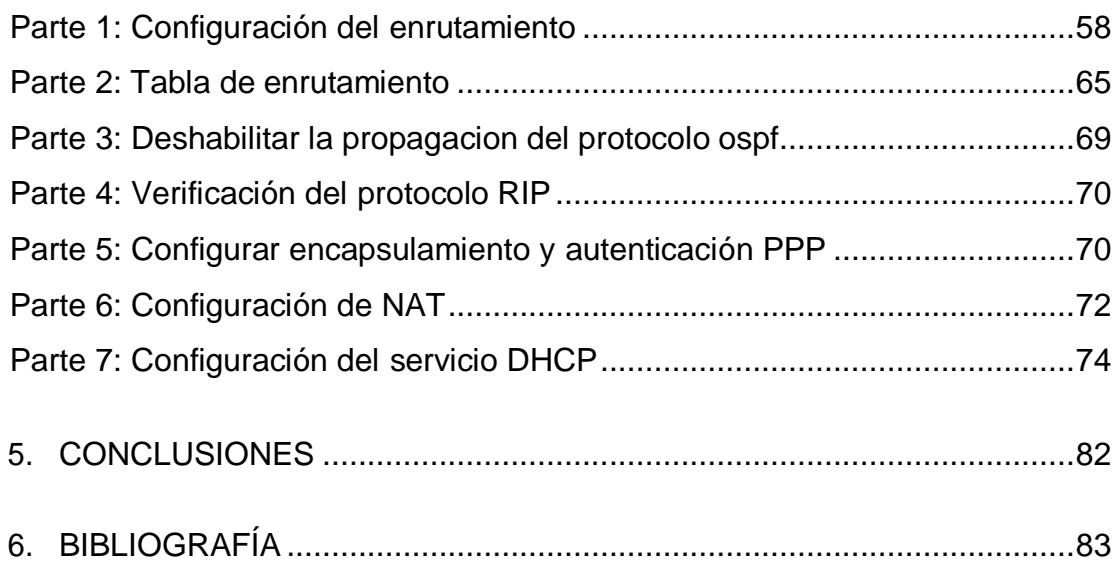

# LISTA DE FIGURAS

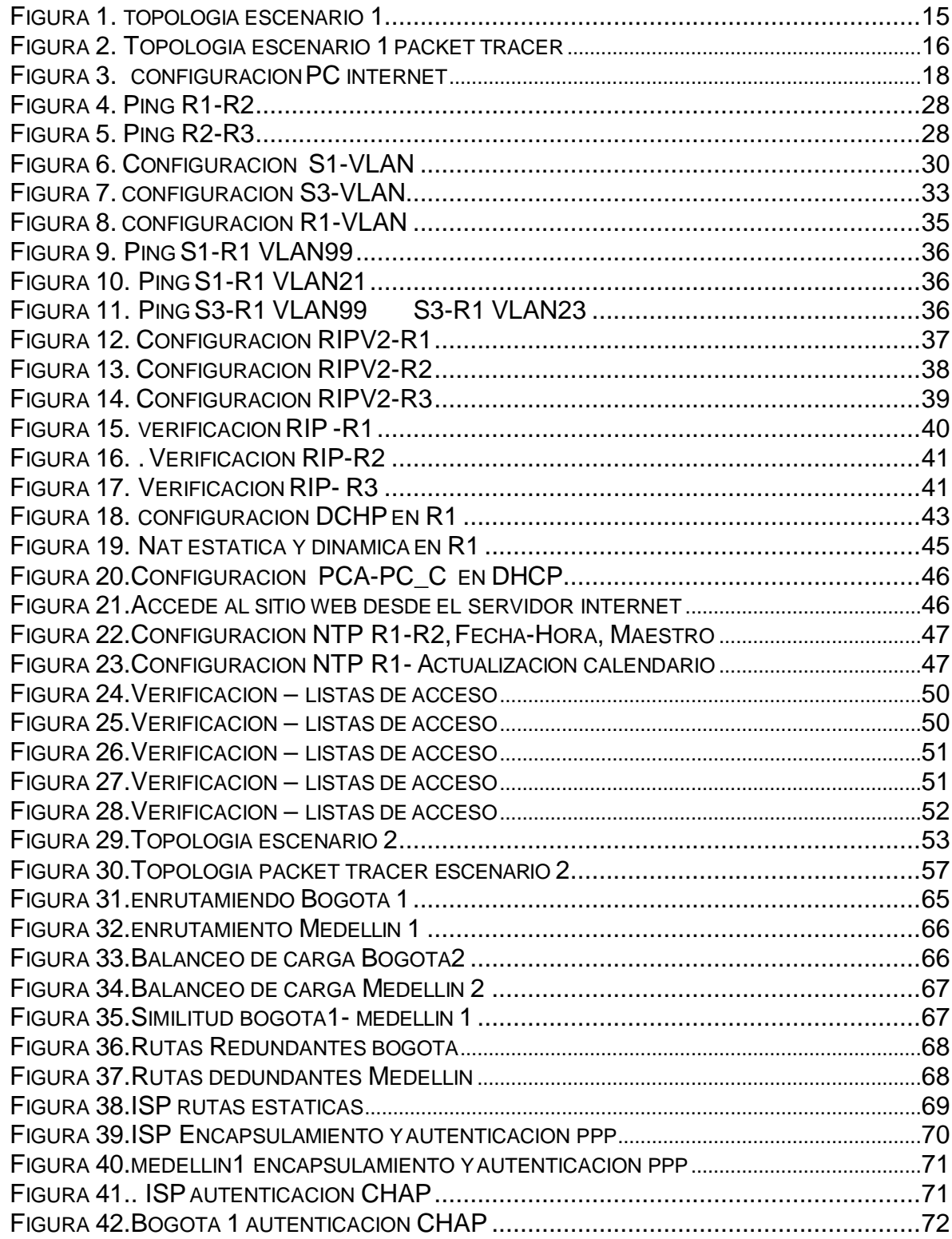

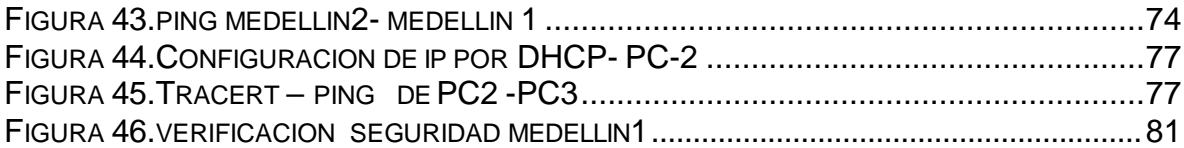

# LISTA DE TABLAS

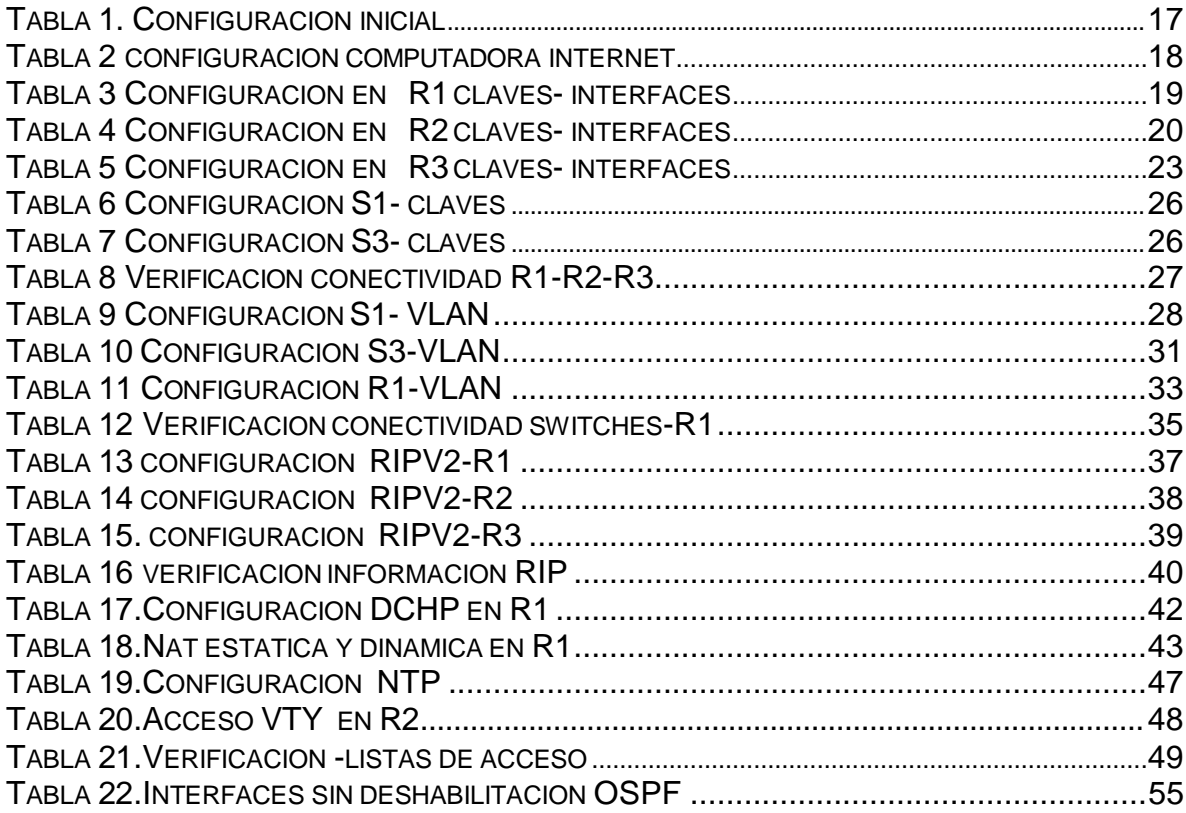

#### RESUMEN

Comprender el papel tan importante que desempeñan las telecomunicaciones en el desarrollo del mundo actual, es por esto que entender como es el funcionamiento a través de las redes de información es visto por la universidad nacional abierta y a distancia UNAD como base fundamental en desarrollo académico de los próximos ingenieros electrónicos, es por esto que en convenio con CISCO Networking Academy, han puesto a disposición el diplomado: "CISCO diseño e implementación de redes LAN-WAN", donde el estudiante dispone de dos módulos, el primero bajo el título de CCNA1: Switching y routing: Introducción a redes, se enfoca en brindar la capacidad al estudiante de construir redes LAN simples, realizar configuraciones básicas para enrutadores e interruptores, e implementar esquemas de direccionamiento IP, el segundo CCNA2: Routing y switching: Principios básicos de routing y switching, ese encamina en presentar herramientas para configurar y solucionar problemas de enrutadores y cambia y resuelve problemas comunes con RIPv1, RIPv2, área única y área múltiple OSPF, LAN virtuales y enrutamiento entre VLAN en ambas redes IPv4 e IPv6, es por esto que como complemento y evaluación se dispone de la prueba de habilidades prácticas, la cual se desarrolla en este documento y que pretende demostrar al estudiante las habilidades desarrolladas.

#### PALABRAS CLAVE

COMANDO PING, COMANDO SHOW IP ROUTER, PROTOCOLO RIPV2, PROTOCOLO OSPF, CONFIGURACION IPV4, CONFIGURACION IPV6, CONFIGURACION DHCP

### 1. INTRODUCCIÓN

<span id="page-11-0"></span>La Prueba de habilidades prácticas forma parte de las actividades evaluativas del Diplomado de Profundización CCNA, la cual busca identificar el grado de desarrollo de competencias y habilidades que fueron adquiridas a lo largo del diplomado y a través de la cual se pondrá a prueba los niveles de comprensión y solución de problemas relacionados con diversos aspectos de Networking en el cual se aplicará enrutamiento, parámetros de seguridad y acceso en diferentes dispositivos en la red, además de las configuraciones OSPF, RIP ver 2.0, implementación DHCP, NAT, verificación de ACL.

El desarrollo del trabajo de realizo en el simulador packet tracer en donde se evidencia en un informe la solución de los diferentes escenarios que a su vez relacionan mucho con problemas encontrados en la vida cotidiana y nos sirve para afrontarlos con seguridad por el gran conocimiento adquirido.

### 2. OBJETIVOS

#### <span id="page-12-1"></span><span id="page-12-0"></span>2.1 OBJETIVO GENERAL

Solucionar dos estudios de caso bajo el uso de la tecnologia "cisco" colocando en practica las habilidades y conocimientos adquiridos durante el curso.

## <span id="page-12-2"></span>2.2 OBJETIVOS ESPECÍFICOS

- Identificar que dispositivos utilizar para la construcción de una topología dered.
- Configurar dispositivos de comunicación como Routers, Switch, Servidores.
- Implementar seguridad en los Router y demás políticas necesarias
- Realizar la configuración necesaria para la implementación de OPSFv2, protocolo dinámico de Routing, de DHCP, NAT, RIP Ver2 y demás permitiendo dar solución a ciertos problemas.

### 3. PLANTEAMIENTO DEL PROBLEMA

#### <span id="page-13-1"></span><span id="page-13-0"></span>3.1 DEFINICION DEL PROBLEMA

Busca identificar el grado de desarrollo de competencias y habilidades que fueron adquiridas a lo largo del diplomado dando solucion a los 2 escenarios.

En el escenario 1 comprende en configurar los diferentes dispositivos que admita conectividad en ipv4, ipv6,seguridad de switches, routing entre VLAN, el protocolo de routing dinámico RIPv2, el protocolo de configuración de hosts dinámicos (DHCP), la traducción de direcciones de red dinámicas y estáticas (NAT), listas de control de acceso (ACL) y el protocolo de tiempo de red (NTP) servidor/cliente. En el escenario 2 como administrador de red se plantea el uso de OSPF como protocolo de enrutamiento, considerando que se tendran rutas por defecto redistribuidas; asimismo, habilitar el encapsulamiento PPP y su autenticación. Lo esencial es poner a prueba los niveles de comprensión y solución de problemas relacionados con diversos aspectos de Networking.

### <span id="page-13-2"></span>3.2 JUSTIFICACION

El desarrollo de este trabajo se aprende configurarlos diversos dispositivos como router, swiches, pc dando uso a los diferentes comandos de verificacion. Se es muy familiar el desarrollo de los diferentes escenarios y creacion de topologias de red ya que no enfoca a la solucion de problemas y a reforzar la seguriadad en los equipos.

### 4. DESARROLLO DEL PROYECTO

#### <span id="page-14-1"></span><span id="page-14-0"></span>4.1 ESCENARIO 1

Se debe configurar una red pequeña para que admita conectividad IPv4 e IPv6, seguridad de switches, routing entre VLAN, el protocolo de routing dinámico RIPv2, el protocolo de configuración de hosts dinámicos (DHCP), la traducción de direcciones de red dinámicas y estáticas (NAT), listas de control de acceso (ACL) y el protocolo de tiempo de red (NTP) servidor/cliente. Durante la evaluación, probará y registrará la red mediante los comandos comunes de CLI.Topología

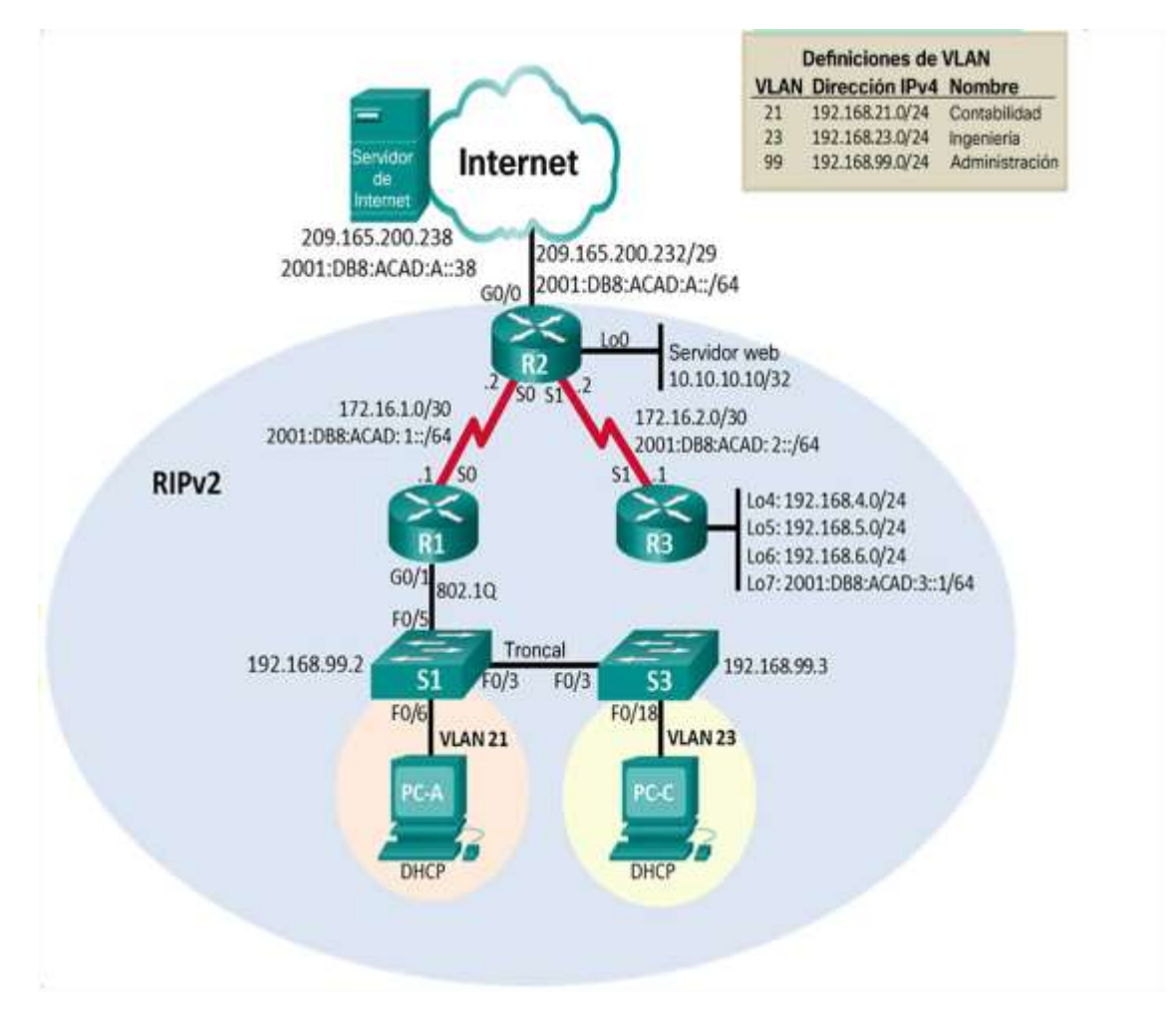

<span id="page-14-2"></span>*Figura 1. topologia escenario 1*

#### TOPOLOGIA PACKET TRACER

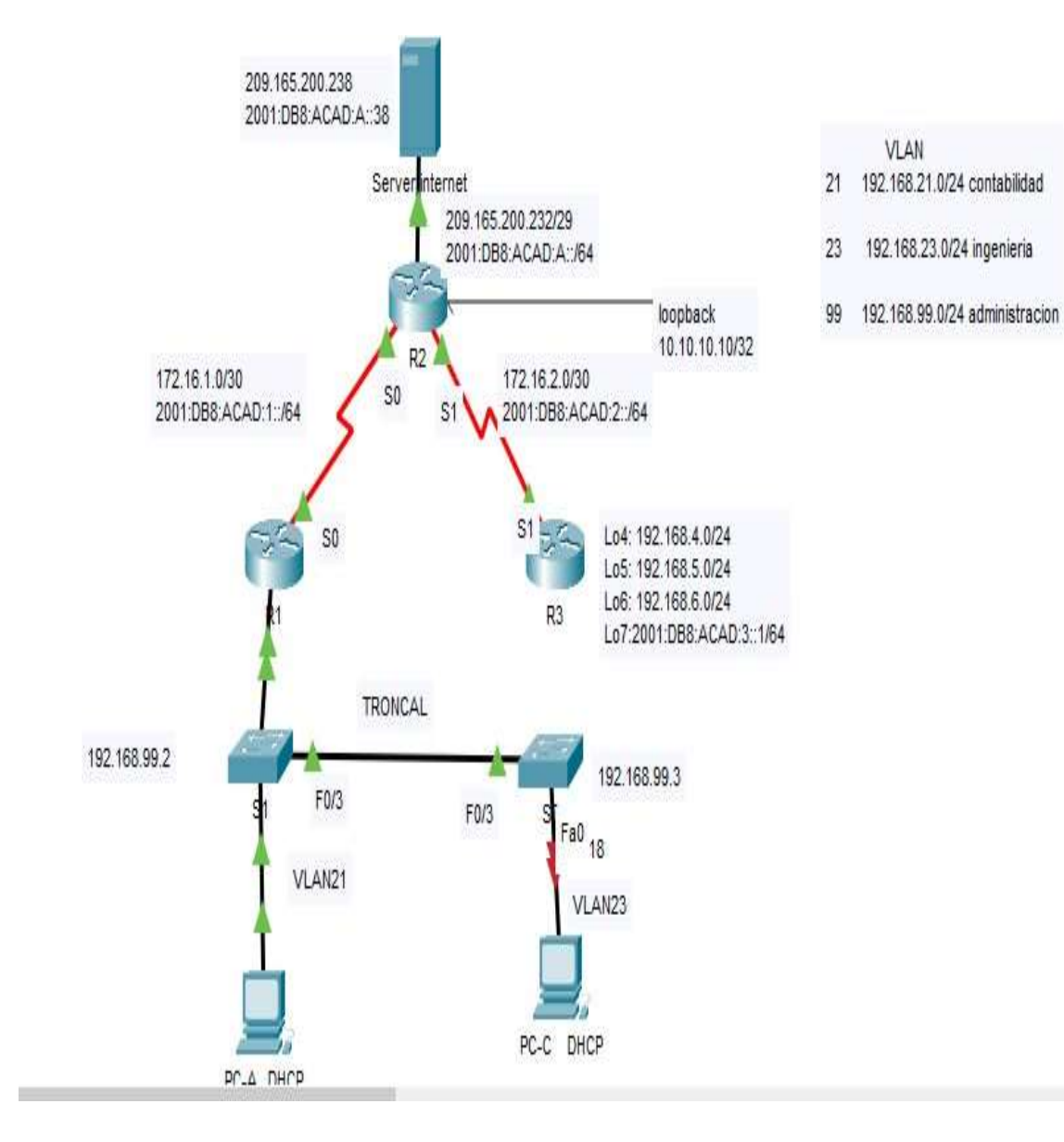

<span id="page-15-0"></span>*Figura 2. Topologia escenario 1 packet tracer*

### <span id="page-16-0"></span>Parte 1: Inicializar dispositivos

## **Paso 1: Inicializar y volver a cargar los routers y los switches**

Elimine las configuraciones de inicio y vuelva a cargar los dispositivos.

Antes de continuar, solicite al instructor que verifique la inicialización de los dispositivos.

### <span id="page-16-1"></span>**Tabla 1. Configuracion inicial**

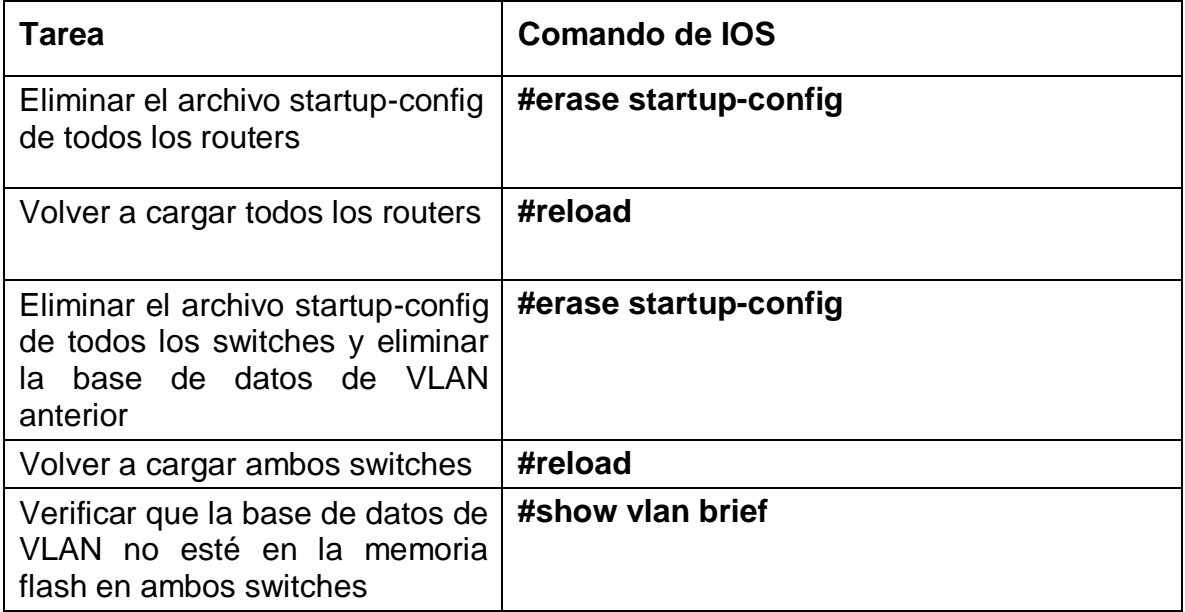

<span id="page-17-0"></span>Parte 2: Configurar los parámetros básicos de los dispositivos

#### Paso 1: Configurar la computadora de Internet

Las tareas de configuración del servidor de Internet incluyen lo siguiente (para obtener información de las direcciones IP, consulte la topología):

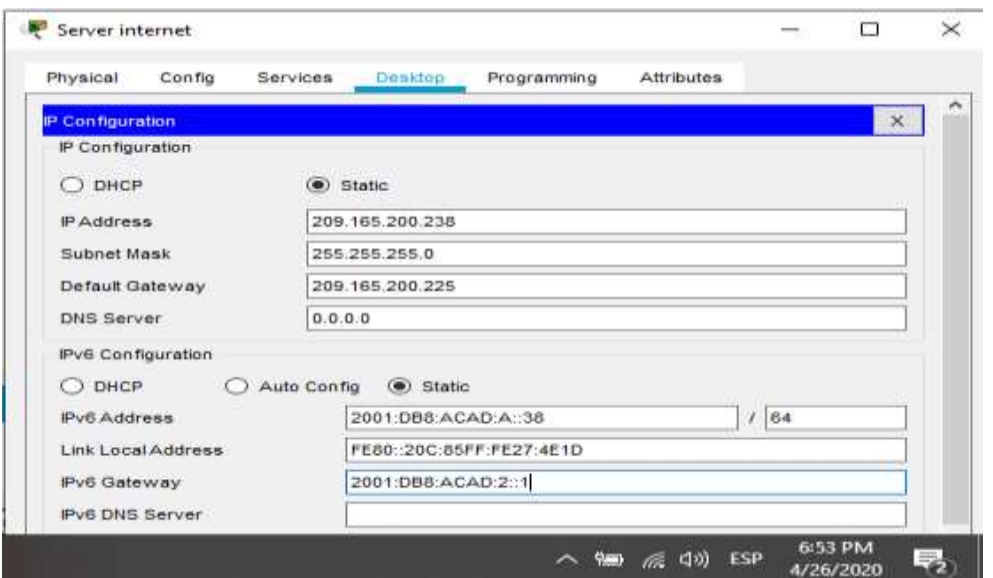

*Figura 3. configuracion PC internet*

<span id="page-17-2"></span><span id="page-17-1"></span>Tabla 2 configuracion computadora internet

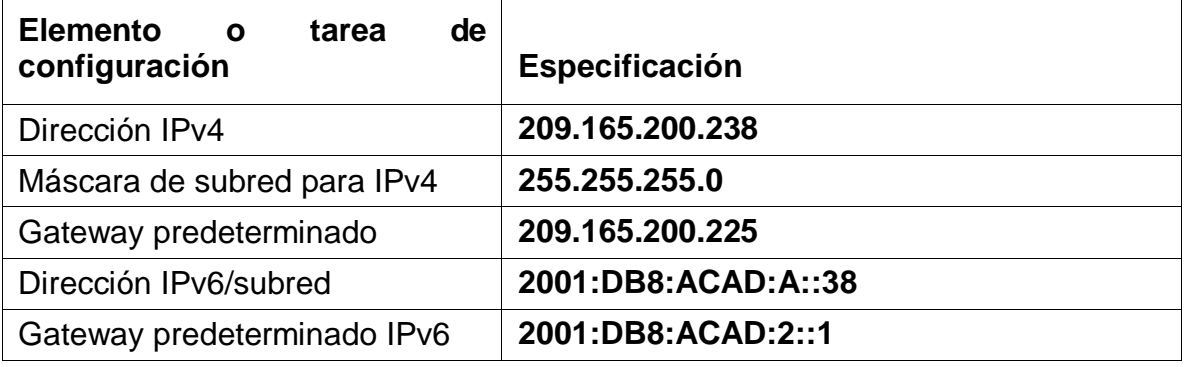

**Nota:** Quizá sea necesario deshabilitar el firewall de las computadoras para que los pings se realicen correctamente en partes posteriores de esta práctica de laboratorio.

## Paso 2: Configurar R1

<span id="page-18-0"></span>Las tareas de configuración para R1 incluyen las siguientes:

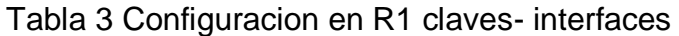

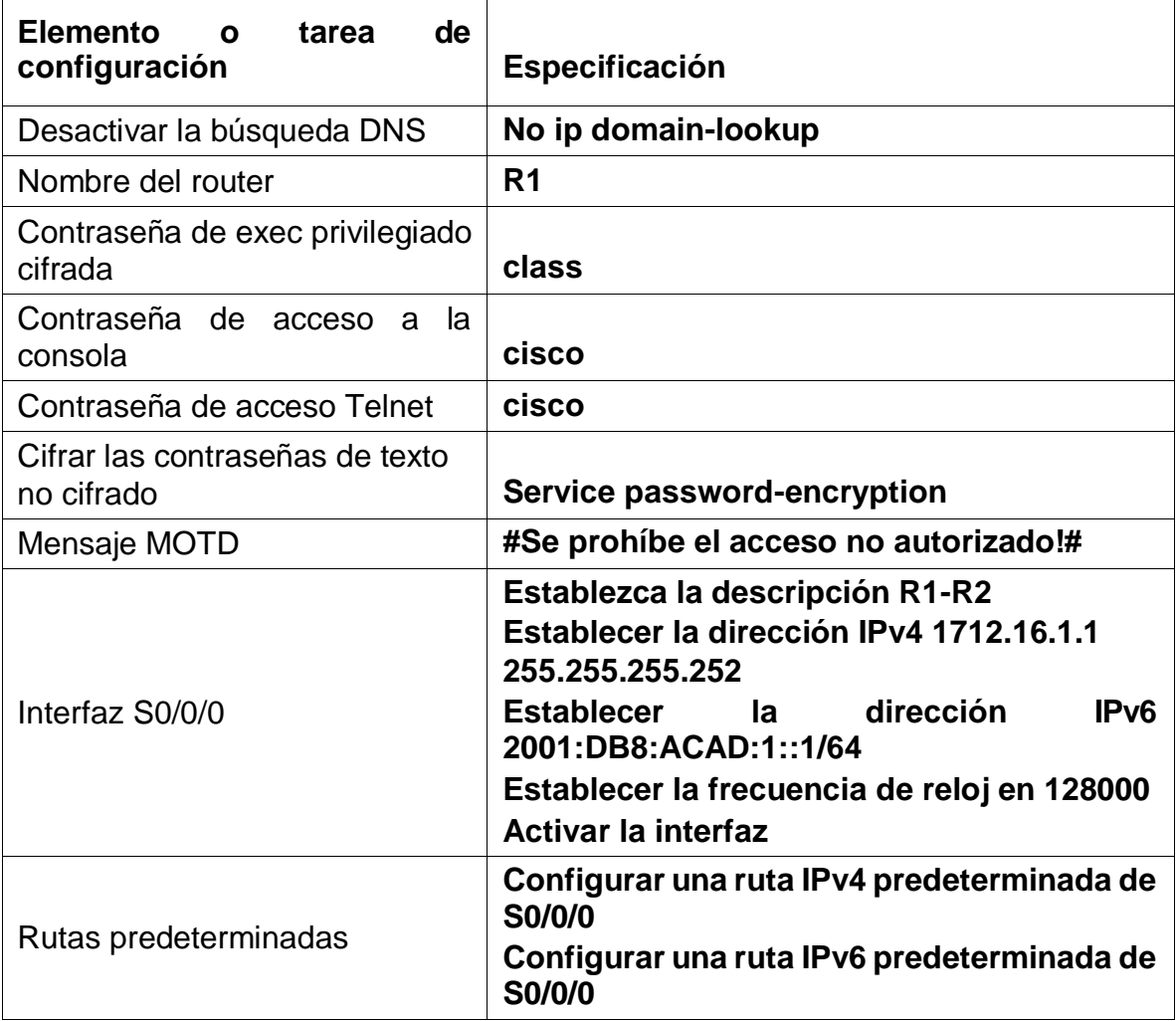

# **Comandos configuracion R1**

- Router#config t
- R1(config-line)#password cisco
- R1(config-line)#login
- R1(config-line)#exit

R1(config)#line vty 0 4

R1(config-line)#password cisco

R1(config-line)#login

R1(config-line)#exit

R1(config)#service password-encryption

R1(config)#banner motd #Se prohibe el acceso no autorizado!#

R1(config)#ipv6 unicast-routing

# **R1(config)#interface serial 0/0/0**

R1(config-if)#ip address 172.16.1.1 255.255.255.252

R1(config-if)#ipv6 address 2001:DB8:ACAD:1::1/64

R1(config-if)#clock rate 128000

R1(config-if)#description R1-R2

R1(config-if)#no shutdown

# **R1(config)#ipv6 route ::/0 serial 0/0/0**

R1(config)#ip route 0.0.0.0 0.0.0.0 serial 0/0/0

**Nota:** Todavía no configure G0/1

# Paso 3: Configurar R2

<span id="page-19-0"></span>La configuración del R2 incluye las siguientes tareas:

Tabla 4 Configuracion en R2 claves- interfaces

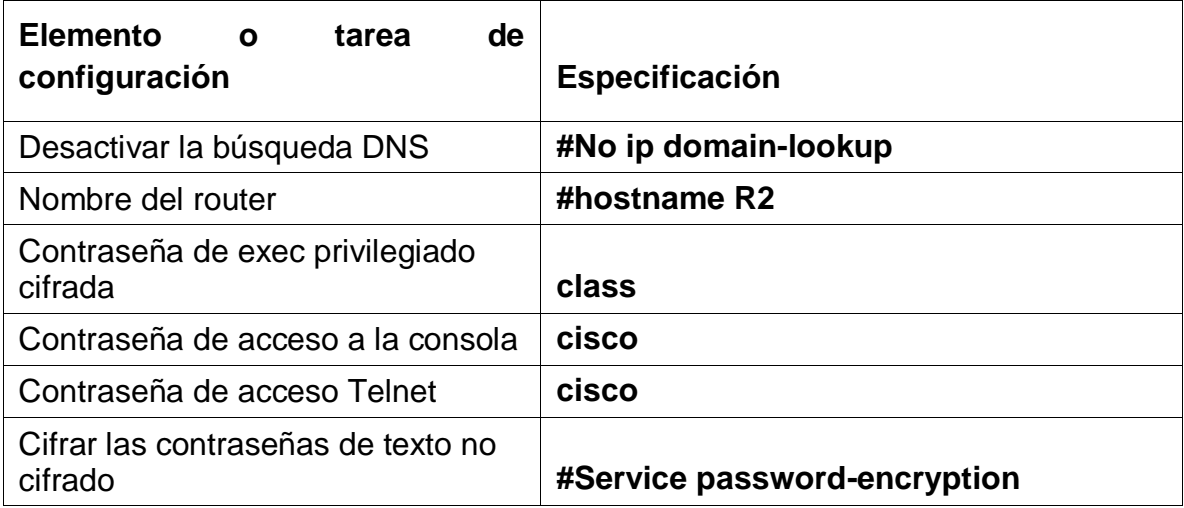

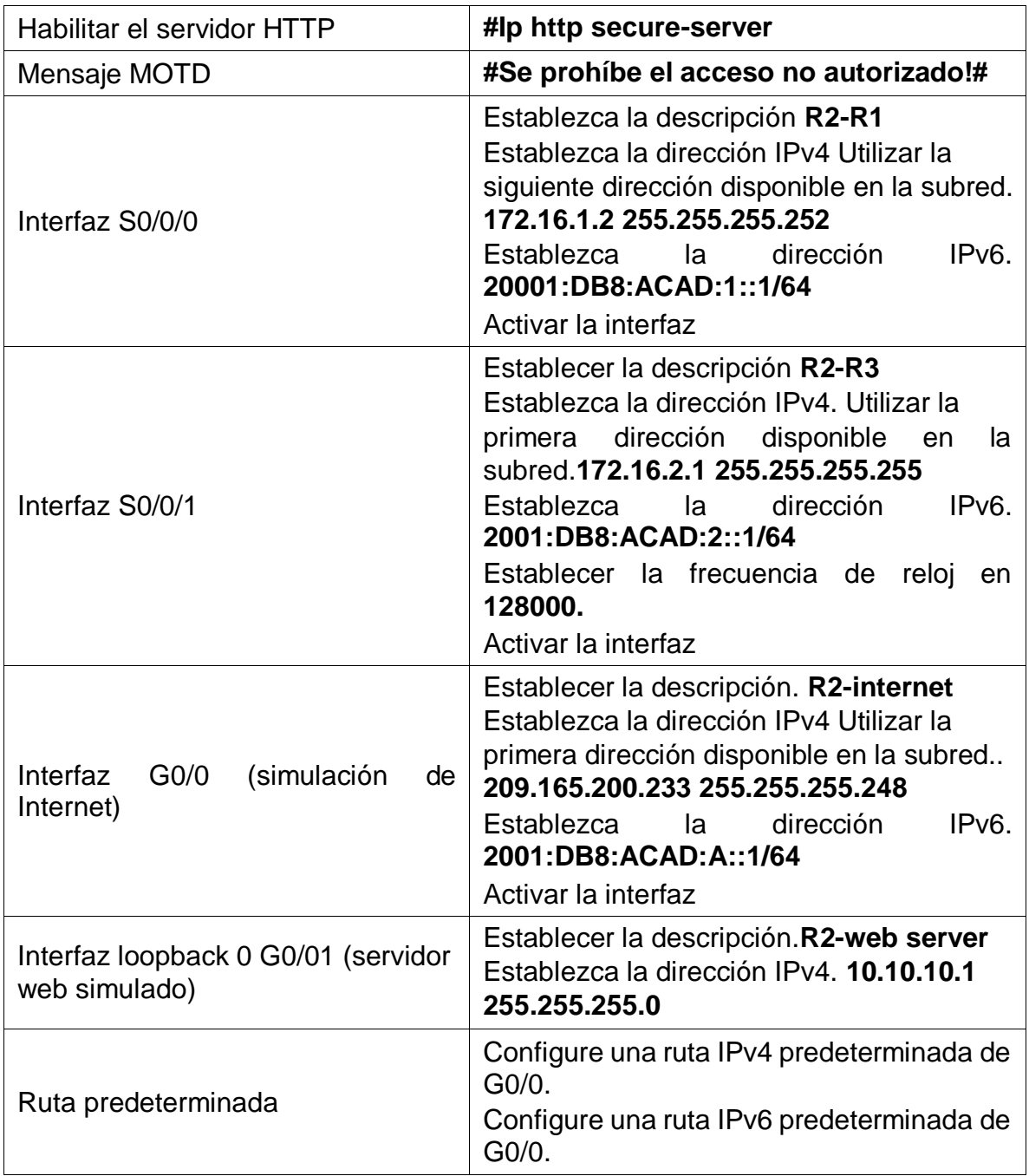

# **Comandos configuracion R2**

Router#config t

Router(config)#no ip domain-lookup

Router(config)#hostname R2

R2(config)#enable secret class

R2(config)#line console 0

R2(config-line)#password cisco

R2(config-line)#login

R2(config-line)#exit

R2(config)#line vty 0 4

R2(config-line)#password cisco

R2(config-line)#login

R2(config-line)#exit

R2(config)#service password-encryption

R2(config)#banner motd #Se prohibe el acceso no autorizado!#

R2(config)#ip http server

R2(config)#ipv6 unicast-routing

# **R2(config)#interface serial 0/0/0**

R2(config-if)#description R2-R1

R2(config-if)#ip address 172.16.1.2 255.255.255.252

R2(config-if)#ipv6 address 2001:DB8:ACAD:1::1/64

R2(config-if)#no shutdown

# **R2(config-if)#interface serial 0/0/1**

R2(config-if)#description R2-R3

R2(config-if)#ip address 172.16.2.1 255.255.255.252

R2(config-if)#ipv6 address 2001:DB8:ACAD:2::1/64

R2(config-if)#clock rate 128000

R2(config-if)#no shutdown

# **R2(config-if)#interface g0/0**

R2(config-if)#description R2-Internet

R2(config-if)#ip address 209.165.200.233 255.255.255.248

R2(config-if)#ipv6 address 2001:DB8:ACAD:A::1/64

R2(config-if)#no shutdown

# **R2(config-if)#interface g0/1**

R2(config-if)#description R2-Web server R2(config-if)#ip address 10.10.10.1 255.255.255.0 R2(config-if)#no shutdown R2(config-if)# R2(config)#ipv6 route ::/0 g0/0 R2(config)#ip route 0.0.0.0 0.0.0.0 g0/0

### Paso 4: Configurar R3

<span id="page-22-0"></span>La configuración del R3 incluye las siguientes tareas:

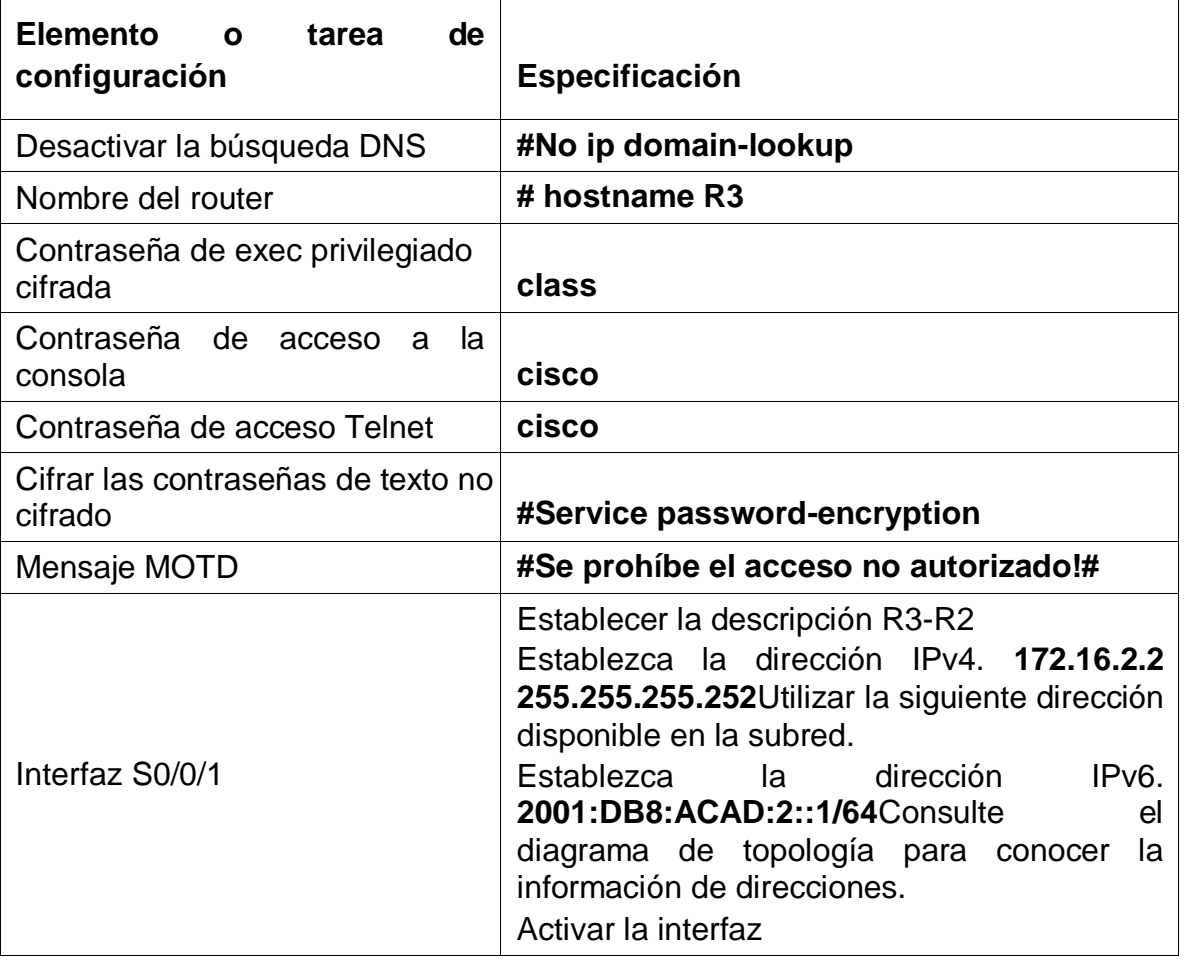

Tabla 5 Configuracion en R3 claves- interfaces

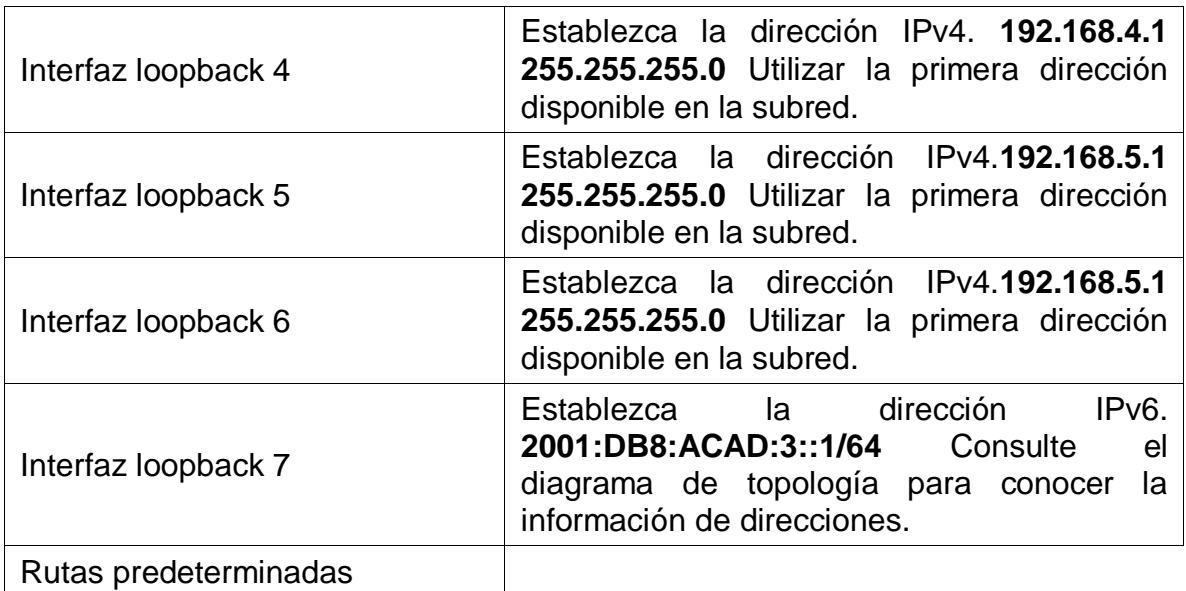

## **Comandos configuracion R3**

Router>enable

Router#conf t

Enter configuration commands, one per line. End with CNTL/Z.

Router(config)#no ip domain-lookup

Router(config)#hostname R3

R3(config)#enable secret class

R3(config)#line console 0

R3(config-line)#password cisco

R3(config-line)#login

R3(config-line)#exit

R3(config)#line vty 0 4

R3(config-line)#password cisco

R3(config-line)#login

R3(config-line)#exit

R3(config)#service password-encryption

R3(config)#banner motd #Se prohibe el acceso no autorizado!#

### **R3(config)#interface serial 0/0/1**

R3(config-if)#exit

R3(config)#ipv6 unicast-routing

# **R3(config)#interface serial 0/0/1**

R3(config-if)#description R3-R2

R3(config-if)#ip address 172.16.2.2 255.255.255.252

R3(config-if)#ipv6 address 2001:DB8:ACAD:2::1/64

R3(config-if)#no shutdown

R3(config-if)#

# **R3(config)#interface lo4**

R3(config-if)#ip address 192.168.4.1 255.255.255.0

R3(config-if)#no shutdown

R3(config-if)#exit

# **R3(config-if)#interface lo5**

R3(config-if)#ip address 192.168.5.1 255.255.255.0

R3(config-if)#no shutdown

R3(config-if)#exit

# **R3(config-if)#interface lo6**

R3(config-if)#ip address 192.168.6.1 255.255.255.0

R3(config-if)#no shutdown

R3(config-if)#exit

R3(config)#ipv6 unicast-routing

# **R3(config-if)#interface lo7**

R3(config-if)#ipv6 address 2001:DB8:ACAD:3::1/64

R3(config-if)#no shutdown

R3(config-if)#exit

## Paso 5: Configurar S1

<span id="page-25-0"></span>La configuración del S1 incluye las siguientes tareas:

### Tabla 6 Configuracion S1- claves

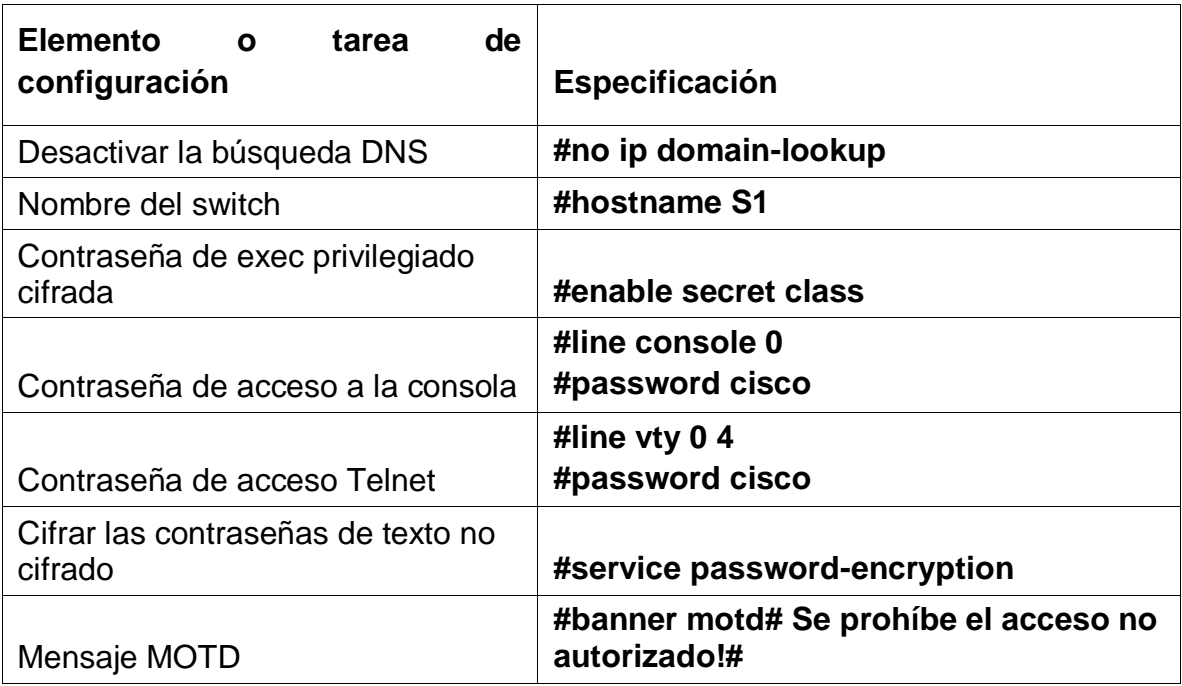

## Paso 6: Configurar el S3

<span id="page-25-1"></span>La configuración del S3 incluye las siguientes tareas:

### Tabla 7 Configuracion S3- claves

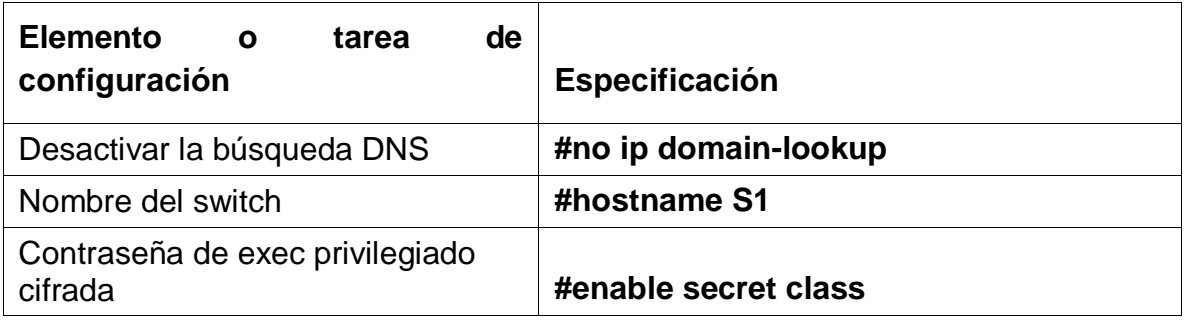

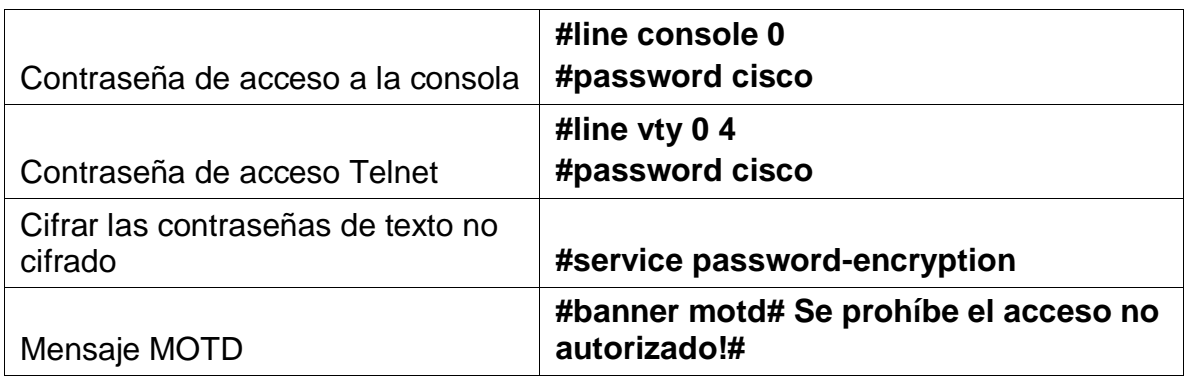

Paso 7: Verificar la conectividad de la red

- Utilice el comando **ping** para probar la conectividad entre los dispositivos de red.
- Utilice la siguiente tabla para verificar metódicamente la conectividad con cada dispositivo de red. Tome medidas correctivas para establecer la conectividad si alguna de las pruebas falla:

<span id="page-26-0"></span>Tabla 8 Verificacion conectividad R1-R2-R3

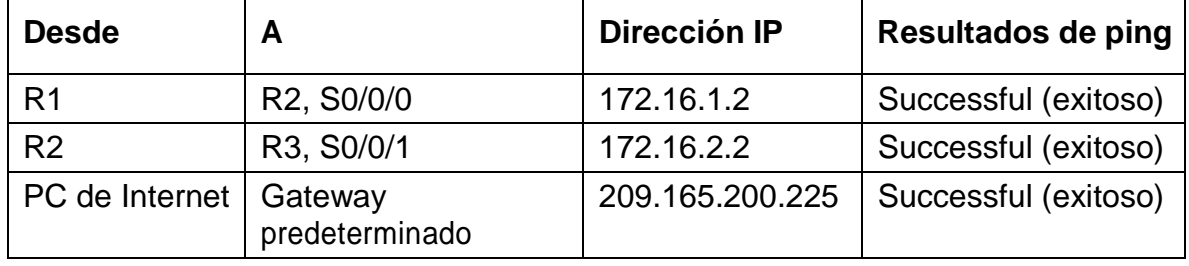

**Nota:** Quizá sea necesario deshabilitar el firewall de las computadoras para que los pings se realicen correctamente.

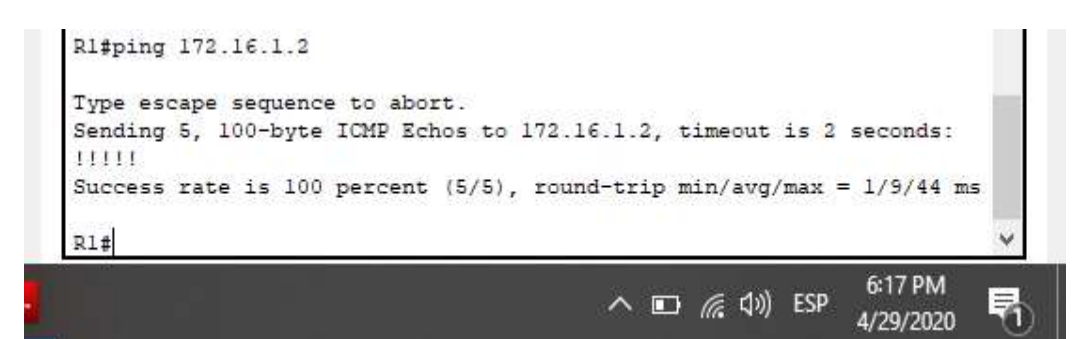

*Figura 4. Ping R1-R2*

<span id="page-27-1"></span>R2#ping 172.16.2.2 Type escape sequence to abort. Sending 5, 100-byte ICMP Echos to 172.16.2.2, timeout is 2 seconds: 11111 Success rate is 100 percent (5/5), round-trip  $min/avg/max = 1/2/10$  ms  $R2#$ 6:17 PM  $\land$   $\Box$   $\mathcal{C}$   $\Box$ ) ESP 4/29/2020

<span id="page-27-3"></span>*Figura 5. Ping R2-R3*

<span id="page-27-2"></span><span id="page-27-0"></span>Parte 3: Configurar la seguridad del switch, las VLAN y el routing entre VLAN

Paso 1: Configurar S1

La configuración del S1 incluye las siguientes tareas:

Tabla 9 Configuracion S1- VLAN

| <b>Elemento</b><br>de<br>tarea<br>O<br>configuración | Especificación                                                                                                    |  |
|------------------------------------------------------|----------------------------------------------------------------------------------------------------|--|
|                                                      | Utilizar la tabla de equivalencias de VLAN para<br>Crear la base de datos de VLAN   topología para crear y nombrar cada una de las<br>VLAN que se indican |  |

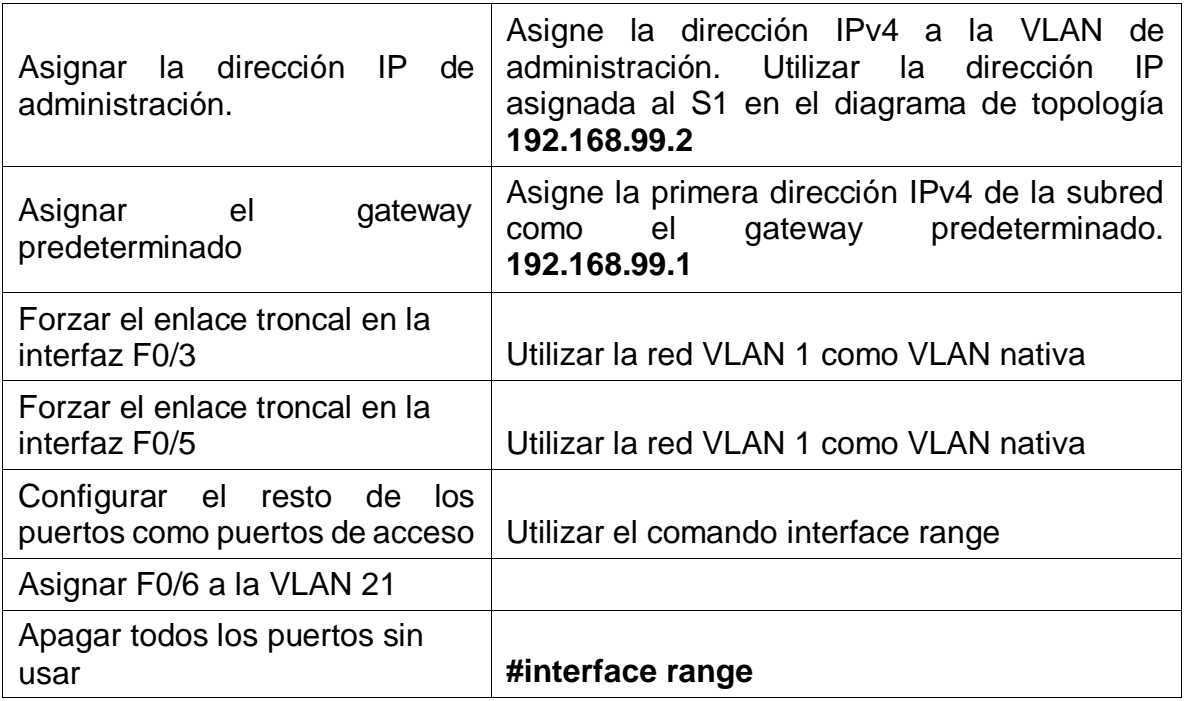

### **Comandos configuracion S1**

- S1#config t
- S1(config)#vlan 21
- S1(config-vlan)#name Contabilidad
- S1(config-vlan)#vlan 23
- S1(config-vlan)#name Ingenieria
- S1(config-vlan)#vlan 99
- S1(config-vlan)#name Administracion
- S1(config-vlan)#exit
- S1(config)#interface vlan 99
- S1(config-if)#ip address 192.168.99.2 255.255.255.0
- S1(config-if)#no shutdown
- S1(config-if)#exit
- S1(config)#ip default-gateway 192.168.99.1
- S1(config)#interface f0/3
- S1(config-if)#switchport mode trunk
- S1(config-if)#switchport trunk native vlan 1
- S1(config-if)#exit
- S1(config)#interface f0/5
- S1(config-if)#switchport mode trunk
- S1(config-if)#switchport trunk native vlan 1
- S1(config-if)#exit
- S1(config)#
- S1#conf t
- Enter configuration commands, one per line. End with CNTL/Z.
- S1(config)#interface range f0/1-2, f0/4-23, g0/1-2
- S1(config-if-range)#switchport mode access
- S1(config-if-range)#interface f0/6
- S1(config-if)#switchport mode access
- S1(config-if)#switchport access vlan 21
- S1(config-if)#interface range f0/1-2, f0/4, f0/7-23, g0/1-2
- S1(config-if-range)#shutdown

<span id="page-29-0"></span>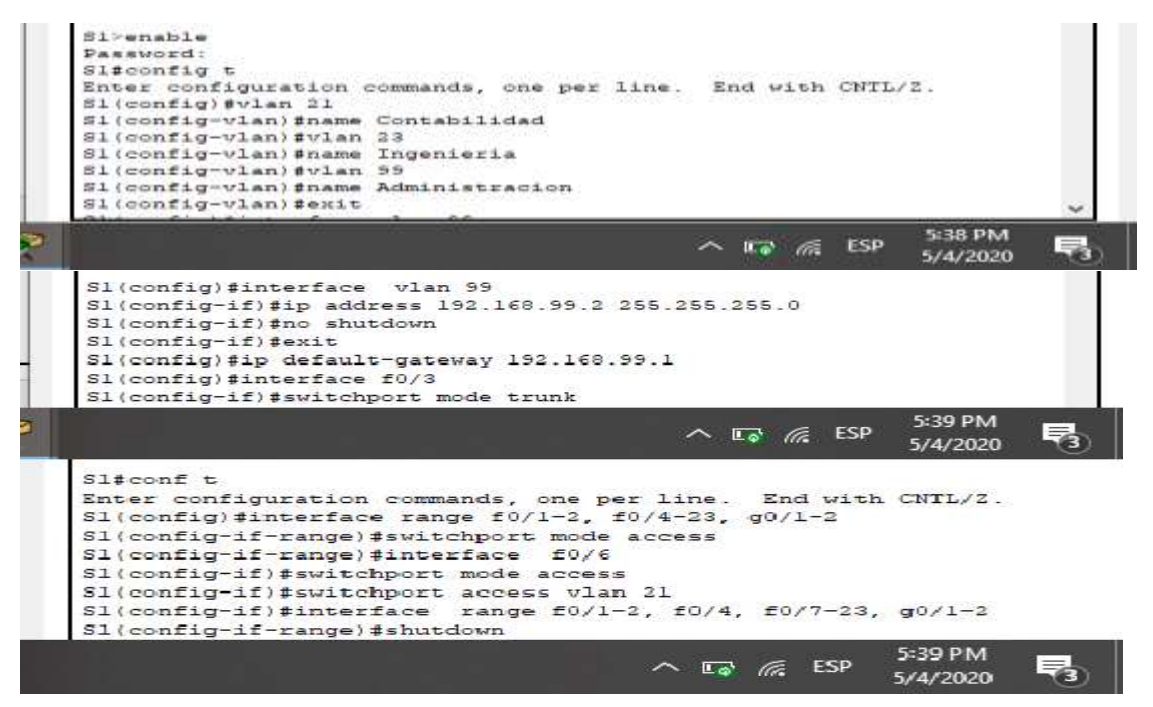

*Figura 6. Configuracion S1-VLAN*

#### Paso 2: Configurar el S3

<span id="page-30-0"></span>La configuración del S3 incluye las siguientes tareas:

### Tabla 10 Configuracion S3-VLAN

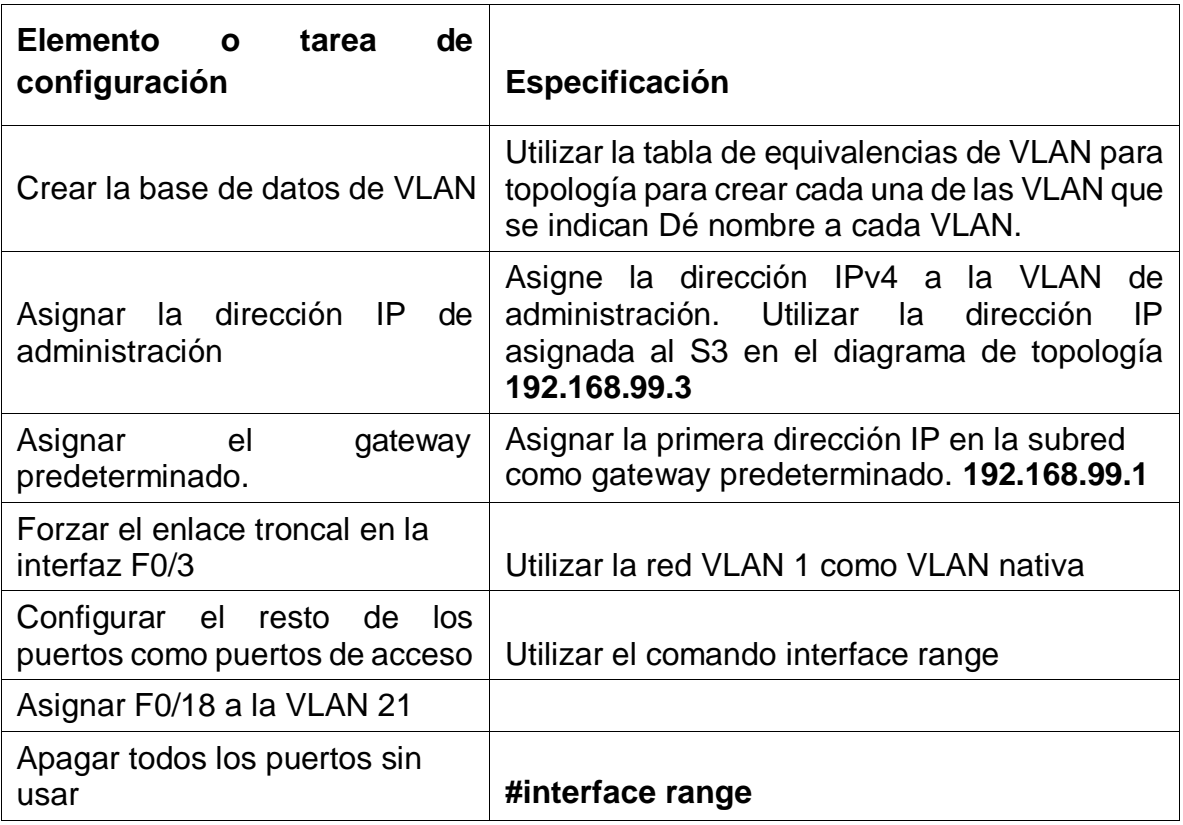

## **Comandos configuracion S3**

S3#conf t

S3(config)#vlan 21

S3(config-vlan)#name Contabilidad

S3(config-vlan)#vlan 23

S3(config-vlan)#name Ingenieria

S3(config-vlan)#vlan 99

S3(config-vlan)#name Administracion

S3(config-vlan)#interface vlan 99

S3(config-if)#

S3(config-if)#ip address 192.168.99.3 255.255.255.0

S3(config-if)#no shutdown

S3(config-if)#exit

S3(config)#ip default-gateway 192.168.99.1

S3(config)#interface f0/3

S3(config-if)#switchport mode trunk

S3(config-if)#switchport trunk native vlan 1

S3(config-if)#interface f0/18

S3(config-if)#switchport mode access

S3(config-if)#switchport access vlan 21

S3(config-if)#exit

S3(config)#interface range f0/1-2, f0/4-17, f0/17-24, g0/1-2

S3(config-if-range)#switchport mode access

S3(config-if-range)#shutdown

S3(config-if-range)#exit

S3(config)#exit

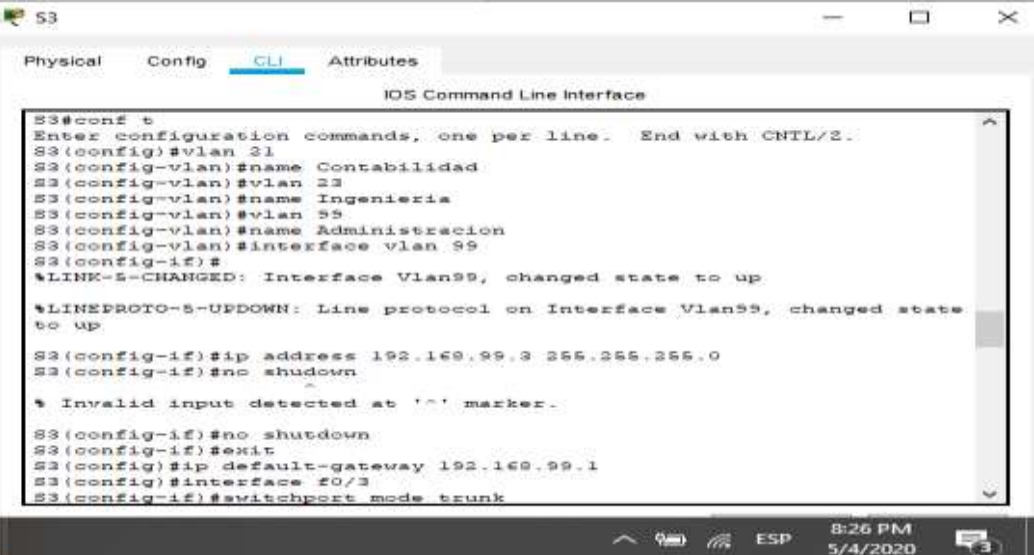

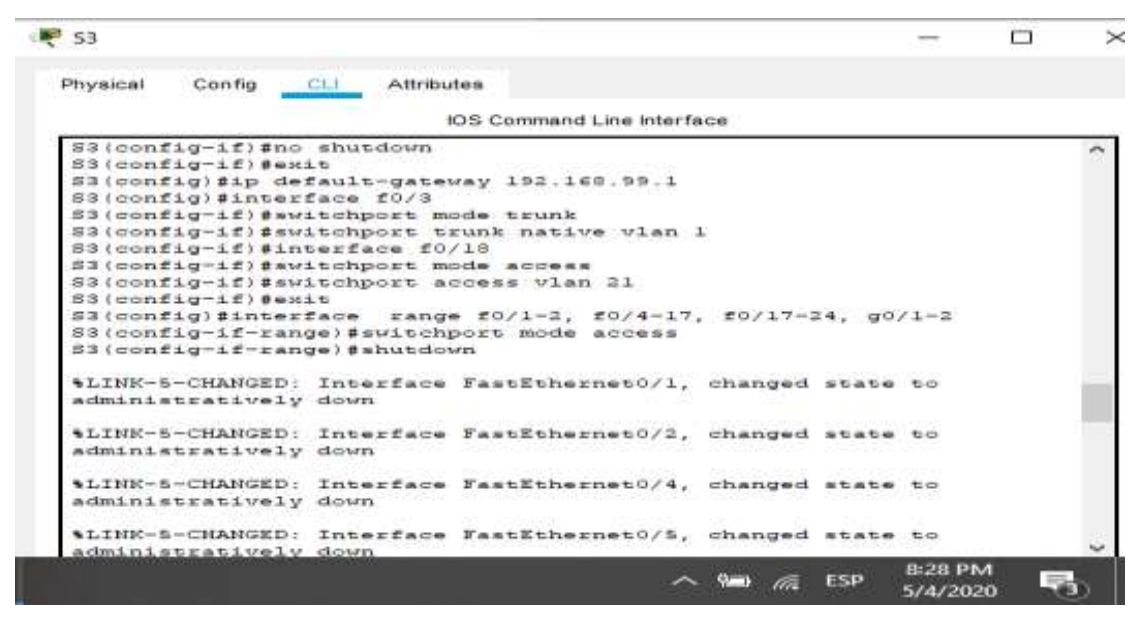

<span id="page-32-1"></span>*Figura 7. configuracion S3-VLAN*

#### <span id="page-32-0"></span>Paso 3: Configurar R1

Las tareas de configuración para R1 incluyen las siguientes:

#### Tabla 11 Configuracion R1-VLAN

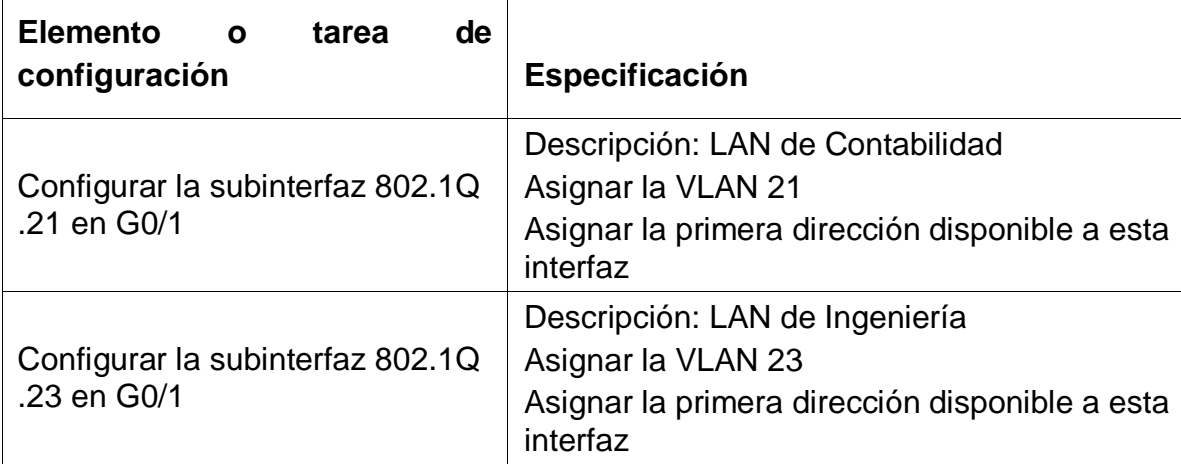

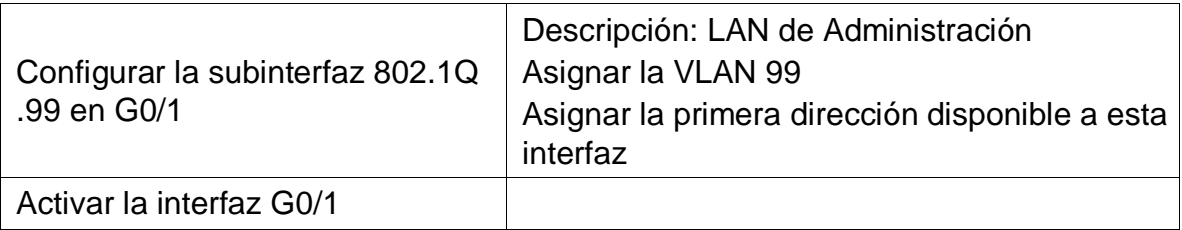

## **Comandos configuracion R1**

R1#config t

R1(config)#interface g0/1

R1(config-if)#exit

# **R1(config)#interface g0/1.21**

R1(config-subif)#description LAN\_C

R1(config-subif)#description LAN\_Contabilidad

R1(config-subif)#encapsulation dot1q 21

R1(config-subif)#ip address 192.168.21.1 255.255.255.0

R1(config-subif)#exit

# **R1(config)#interface g0/1.23**

R1(config-subif)#description LAN\_Ingenieria

R1(config-subif)#encapsulation dot1q 23

R1(config-subif)#ip address 192.168.23.1 255.255.255.0

R1(config-subif)#exit

# **R1(config)#interface g0/1.99**

R1(config-subif)#description LAN\_Administracion

R1(config-subif)#encapsulation dot1q 99

R1(config-subif)#ip address 192.168.99.1 255.255.255.0

R1(config-subif)#exit

# **R1(config)#interface g0/1**

R1(config-if)#no shutdown

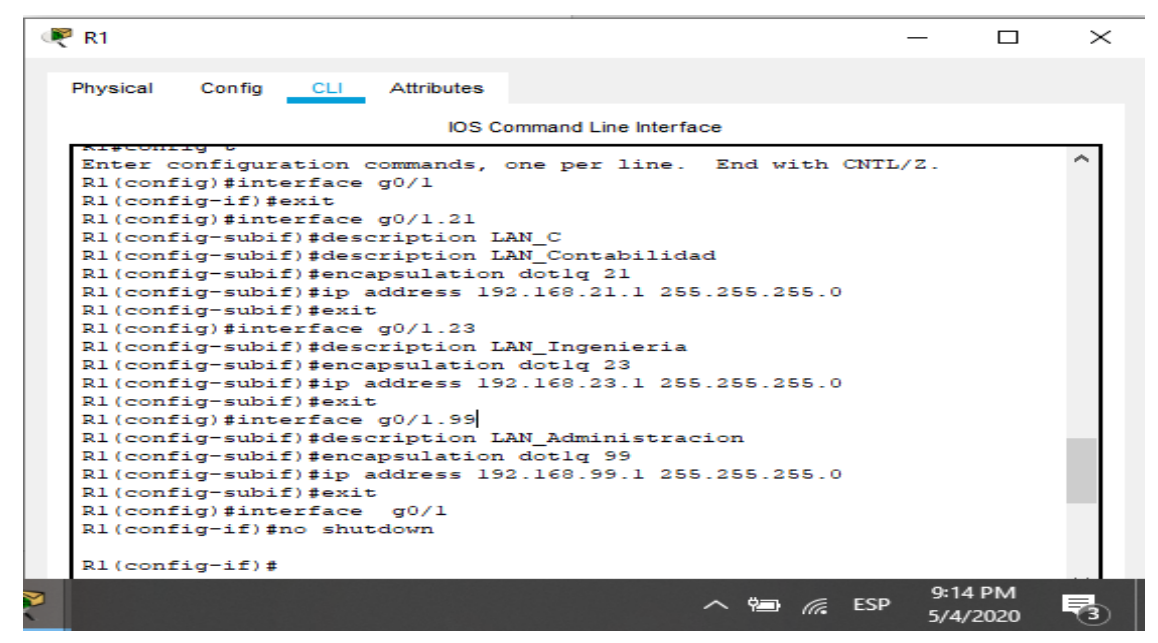

*Figura 8. configuracion R1-VLAN*

<span id="page-34-0"></span>Paso 4: Verificar la conectividad de la red

Utilice el comando **ping** para probar la conectividad entre los switches y el R1.

Utilice la siguiente tabla para verificar metódicamente la conectividad con cada dispositivo de red. Tome medidas correctivas para establecer la conectividad si alguna de las pruebas falla:

| <b>Desde</b>   | A                     | <b>Dirección IP</b> | <b>Resultados</b><br>de<br>ping |
|----------------|-----------------------|---------------------|---------------------------------|
| S <sub>1</sub> | R1, dirección VLAN 99 | 192.168.99.1        | Successful(exitoso)             |
| S <sub>3</sub> | R1, dirección VLAN 99 | 192.168.99.1        | Successful(exitoso)             |
| S <sub>1</sub> | R1, dirección VLAN 21 | 192.168.21.1        | Successful(exitoso)             |
| S <sub>3</sub> | R1, dirección VLAN 23 | 192.168.23.1        | Successful(exitoso)             |

<span id="page-34-1"></span>Tabla 12 Verificacion conectividad switches-R1

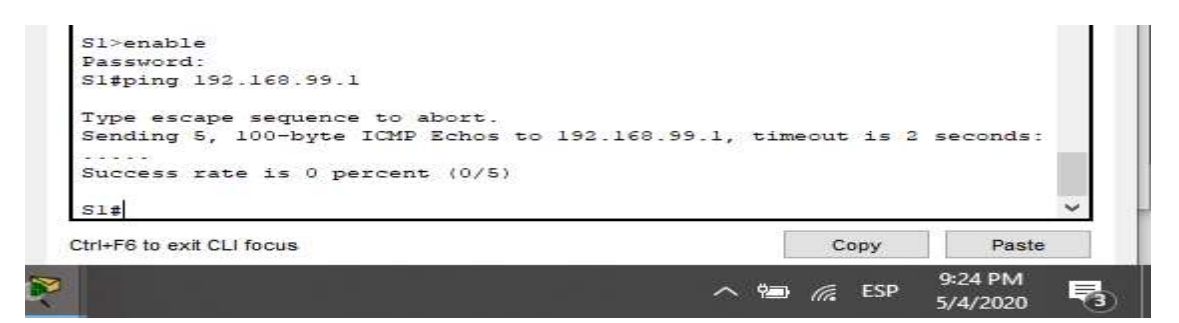

*Figura 9. Ping S1-R1 VLAN99*

<span id="page-35-0"></span>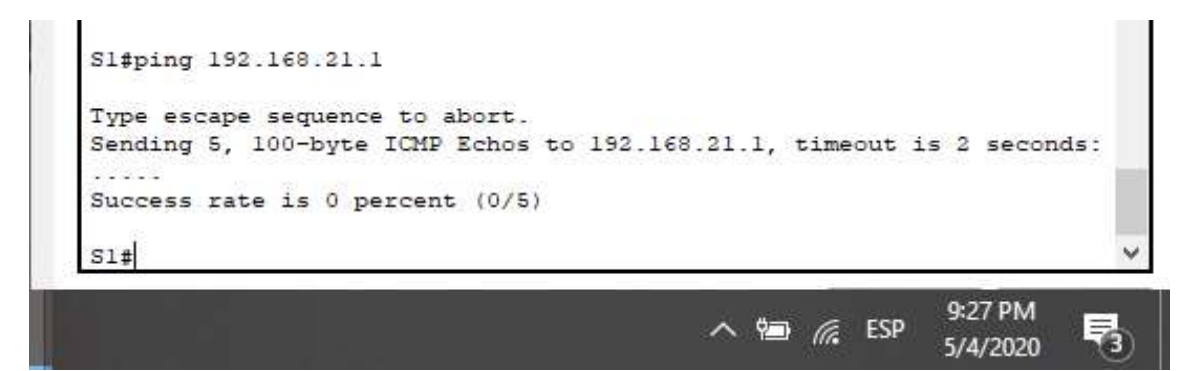

*Figura 10. Ping S1-R1 VLAN21*

<span id="page-35-2"></span><span id="page-35-1"></span>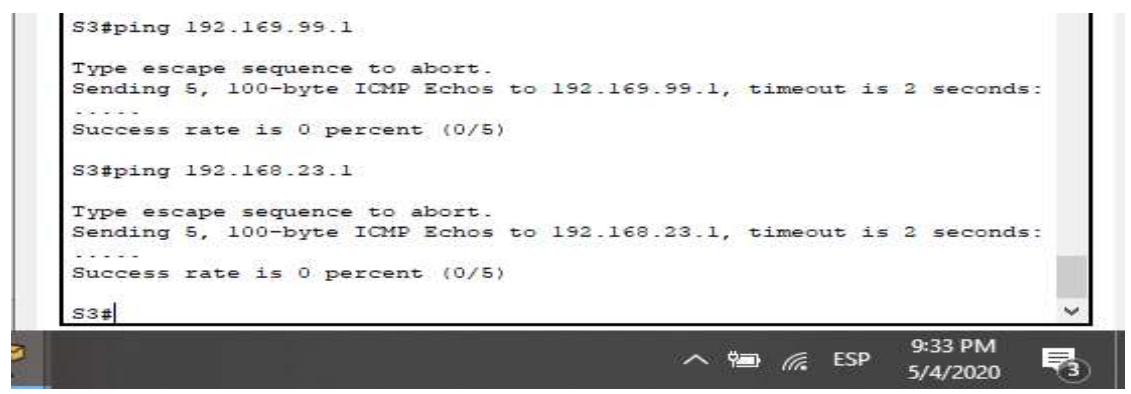

*Figura 11. Ping S3-R1 VLAN99 S3-R1 VLAN23*
Parte 4: Configurar el protocolo de routing dinámico RIPv2

# Paso 1: Configurar RIPv2 en el R1

Las tareas de configuración para R1 incluyen las siguientes:

Tabla 13 configuracion RIPV2-R1

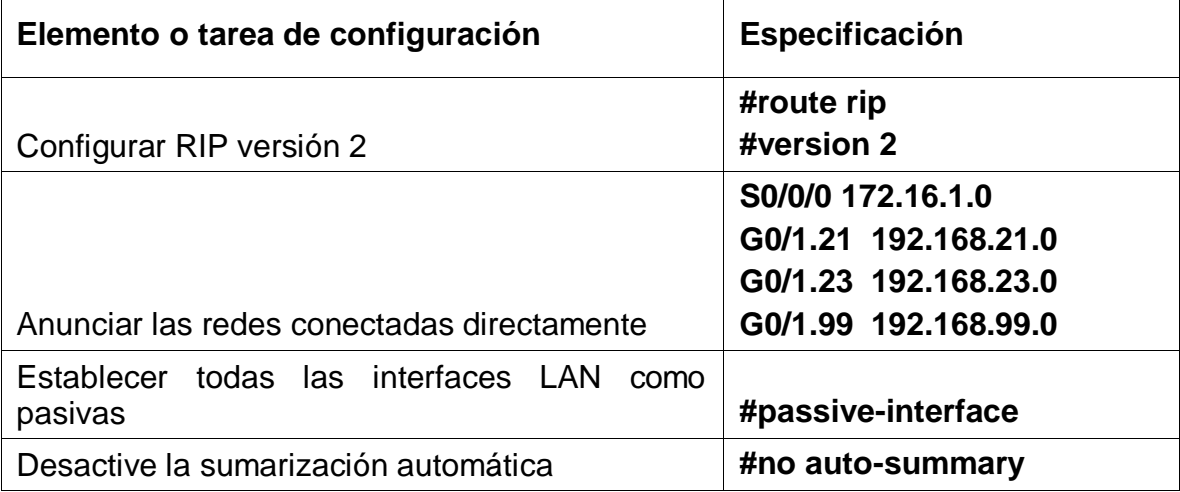

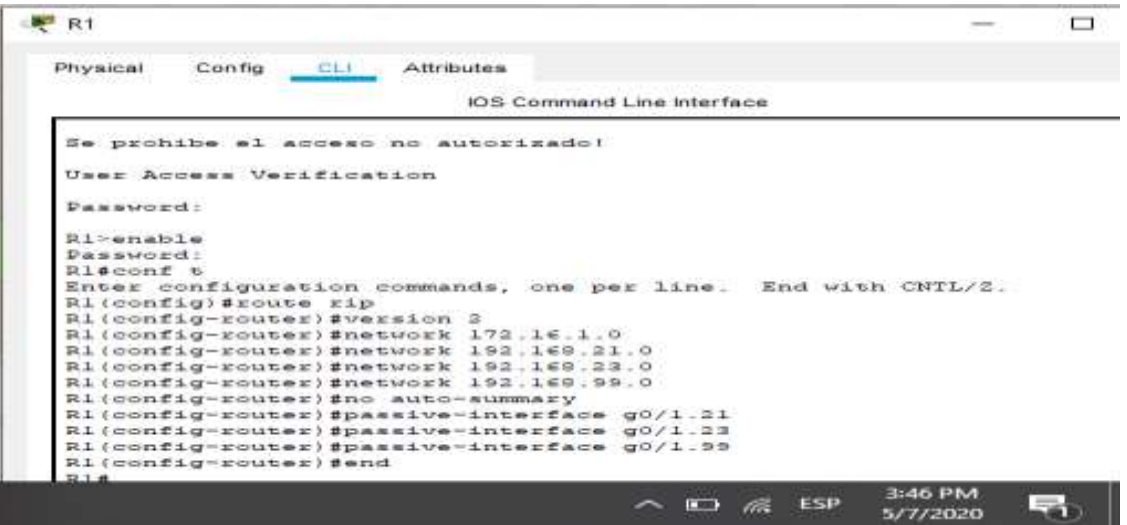

*Figura 12. Configuracion RIPV2-R1*

# Paso 2: Configurar RIPv2 en el R2

La configuración del R2 incluye las siguientes tareas:

# Tabla 14 configuracion RIPV2-R2

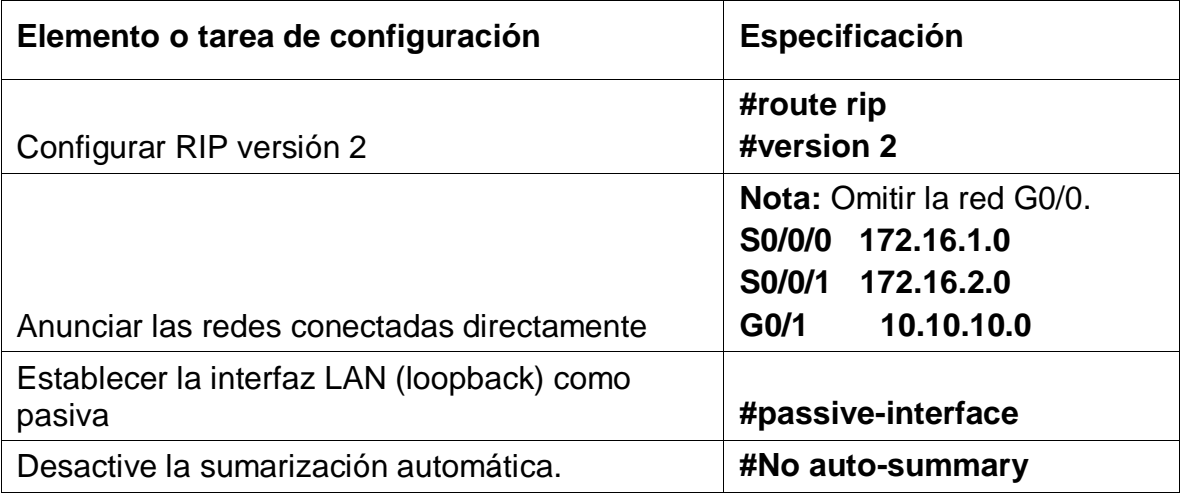

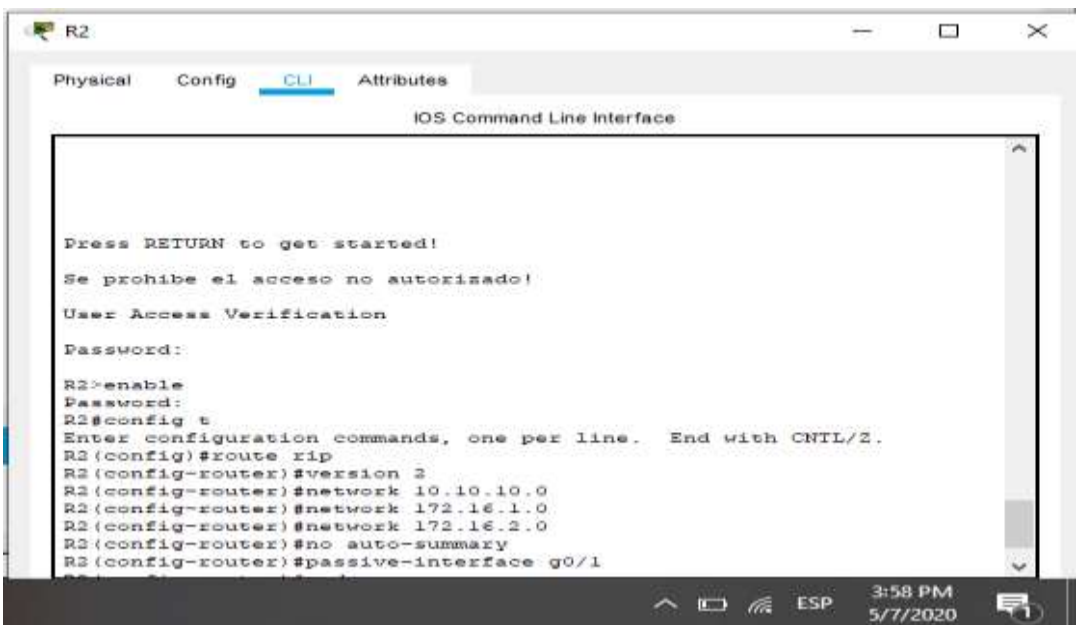

*Figura 13. Configuracion RIPV2-R2*

# Paso 3: Configurar RIPv2 en el R3

La configuración del R3 incluye las siguientes tareas:

# Tabla 15. configuracion RIPV2-R3

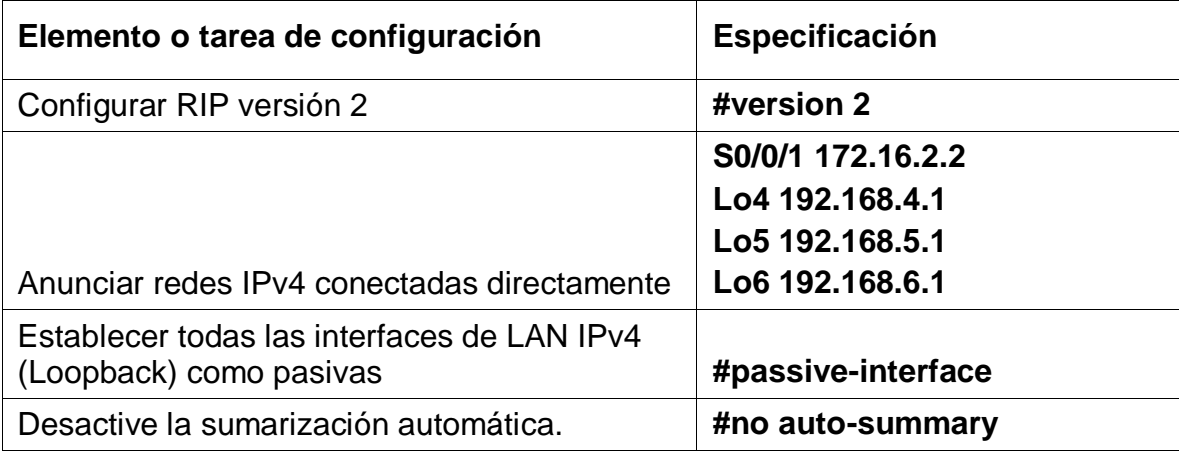

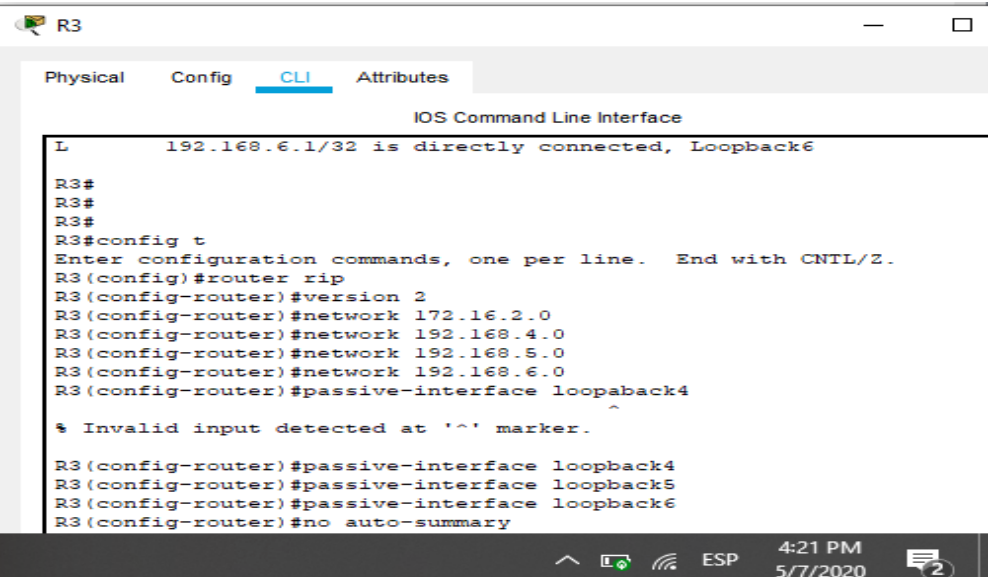

*Figura 14. Configuracion RIPV2-R3*

Paso 4: Verificar la información de RIP

Verifique que RIP esté funcionando como se espera. Introduzca el comando de CLI adecuado para obtener la siguiente información:

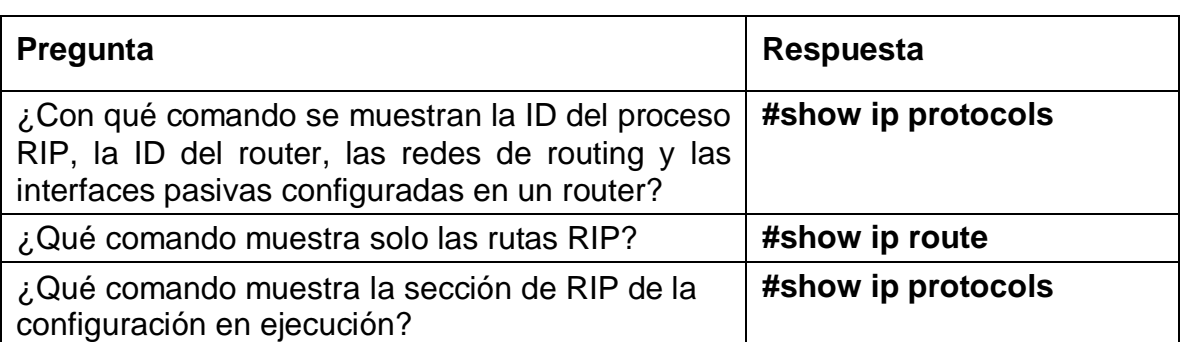

Tabla 16 verificacion informacion RIP

| <b>IOS</b> Command Line Interface    |                                       |                                                                                                    |
|--------------------------------------|---------------------------------------|----------------------------------------------------------------------------------------------------|
|                                      |                                       |                                                                                                    |
| P - periodic downloaded static route |                                       |                                                                                                    |
|                                      |                                       |                                                                                                    |
|                                      |                                       |                                                                                                    |
|                                      |                                       |                                                                                                    |
|                                      |                                       |                                                                                                    |
|                                      |                                       |                                                                                                    |
|                                      |                                       |                                                                                                    |
|                                      |                                       |                                                                                                    |
|                                      |                                       |                                                                                                    |
|                                      |                                       |                                                                                                    |
|                                      |                                       |                                                                                                    |
|                                      |                                       |                                                                                                    |
|                                      |                                       |                                                                                                    |
|                                      |                                       |                                                                                                    |
|                                      |                                       |                                                                                                    |
|                                      |                                       |                                                                                                    |
|                                      |                                       |                                                                                                    |
|                                      |                                       |                                                                                                    |
|                                      |                                       |                                                                                                    |
|                                      |                                       |                                                                                                    |
|                                      |                                       |                                                                                                    |
|                                      | $10.0.0.0/24$ is subnetted. 1 subnets | Gateway of last resort is 0.0.0.0 to network 0.0.0.0<br>10.10.10.0/24 [120/1] via 172.16.1.2, 00:00:21, Serial0/0/0<br>172.16.0.0/16 is variably subnetted. 3 subnets. 2 masks<br>172.16.1.0/30 is directly connected, Serial0/0/0<br>172.16.1.1/32 is directly connected, Serial0/0/0<br>172.16.2.0/30 [120/1] via 172.16.1.2, 00:00:21, Serial0/0/0<br>192.168.4.0/24 [120/2] via 172.16.1.2, 00:00:21, Serial0/0/0<br>192.168.5.0/24 [120/2] via 172.16.1.2, 00:00:21, Serial0/0/0<br>192.168.6.0/24 [120/2] via 172.16.1.2, 00:00:21, Serial0/0/0<br>192.168.21.0/24 is variably subnetted, 2 subnets, 2 masks<br>192.168.21.0/24 is directly connected, GigabitEthernet0/1.21<br>192.168.21.1/32 is directly connected, GigabitEthernet0/1.21<br>192.168.23.0/24 is variably subnetted, 2 subnets, 2 masks<br>192.168.23.0/24 is directly connected, GigabitEthernet0/1.23<br>192.168.23.1/32 is directly connected. GigabitEthernet0/1.23<br>192.168.99.0/24 is variably subnetted, 2 subnets, 2 masks<br>192.168.99.0/24 is directly connected, GigabitEthernet0/1.99<br>192.168.99.1/32 is directly connected, GigabitEthernet0/1.99<br>0.0.0.0/0 is directly connected, Serial0/0/0 |

*Figura 15. verificacion RIP -R1*

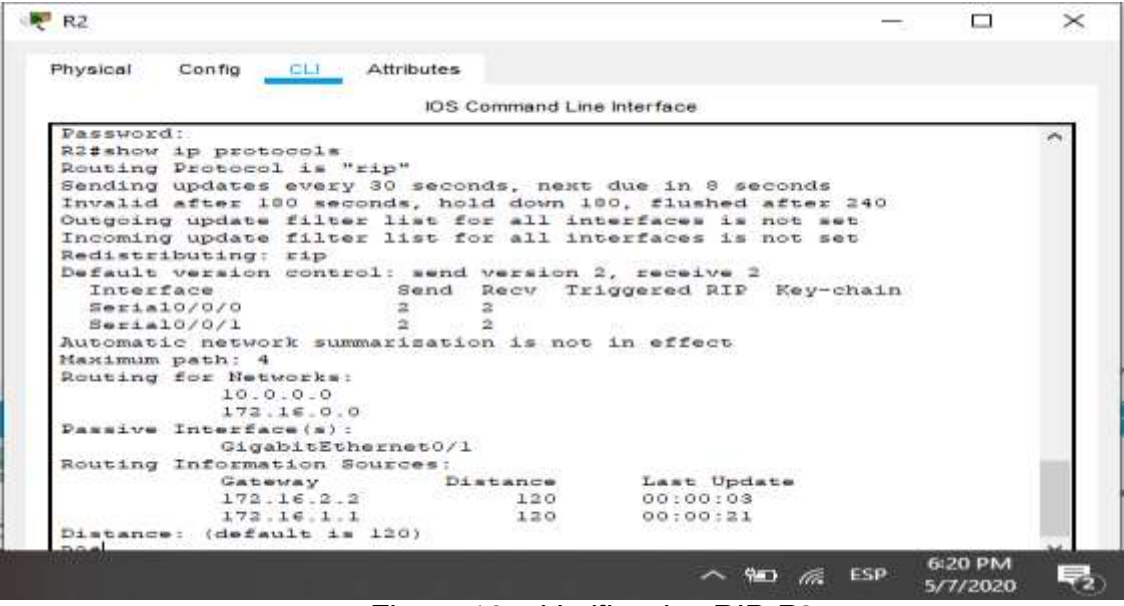

*Figura 16. . Verificacion RIP-R2*

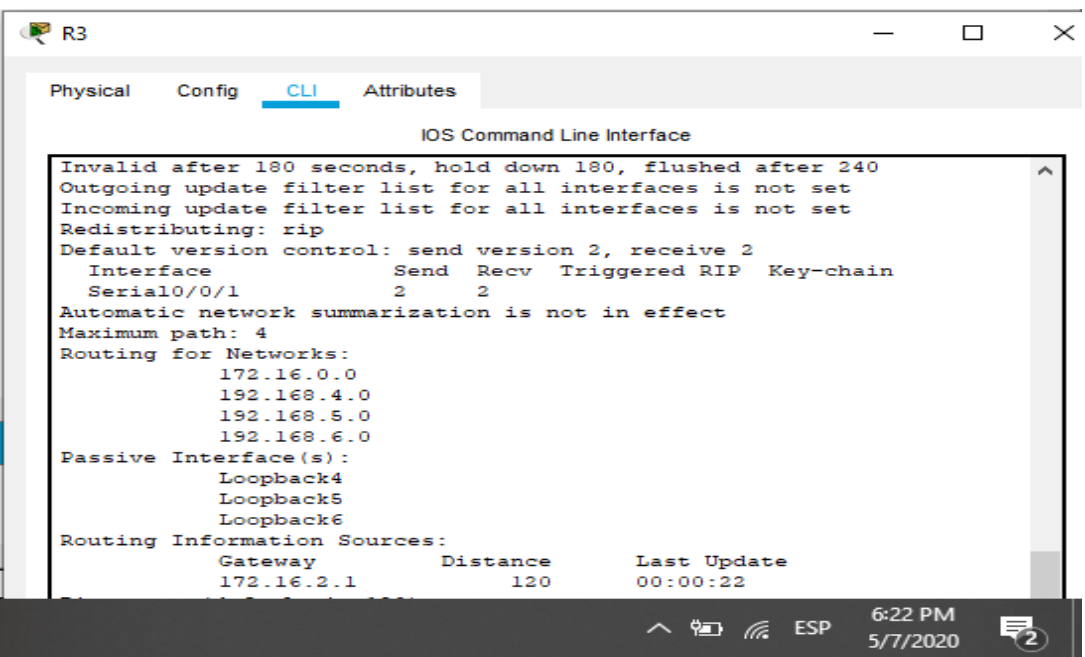

*Figura 17. Verificacion RIP- R3*

Parte 5: Implementar DHCP y NAT para IPv4

Paso 1: Configurar el R1 como servidor de DHCP para las VLAN 21 y 23 Las tareas de configuración para R1 incluyen las siguientes:

## Tabla 17.Configuracion DCHP en R1

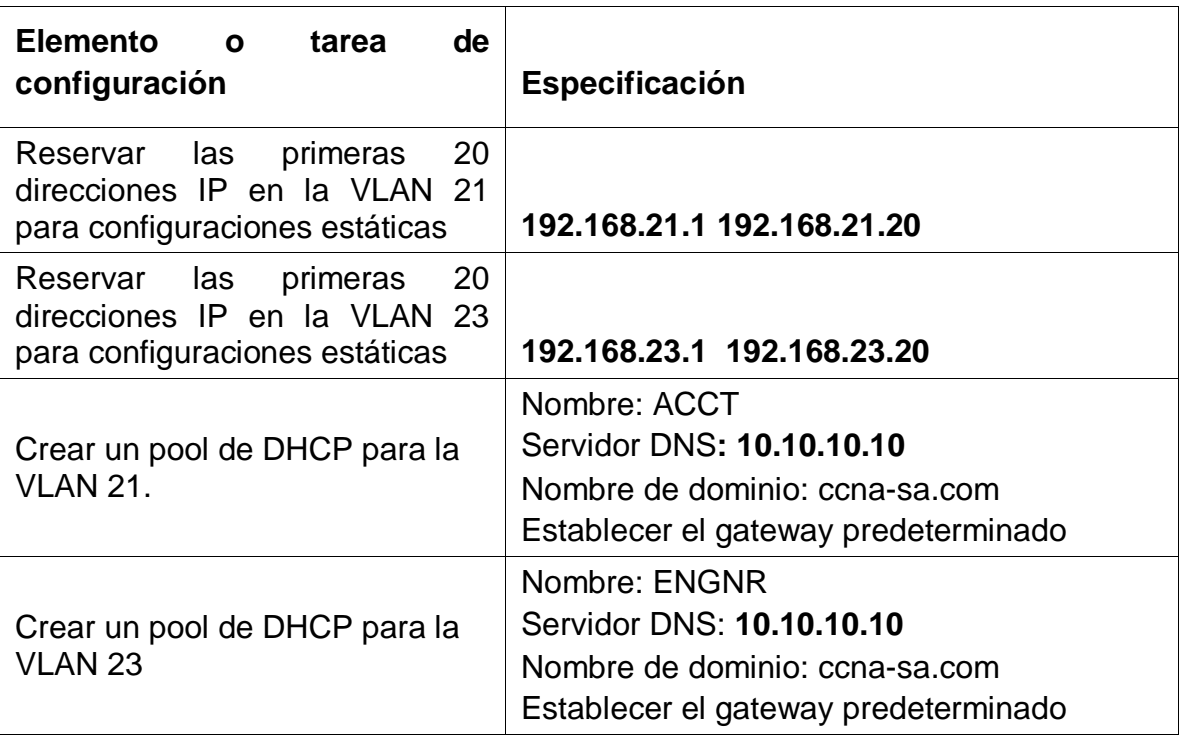

## **Comandos configuracion R1 -DHCP**

R1(config)#ip dhcp excluded-address 192.168.21.1 192.168.21.20

- R1(config)#ip dhcp excluded-address 192.168.23.1 192.168.23.20
- R1(config)#ip dhcp pool ACCT
- R1(dhcp-config)#dns-server 10.10.10.10
- R1(dhcp-config)#domain-name ccna-sa.com
- R1(dhcp-config)#default-router 192.168.21.1
- R1(dhcp-config)#network 192.168.21.0 255.255.255.0

R1(dhcp-config)#exit

R1(config)#ip dhcp pool ENGNR

R1(dhcp-config)#dns-server 10.10.10.10

R1(dhcp-config)#domain-name ccna-sa.com

R1(dhcp-config)#default-router 192.168.23.1

R1(dhcp-config)#network 192.168.23.0 255.255.255.0

| Physical<br>Config CLI<br>Attributes                           |               |  |  |
|----------------------------------------------------------------|---------------|--|--|
| IOS Command Line Interface                                     |               |  |  |
| R1(config)#ip dhep excluded=address 192.160.21.1               | 192.160.21.20 |  |  |
| R1(config)fip dhop excluded-address 192.168.23.1 192.168.23.20 |               |  |  |
| R1(config) #ip dhep pool Contabilidad                          |               |  |  |
| R1(dhcp-config)##dns-server 10.10.10.10                        |               |  |  |
| * Invalid input detected at '^' marker.                        |               |  |  |
|                                                                |               |  |  |
| R1(dhep-config) #dns-server 10.10.10.10                        |               |  |  |
| R1(dhep-config)#domain-name ACCT                               |               |  |  |
| R1(dhcp-config)#EXIT                                           |               |  |  |
| Rl(config)#ip dhep excluded-address 192.168.21.1 192.168.21.20 |               |  |  |
| R1(config)#ip dhop excluded-address 192.168.23.1 192.168.23.20 |               |  |  |
| R1(config) #ip dhep pool ACCT                                  |               |  |  |
| R1(dhcp-config) #dns-server 10.10.10.10                        |               |  |  |
| Ri(dhep-config)#domain-name cena-sa.com                        |               |  |  |
| Ri(dhep-config)#default-router 193.168.31.1                    |               |  |  |
| R1(dhcp-config)#network 192.160.21.0 255.255.255.0             |               |  |  |
| Ri(dhop-config) #exit                                          |               |  |  |
| R1(config) #ip dhep pool ENGNR                                 |               |  |  |
| R1(dhcp-config)#dns-server 10.10.10.10                         |               |  |  |
| R1(dhcp-config)#domain-name ccna-sa.com                        |               |  |  |
| Ri(dhep-config)#default-router 193.169.23.1                    |               |  |  |
| R1 (dhcp-config)#network 192.160.23.0 255.255.255.0            |               |  |  |
| Ri(dhep-config) sexit                                          |               |  |  |
| Ri(config) #                                                   |               |  |  |

*Figura 18. configuracion DCHP en R1*

Paso 2: Configurar la NAT estática y dinámica en el R2

La configuración del R2 incluye las siguientes tareas:

Tabla 18.Nat estatica y dinamica en R1

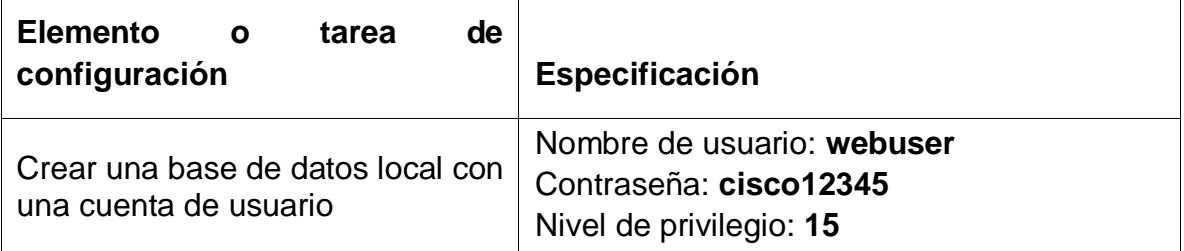

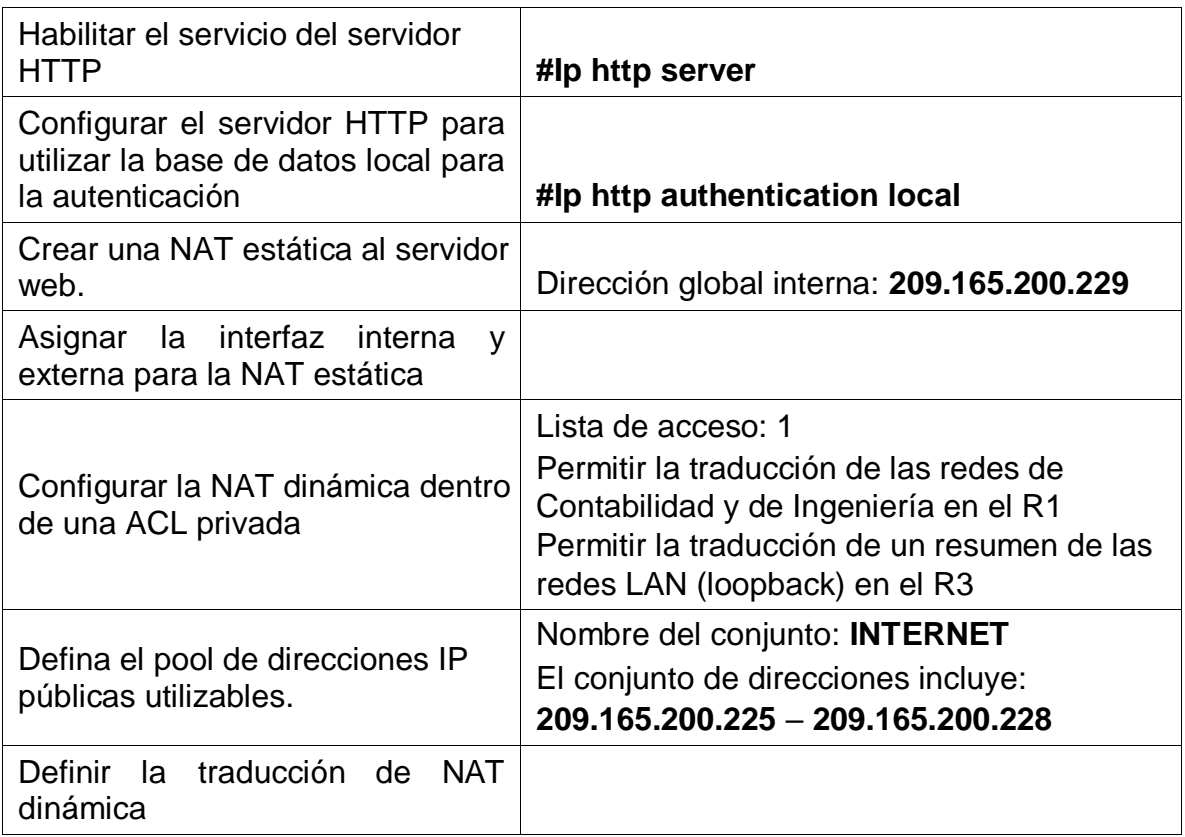

## **Comandos configuracion NAT -R1**

R2(config)#user webuser privilege 15 secret cisco12345

R2(config)#ip nat inside source static 10.10.10.10 209.165.200.229

R2(config)#interface g0/0

R2(config-if)#ip nat outside

R2(config-if)#interface g0/1

R2(config-if)#ip nat inside

R2(config-if)#exit

R2(config)#access-list 1 permit 192.168.21.0 0.0.0.255

R2(config)#access-list 1 permit 192.168.23.0 0.0.0.255

R2(config)#access-list 1 permit 192.168.4.0 0.0.3.255

R2(config)#ip nat pool INTERNET 209.165.200.255 209.165.200.228 netmask 255.255.255.248

R2(config)#ip nat inside source list 1 pool INTERNET

R2(config)#

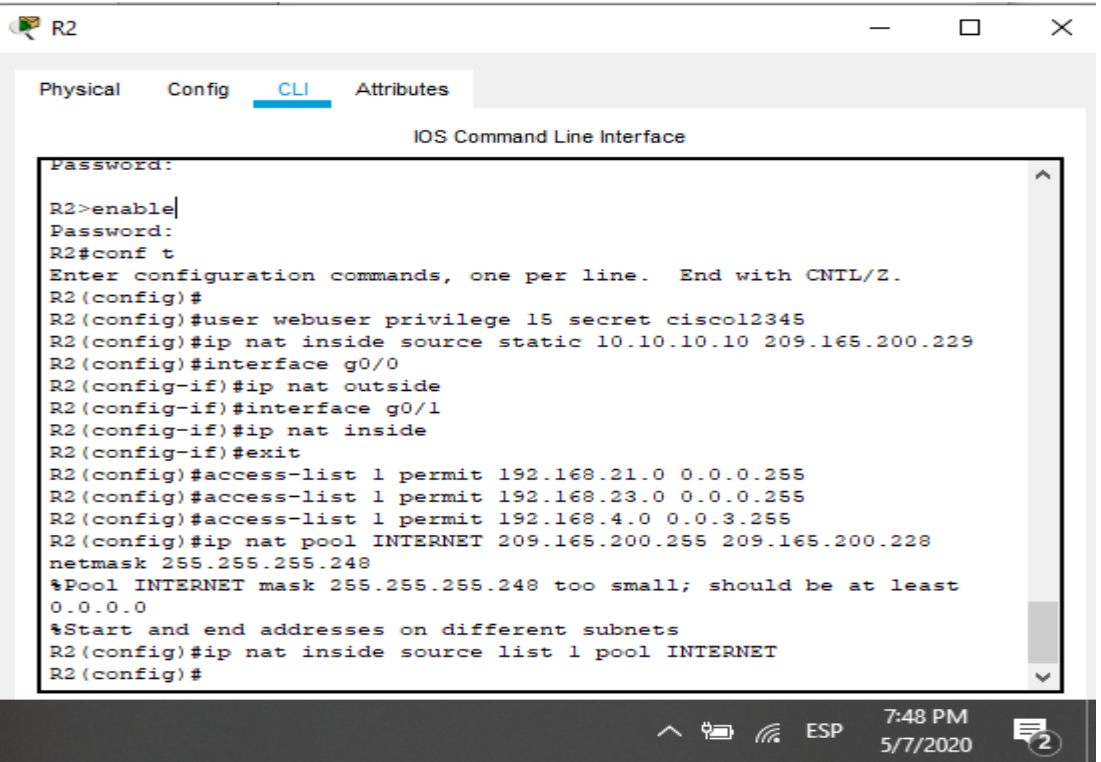

*Figura 19. Nat estatica y dinamica en R1*

Paso 3: Verificar el protocolo DHCP y la NAT estática

Utilice las siguientes tareas para verificar que las configuraciones de DHCP y NAT estática funcionen de forma correcta. Quizá sea necesario deshabilitar el firewall de las computadoras para que los pings se realicen correctamente.

- Verificar que la PC-A haya adquirido información de IP del servidor de DHCP
- Verificar que la PC-C haya adquirido información de IP del servidor de DHCP
- Verificar que la PC-A pueda hacer ping a la PC-C
- Nota: Quizá sea necesario deshabilitar el firewall de la PC.
- Utilizar un navegador web en la computadora de Internet para acceder al servidor web (209.165.200.229) Iniciar sesión con el nombre de usuario webuser y la contraseña cisco12345

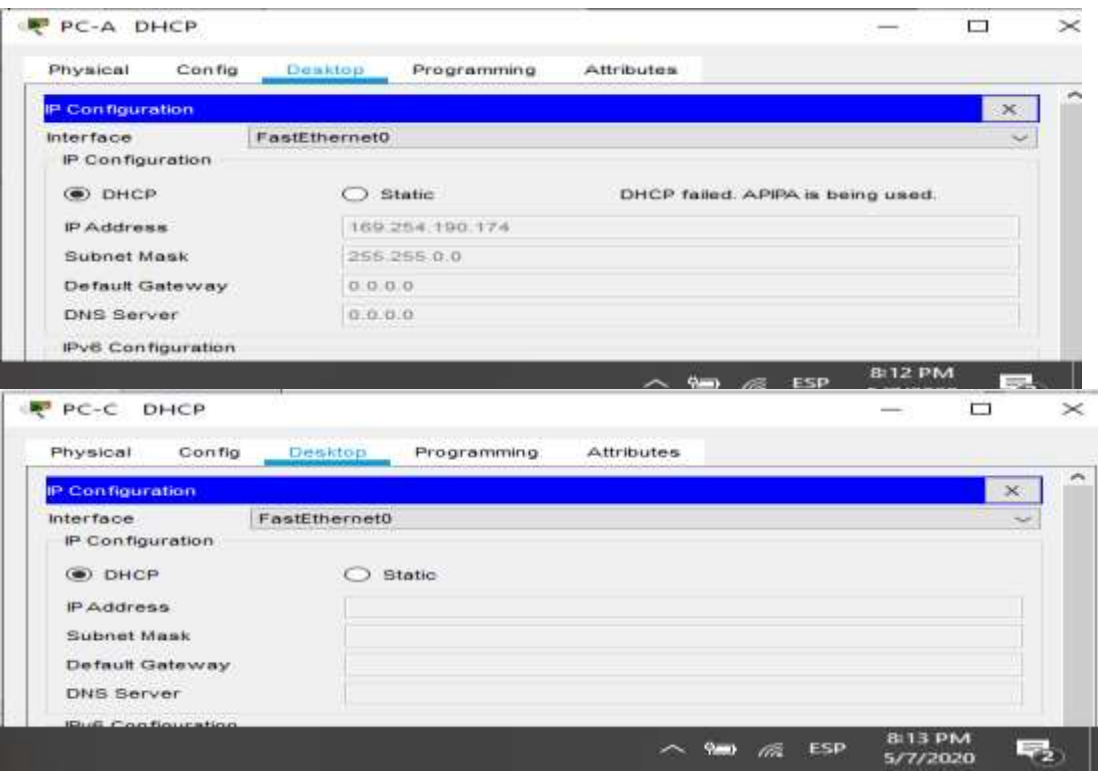

*Figura 20.Configuracion PCA-PC\_C en DHCP*

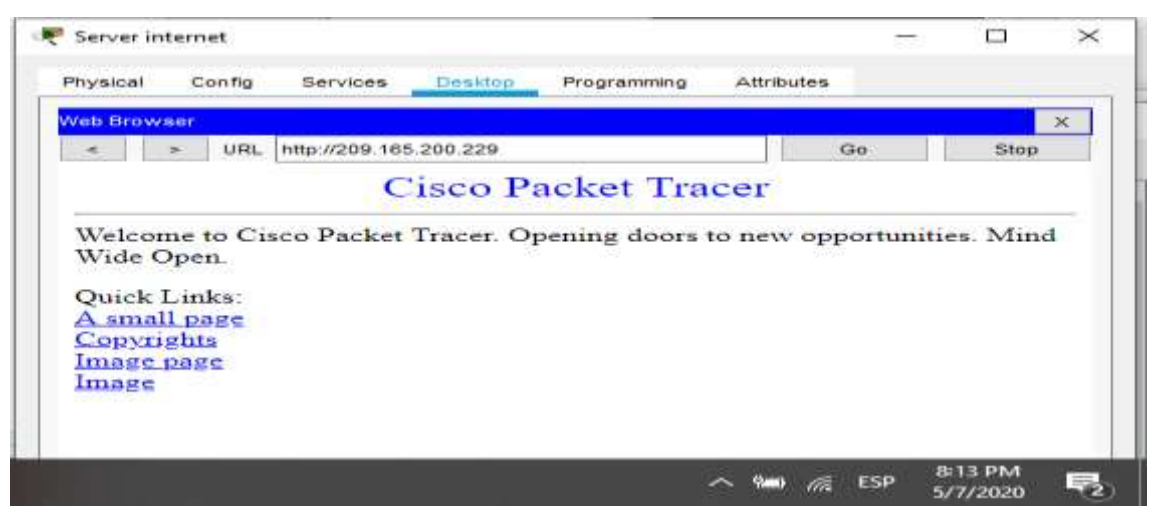

*Figura 21.Accede al sitio web desde el servidor internet*

Parte 6: Configurar NTP

Tabla 19.Configuracion NTP

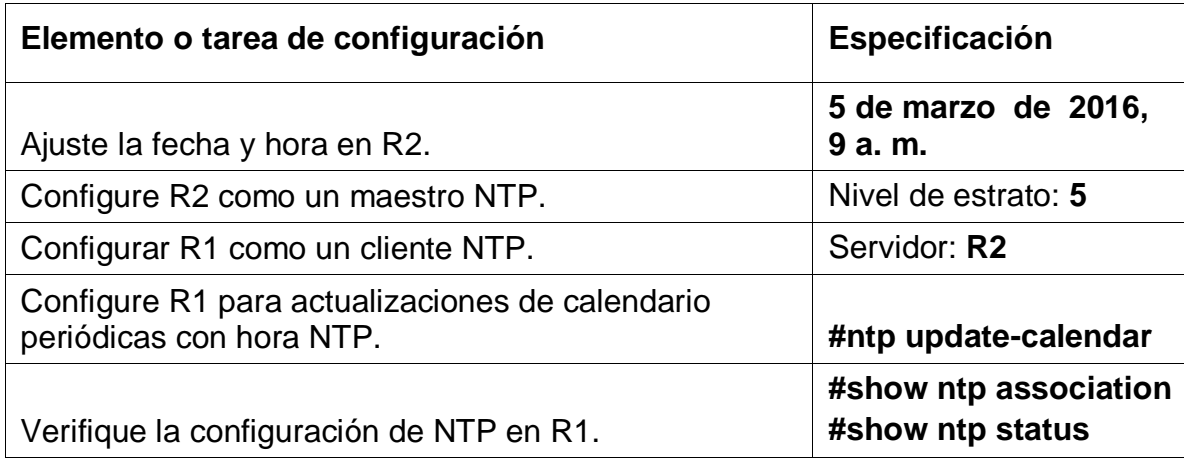

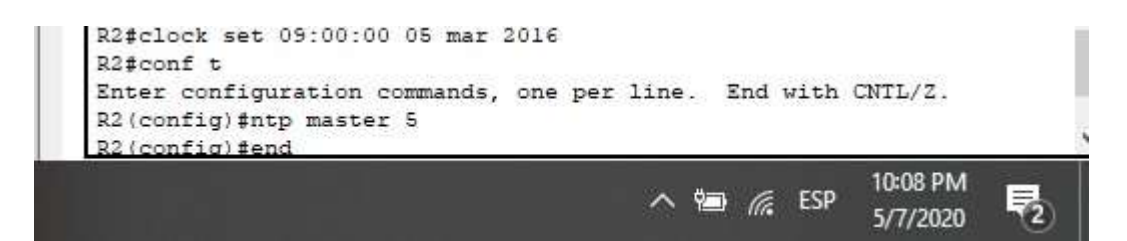

*Figura 22.Configuracion NTP R1-R2, Fecha-Hora, Maestro.*

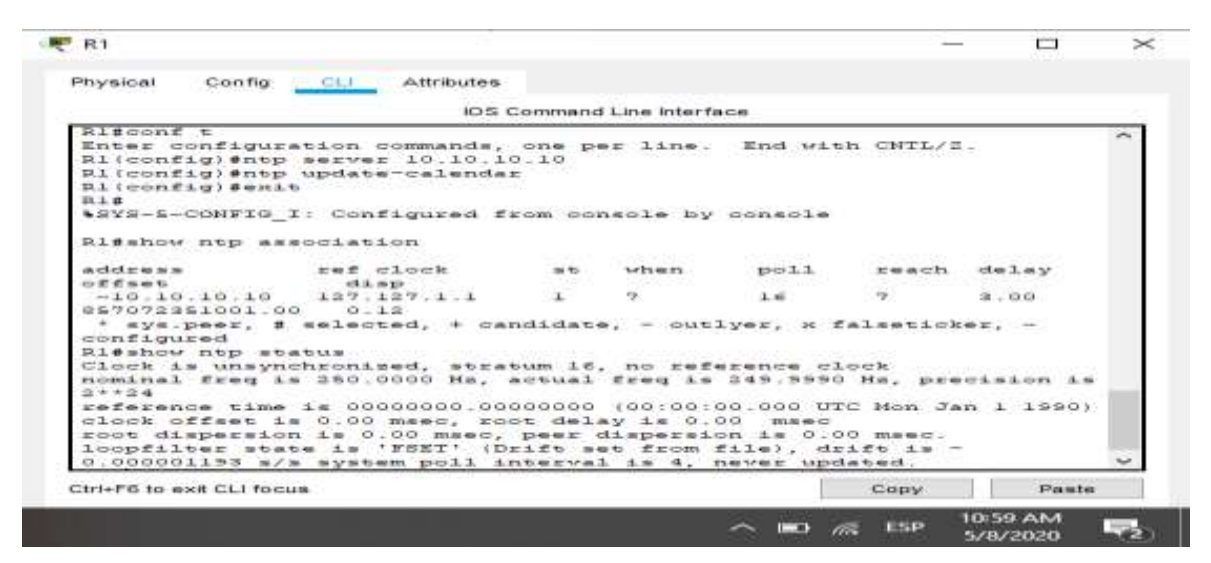

*Figura 23.Configuracion NTP R1- Actualizacion calendario*

Parte 7: Configurar y verificar las listas de control de acceso (ACL)

Paso 4: Restringir el acceso a las líneas VTY en el R2

## Tabla 20.Acceso VTY en R2

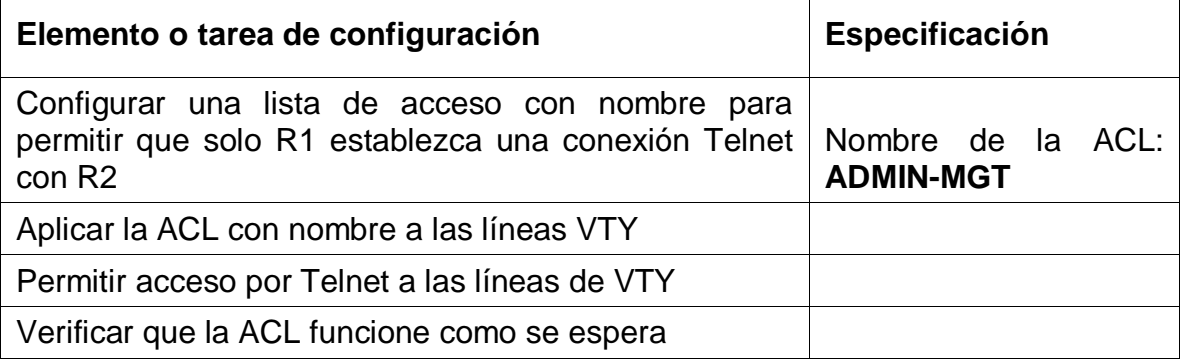

## **Comandos configuracion R2**

R2#config t

R2(config)#ip access-list standard ADMIN-MGT

R2(config-std-nacl)#permit host 172.16.1.1

R2(config-std-nacl)#exit

R2(config)#line vty 0 4

R2(config-line)#access-class ADMIN-MGT in

R2(config-line)#exit

R2(config)#

# Paso 5: Introducir el comando de CLI adecuado que se necesita para mostrar lo siguiente

# Tabla 21.Verificacion -listas de acceso

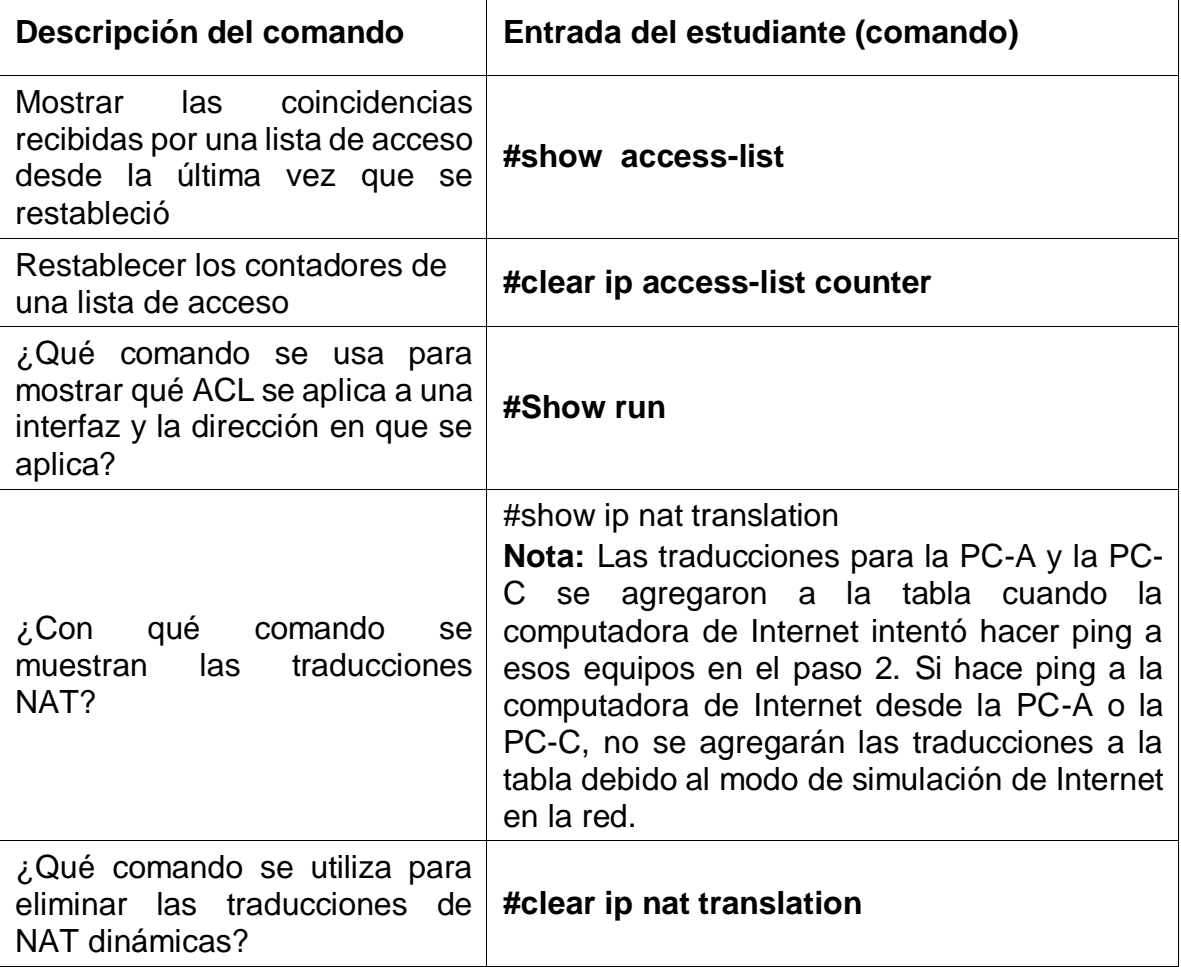

#### **show access-list**

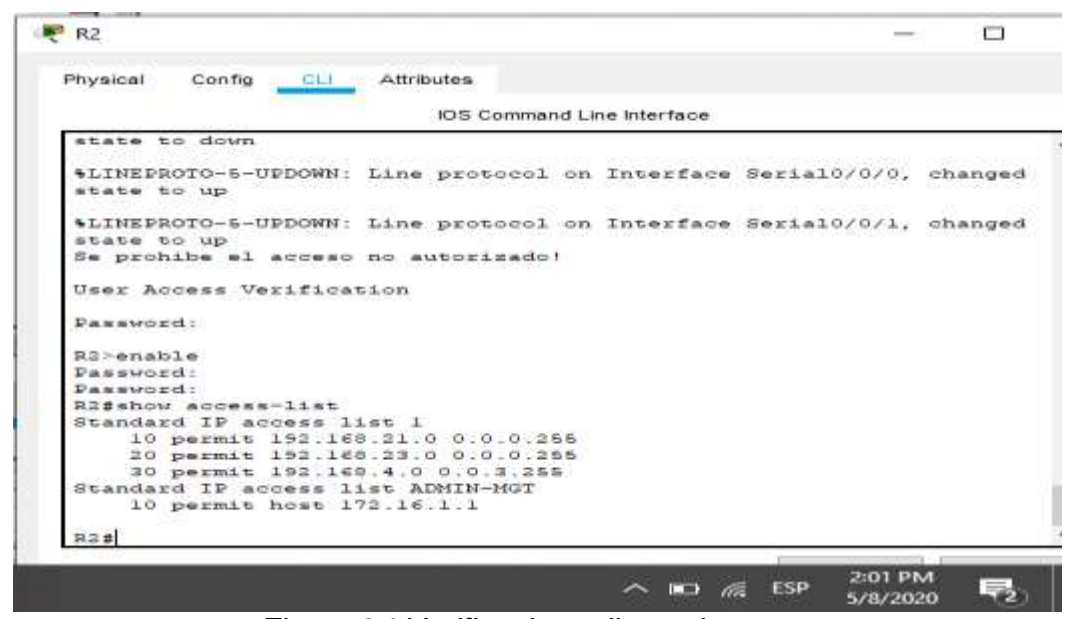

*Figura 24.Verificacion – listas de acceso*

#### **#clear ip access-list counter**

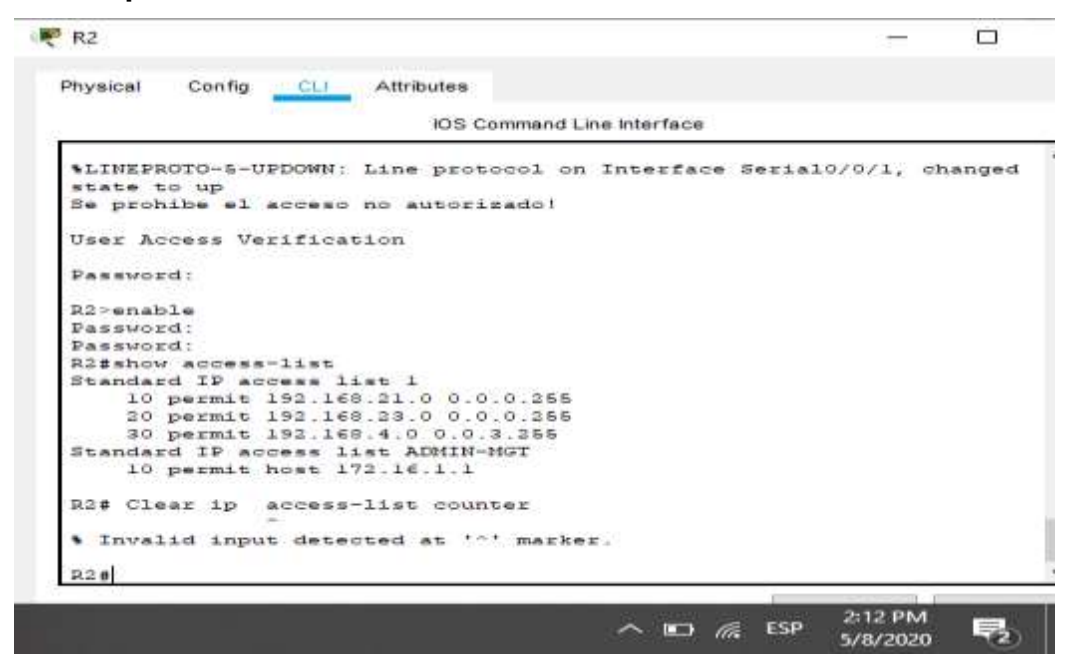

*Figura 25.Verificacion – listas de acceso*

#### **#show run**

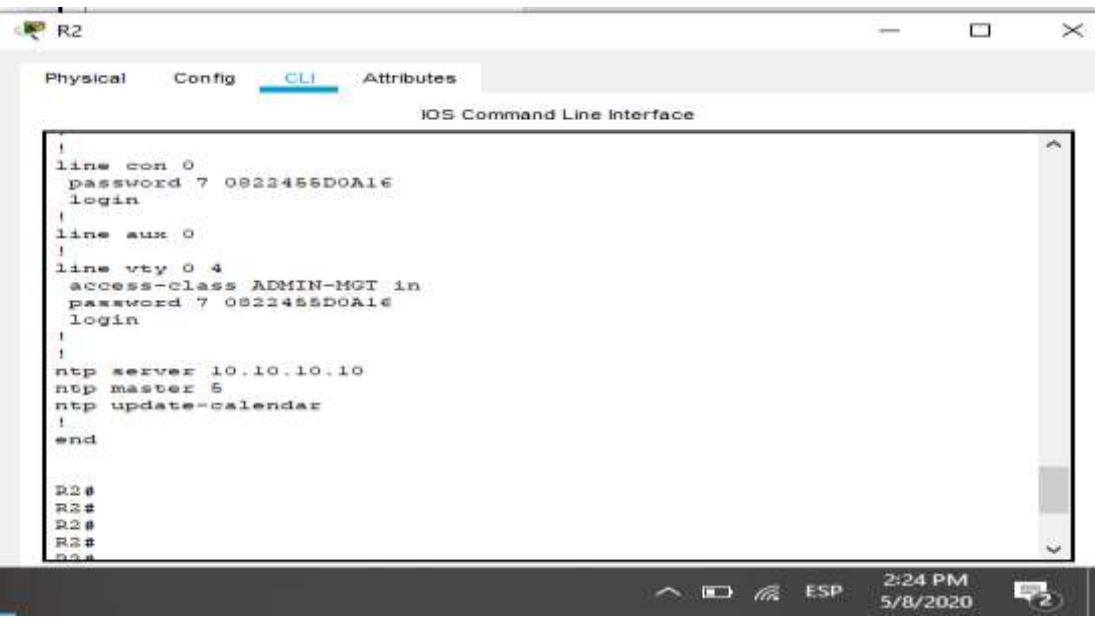

*Figura 26.Verificacion – listas de acceso*

# **#show ip nat translation**

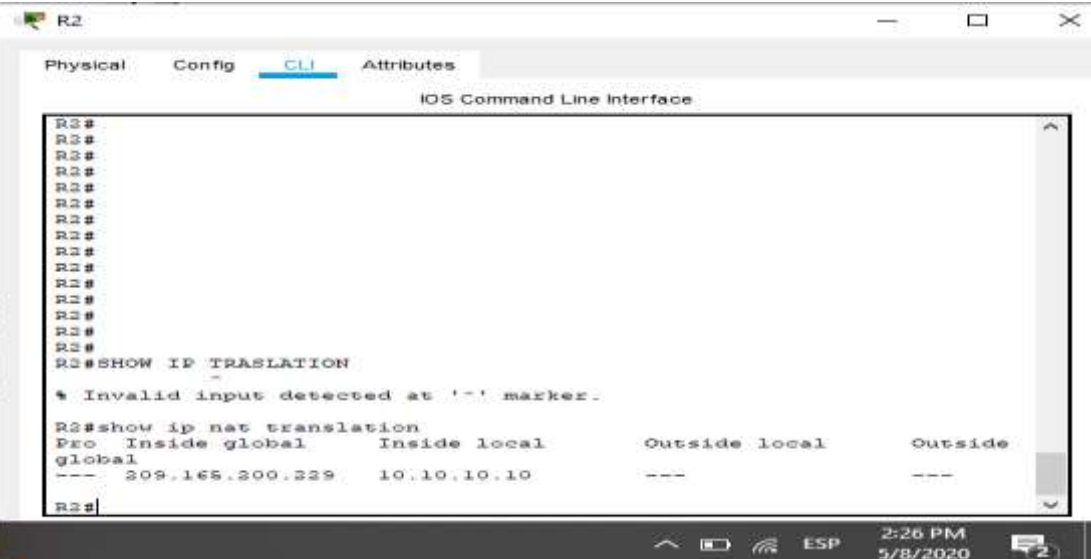

*Figura 27.Verificacion – listas de acceso*

# **#clear ip nat translation**

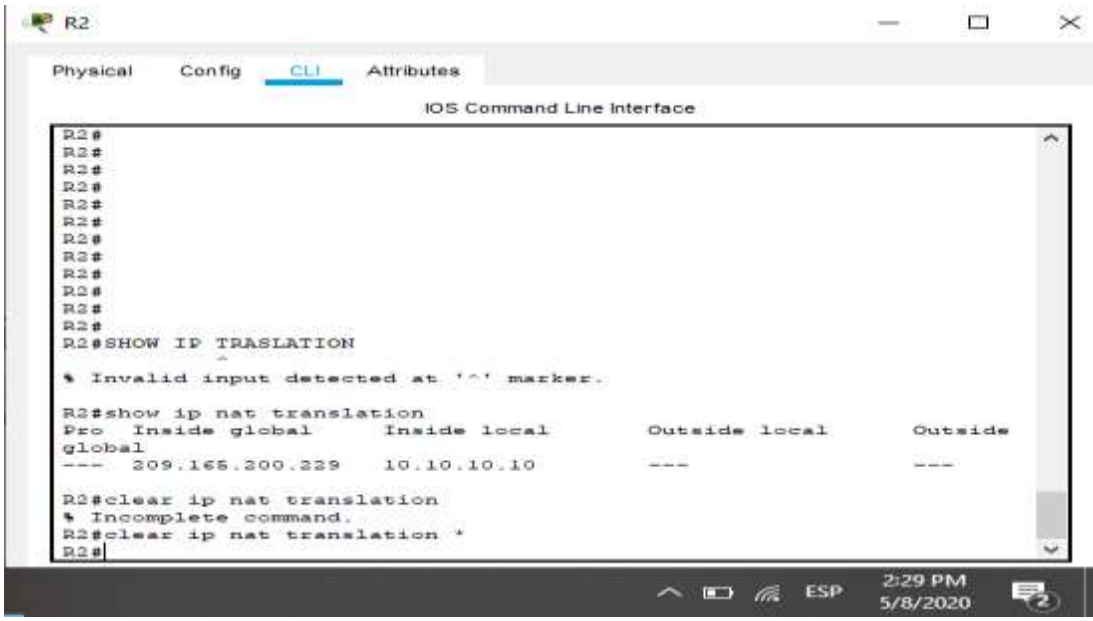

*Figura 28.Verificacion – listas de acceso*

## 4.2 ESCENARIO 2

Una empresa posee sucursales distribuidas en las ciudades de Bogotá y Medellín, en donde el estudiante será el administrador de la red, el cual deberá configurar e interconectar entre sí cada uno de los dispositivos que forman parte del escenario, acorde con los lineamientos establecidos para el direccionamiento IP, protocolos de enrutamiento y demás aspectos que forman parte de la topología de red.

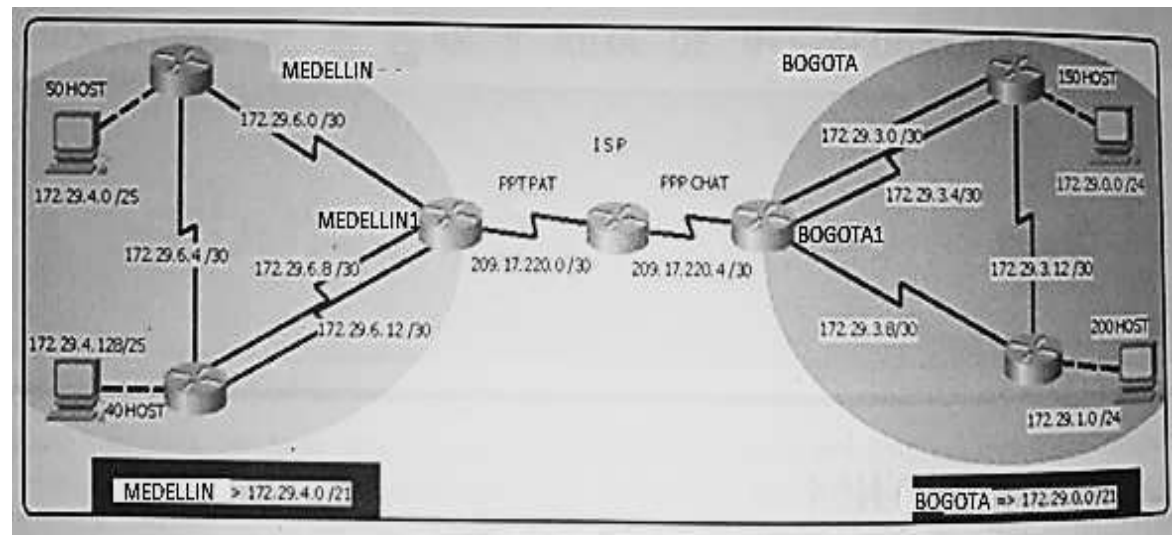

*Figura 29.Topologia escenario 2*

**IMPORTANTE:** Para cada uno de los escenarios se debe describir el paso a paso de cada punto realizado y deben digitar el código de configuración aplicado (no incluir imágenes ni capturas de pantalla). Las imágenes o capturas de pantalla sólo serán usadas para evidenciar los resultados de comandos como ping, traceroute, show ip route, entre otros.

Este escenario plantea el uso de OSPF como protocolo de enrutamiento, considerando que se tendran rutas por defecto redistribuidas; asimismo, habilitar el encapsulamiento PPP y su autenticación.

Los routers Bogota2 y medellin2 proporcionan el servicio DHCP a su propia red LAN y a los routers 3 de cada ciudad.

Debe configurar PPP en los enlaces hacia el ISP, con autenticación. Debe habilitar NAT de sobrecarga en los routers Bogota1 y medellin1.

Como trabajo inicial se debe realizar lo siguiente.

Realizar las rutinas de diagnóstico y dejar los equipos listos para su configuración (asignar nombres de equipos, asignar claves de seguridad, etc).

Realizar la conexión fisica de los equipos con base en la topología de

red Configurar la topología de red, de acuerdo con las siguientes

especificaciones.

Parte 1: Configuración del enrutamiento

- a. Configurar el enrutamiento en la red usando el protocolo OSPF versión
- 2, declare la red principal, desactive la sumarización automática.

b. Los routers Bogota1 y Medellín deberán añadir a su configuración de enrutamiento una ruta por defecto hacia el ISP y, a su vez, redistribuirla dentro de las publicaciones de OSPF.

c. El router ISP deberá tener una ruta estática dirigida hacia cada red interna de Bogotá y Medellín para el caso se sumarizan las subredes de cada uno a/22.

Parte 2: Tabla de Enrutamiento.

a. Verificar la tabla de enrutamiento en cada uno de los routers para comprobarlas redes y sus rutas.

b. Verificar el balanceo de carga que presentan los routers.

c. Obsérvese en los routers Bogotá1 y Medellín1 cierta similitud por su ubicación, por tener dos enlaces de conexión hacia otro router y por la ruta por defecto que manejan.

d. Los routers Medellín2 y Bogotá2 también presentan redes conectadas directamente y recibidas mediante OSPF.

e. Las tablas de los routers restantes deben permitir visualizar rutas redundantes para el caso de la ruta por defecto.

f. El router ISP solo debe indicar sus rutas estáticas adicionales a las directamente conectadas.

Parte 3: Deshabilitar la propagación del protocolo OSPF.

a. Para no propagar las publicaciones por interfaces que no lo requieran se debe deshabilitar la propagación del protocolo OSPF, en la siguiente tabla se indican las interfaces de cada router que no necesitan desactivación.

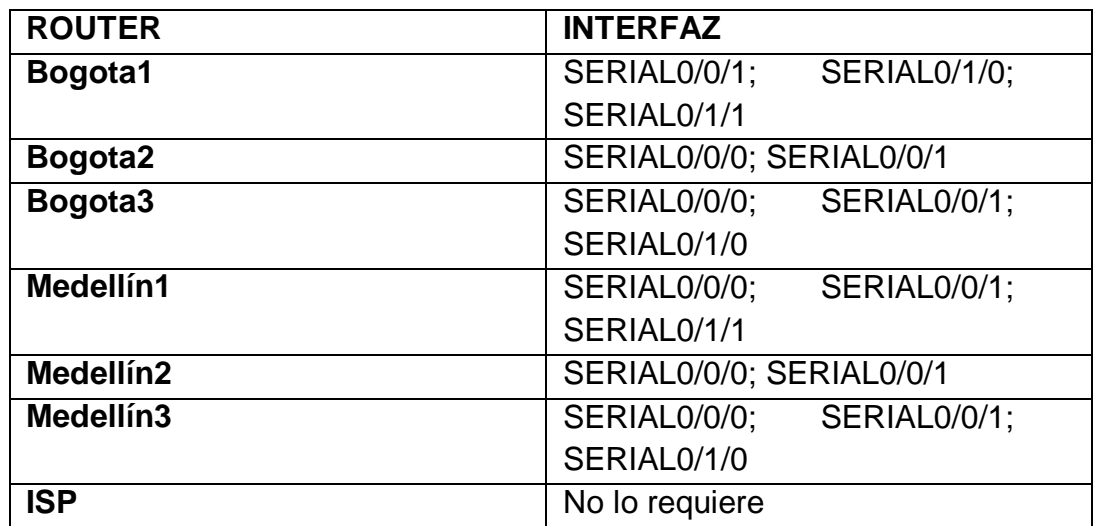

Tabla 22.Interfaces sin deshabilitacion OSPF

Parte 4: Verificación del protocolo OSPF.

a. Verificar y documentar las opciones de enrutamiento configuradas en los routers, como el passive interface para la conexión hacia el ISP, la versión de OSP y las interfaces que participan de la publicación entre otros datos.

b. Verificar y documentar la base de datos de OSPF de cada router, donde se informa de manera detallada de todas las rutas hacia cada red.

Parte 5: Configurar encapsulamiento y autenticación PPP.

a. Según la topología se requiere que el enlace Medellín1 con ISP sea configurado con autenticación PAT.

b. El enlace Bogotá1 con ISP se debe configurar con autenticación CHAT.

Parte 6: Configuración de NAT.

a. En la topología, si se activa NAT en cada equipo de salida (Bogotá1 y Medellín1), los routers internos de una ciudad no podrán llegar hasta los routers internos en el otro extremo, sólo existirá comunicación hasta los routers Bogotá1, ISP y Medellín1.

b. Después de verificar lo indicado en el paso anterior proceda a configurar el NAT en el router Medellín1. Compruebe que la traducción de direcciones indique las interfaces de entrada y de salida. Al realizar una prueba de ping, la dirección debe ser traducida automáticamente a la dirección de la interfaz serial 0/1/0 del router Medellín1, cómo diferente puerto.

c. Proceda a configurar el NAT en el router Bogotá1. Compruebe que la traducción de direcciones indique las interfaces de entrada y de salida. Al realizar una prueba de ping, la dirección debe ser traducida automáticamente a la dirección de la interfaz serial 0/1/0 del router Bogotá1, cómo diferente puerto.

Parte 7: Configuración del servicio DHCP.

a. Configurar la red Medellín2 y Medellín3 donde el router Medellín 2 debe ser el servidor DHCP para ambas redes Lan.

b. El router Medellín3 deberá habilitar el paso de los mensajes broadcast hacia la IP del router Medellín2.

c. Configurar la red Bogotá2 y Bogotá3 donde el router Medellín2 debe ser el servidor DHCP para ambas redes Lan.

d. Configure el router Bogotá1 para que habilite el paso de los mensajes Broadcast hacia la IP del router Bogotá2.

## 4.2.1 DESARROLLO DEL ESCENARIO 2

Realizar las rutinas de diagnóstico y dejar los equipos listos para su configuración (asignar nombres de equipos, asignar claves de seguridad, etc).

Realizar la conexión fisica de los equipos con base en la topología de red

R// Desarrollo del diseño en Packet tracer con los equipos listos para su configuración, además se agregaron módulos con puerto serial adicional para realizar la configuración en ciertos router que exigen más de dos conexiones por cable serial.

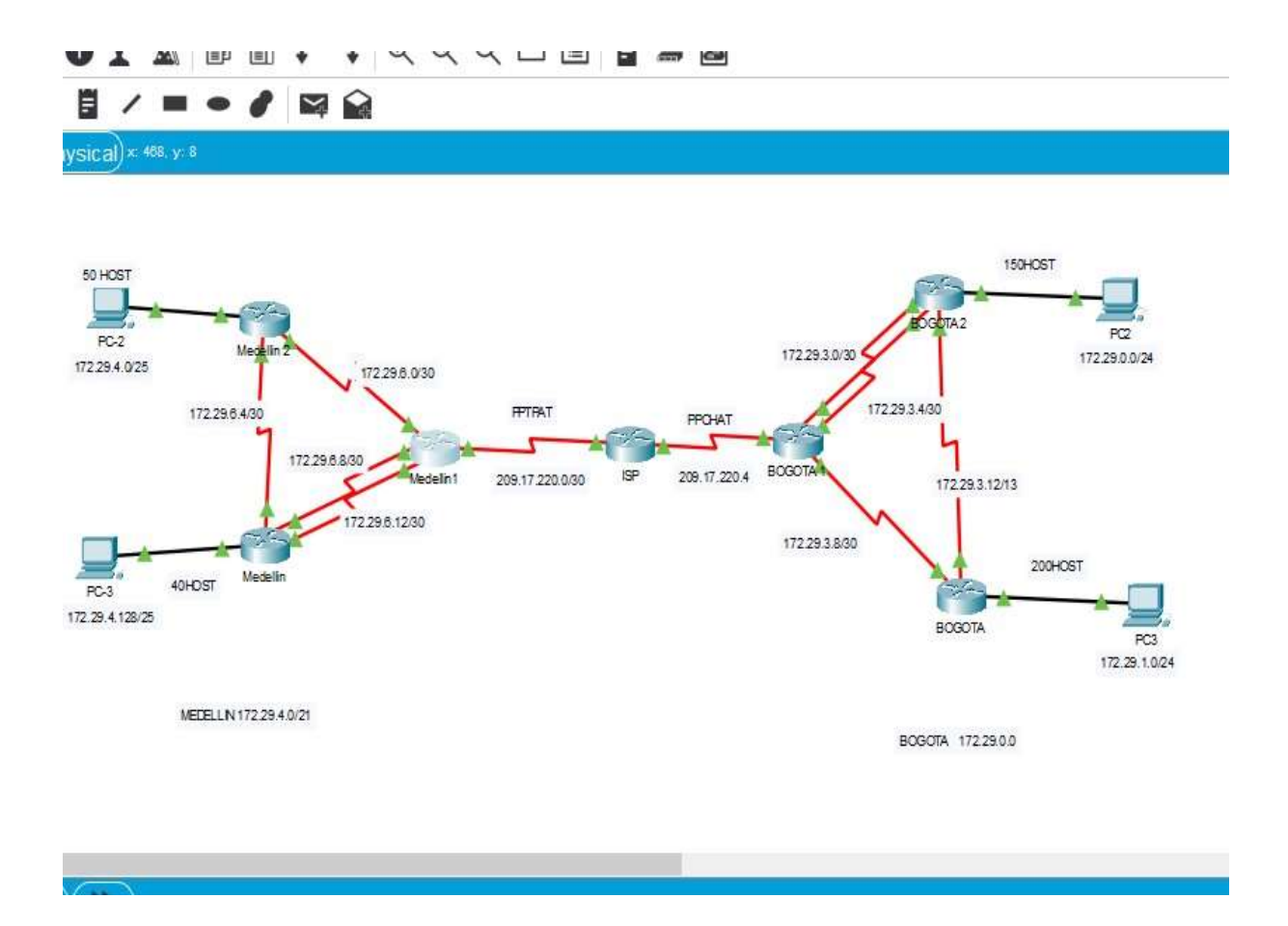

*Figura 30.Topologia packet tracer escenario 2*

Parte 1: Configuración del enrutamiento

- a. Configurar el enrutamiento en la red usando el protocolo RIP versión 2, declare la red principal, desactive la sumarización automática.
- b. Los routers Bogota1 y Medellín1 deberán añadir a su configuración de enrutamiento una ruta por defecto hacia el ISP y, a su vez, redistribuirla dentro de las publicaciones de RIP.

R// Comenzamos con figurando las ip de todos los Router después aplicamos el protocolo RIP versión 2 y desactivamos la sumarización automática:

# **Comandos ejecutados en el Router ISP:**

Router>enable Router#config t

Enter configuration commands, one per line. End with CNTL/Z.

Router(config)# hostname ISP

## **ISP(config)# interface serial 0/0/0**

ISP(config-if)#description ISP-Medellin1

ISP(config-if)#ip address 209.17.220.1 255.255.255.252

ISP(config-if)#clock rate 128000

ISP(config-if)#no shutdown

## **ISP(config)#interface serial 0/0/1**

ISP(config-if)#description ISP-Bogota1

ISP(config-if)#ip address 209.17.220.5 255.255.255.252

ISP(config-if)#clock rate 128000

This command applies only to DCE interfaces

ISP(config-if)#no shutdown

ISP(config-if)#exit

# **ISP(config)#router ospf 1**

ISP(config-router)#network 209.17.220.0 0.0.0.3 area 0

ISP(config-router)# network 209.17.220.4 0.0.0.3 area 0

ISP(config-router)#exit

## **Comandos ejecutados en el Router MEDELLIN1**

Router#config t

Enter configuration commands, one per line. End with CNTL/Z. Router(config)#hostname Medellin1 **Medellin1(config)#interface serial 0/0/0** Medellin1(config-if)#description Medellin1-ISP Medellin1(config-if)#ip address 209.17.220.2 255.255.255.252 Medellin1(config-if)#clock rate 128000 Medellin1(config-if)#shutdown Medellin1(config-if)#exit **Medellin1(config)#interface serial 0/1/1** Medellin1(config-if)#description Medellin1-Medellin Medellin1(config-if)#ip address 172.29.6.13 255.255.255.252 Medellin1(config-if)#clock rate 128000 Medellin1(config-if)#no shutdown Medellin1(config-if)#exit **Medellin1(config)#interface serial 0/0/1** Medellin1(config-if)#description Medellin-Medellin1 Medellin1(config-if)#ip address 172.29.6.9 255.255.255.252 Medellin1(config-if)#clock rate 128000 Medellin1(config-if)#no shutdown Medellin1(config-if)#exit **Medellin1(config)#interface serial 0/1/0** Medellin1(config-if)#description Medellin1-Medellin2 Medellin1(config-if)#ip address 172.29.6.1 255.255.255.252 Medellin1(config-if)#clock rate 128000 Medellin1(config-if)#no shutdown Medellin1(config-if)#exit **Medellin1(config)#router ospf 1** Medellin1(config-router)#network 172.29.6.0 0.0.0.3 area 0 Medellin1(config-router)#network 172.29.6.8 0.0.0.3 area 0 Medellin1(config-router)#network 172.29.6.12 0.0.0.3 area 0 Medellin1(config-router)#passive-interface serial 0/0/0 Medellin1(config-router)#no auto-summary

## **Comandos ejecutados en el Router MEDELLIN2:**

Router(config)#hostname Medellin2 **Medellin2(config)#interface serial 0/0/1**  Medellin2(config-if)#description Medellin2-Medellin1 Medellin2(config-if)#ip address 172.29.6.2 255.255.255.252 Medellin2(config-if)#clock rate 128000 Medellin2(config-if)#no shutdown **Medellin2(config)#interface serial 0/0/0**  Medellin2(config-if)#description Medellin2-Medellin Medellin2(config-if)#ip address 172.29.6.5 255.255.255.252 Medellin2(config-if)#clock rate 128000 Medellin2(config-if)#no shutdown Medellin2(config-if)#exit **Medellin2(config)#interface g0/0**  Medellin2(config-if)#description Medellin2-PC2 Medellin2(config-if)#ip address 172.29.4.1 255.255.255.128 Medellin2(config-if)#no shutdown Medellin2(config)#exit **Medellin2(config)#router ospf 1** Medellin2(config-router)#network 172.29.6.0 0.0.0.3 area 0 Medellin2(config-router)#network 172.29.6.4 0.0.0.3 area 0 Medellin2(config-router)#network 172.29.4.0 0.0.0.127 area 0 Medellin2(config-router)#passive-interface g0/0 Medellin2(config-router)#no auto-summary

## **Comandos ejecutados en el Router MEDELLIN:**

Router>ENABLE Router#conf t Router(config)#hostname Medellin **Medellin(config)#interface serial 0/0/1**  Medellin(config-if)#description Medellin-Medellin1 Medellin(config-if)#ip addres 172.29.6.14 255.255.255.252 Medellin(config-if)#clock rate 128000 Medellin(config-if)#no shutdown **Medellin(config)#interface serial 0/0/0**  Medellin(config-if)#description Medellin1-Medellin Medellin(config-if)#ip addres 172.29.6.10 255.255.255.252 Medellin(config-if)#clock rate 128000 Medellin(config-if)#no shutdown Medellin(config-if)#exit **Medellin(config)#interface serial 0/1/0** Medellin(config-if)#description Medellin-Medellin2 Medellin(config-if)#ip address 172.29.6.6 255.255.255.252 Medellin(config-if)#clock rate 128000 Medellin(config-if)#no shutdown **Medellin(config)#interface g0/0**  Medellin(config-if)#description Medellin-PC3 Medellin(config-if)#ip address 172.29.4.2 255.255.255.128 Medellin(config-if)#no shutdown **Medellin(config)#router ospf 1** Medellin(config-router)#network 172.29.6.8 0.0.0.3 area 0 Medellin(config-router)#network 172.29.6.12 0.0.0.3 area 0 Medellin(config-router)#network 172.29.6.4 0.0.0.3 area 0 Medellin(config-router)#network 172.29.4.128 0.0.0.127 area 0 Medellin(config-router)#passive-interface g0/0 Medellin(config-router)#no auto-summary

#### **Comandos ejecutados en el Router BOGOTA1**:

Router>ENABLE Router#config t Router(config)#hostname Bogota1 **Bogota1(config)#interface serial 0/0/0**  Bogota1(config-if)#description Bogota1-ISP Bogota1(config-if)#ip address 209.17.220.6 255.255.255.252 Bogota1(config-if)#clock rate 128000 Bogota1(config-if)#no shutdown Bogota1(config-if)#exit **Bogota1(config)#interface serial 0/0/1** Bogota1(config-if)#description Bogota1-Bogota2 Bogota1(config-if)#ip address 172.29.3.1 255.255.255.252 Bogota1(config-if)#clock rate 128000 Bogota1(config-if)#no shutdown Bogota1(config-if)#exit **Bogota1(config)#interface serial 0/1/0** Bogota1(config-if)#description Bogota2-Bogota1 Bogota1(config-if)#ip address 172.29.3.5 255.255.255.252 Bogota1(config-if)#clock rate 128000 Bogota1(config-if)#no shutdown Bogota1(config-if)#exit **Bogota1(config)#interface serial 0/1/1**  Bogota1(config-if)#description Bogota1-Bogota Bogota1(config-if)#ip address 172.29.3.9 255.255.255.252 Bogota1(config-if)#clock rate 128000 Bogota1(config-if)#no shutdown Bogota1(config-if)#exit **Bogota1(config)#router ospf 1** Bogota1(config-router)#network 172.29.3.0 0.0.0.3 area 0 Bogota1(config-router)#network 172.29.3.4 0.0.0.3 area 0 Bogota1(config-router)#network 172.29.3.8 0.0.0.3 area 0 Bogota1(config-router)#passive-interface serial 0/0/0 Bogota1(config-router)#no auto-summary

## **Comandos ejecutados en el Router BOGOTA2:**

Router>enable Router#conf t Router(config)#hostname Bogota2 **Bogota2(config)#interface serial 0/0/0**  Bogota2(config-if)#description Bogota2-Bogota1 Bogota2(config-if)#ip address 172.29.3.2 255.255.255.252 Bogota2(config-if)#clock rate 128000 Bogota2(config-if)#no shutdown **Bogota2(config)#interface serial 0/0/1**  Bogota2(config-if)#description Bogota1-Bogota2 Bogota2(config-if)#ip address 172.29.3.6 255.255.255.252 Bogota2(config-if)#clock rate 128000 Bogota2(config-if)#no shutdown Bogota2(config)#exit **Bogota2(config)#interface serial 0/1/0**  Bogota2(config-if)#description Bogota2-Bogota Bogota2(config-if)#ip address 172.29.3.13 255.255.255.252 Bogota2(config-if)#clock rate 128000 Bogota2(config-if)#no shutdown Bogota2(config-if)#exit **Bogota2(config)#interface g0/0** Bogota2(config-if)#description Bogota2-PC0 Bogota2(config-if)#ip address 172.29.0.1 255.255.255.0 Bogota2(config-if)#no shutdown Bogota2(config)#router ospf 1 Bogota2(config-router)#network 172.29.3.0 0.0.0.3 area 0 Bogota2(config-router)#network 172.29.3.4 0.0.0.3 area 0 Bogota2(config-router)#network 172.29.0.0 0.0.0.255 area 0 Bogota2(config-router)#network 172.29.3.12 0.0.0.3 area 0 Bogota2(config-router)#passive-interface g0/0 Bogota2(config-router)#no auto-summary

#### **Comandos ejecutados en el Router BOGOTA:**

Router>ENABLE Router#confi t Router(config)#hostname Bogota **Bogota(config)#interface serial 0/0/1**  Bogota(config-if)#description Bogota-Bogota1 Bogota(config-if)#ip address 172.29.3.10 255.255.255.252 Bogota(config-if)#clock rate 128000 Bogota(config-if)#no shutdown **Bogota(config)#interface serial 0/0/0**  Bogota(config-if)#description Bogota-Bogota2 Bogota(config-if)#ip address 172.29.3.14 255.255.255.252 Bogota(config-if)#clock rate 128000 This command applies only to DCE interfaces Bogota(config-if)#no shutdown Bogota(config-if)#exit **Bogota(config)#interface g0/0**  Bogota(config-if)#description Bogota-PC1 Bogota(config-if)#ip address 172.29.1.1 255.255.255.0 Bogota(config-if)#no shutdown **Bogota(config)#router ospf 1** Bogota(config-router)#network 172.29.3.12 0.0.0.3 area 0 Bogota(config-router)#network 172.29.1.0 0.0.0.255 area 0 Bogota(config-router)#network 172.29.3.8 0.0.0.3 area 0 Bogota(config-router)#passive-interface g0/0 Bogota(config-router)# exit

d. El router ISP deberá tener una ruta estática dirigida hacia cada red interna de Bogotá y Medellín para el caso se sumarizan las subredes de cada uno a /22.

#### R// **Comandos usados para la ruta estática en ISP:**

ISP(config)#ip route 172.29.0.0 255.255.255.252 serial 0/0/1 ISP(config)#ip route 172.29.4.0 255.255.252.0 serial 0/0/0 ISP(config)#ip route 172.29.1.0 255.255.255.0 serial 0/0/1 ISP(config)#ip route 172.29.4.128 255.255.255.128 serial 0/0/0 **Comandos usados para la ruta estática predeterminada hace la red de MEDELLIN:** MEDELLIN1>en MEDELLIN1#conf t MEDELLIN1(config)#ip route 0.0.0.0 0.0.0.0 209.17.220.1 MEDELLIN1(config)#exit **Comandos usados para la ruta estática predeterminada hace la red de BOGOTA:** BOGOTA1>en BOGOTA1#conf t BOGOTA1(config)#ip route 0.0.0.0 0.0.0.0 209.17.220.5 BOGOTA1(config)#exit

Parte 2: Tabla de enrutamiento.

a. Verificar la tabla de enrutamiento en cada uno de los routers para comprobar las redes y sus rutas

Se verifican en los dos routes principales de cada ciudad con el comando **show ip route.**

|               | Config CLI Attributes<br>Physical                                    |  |
|---------------|----------------------------------------------------------------------|--|
|               | IOS Command Line Interface                                           |  |
|               | D - EIGRP, EX - EIGRP external, O - OSPF, IA - OSPF inter area       |  |
|               | $W1 = O5$ PF NSSA external type 1, $W2 = O5$ PF NSSA external type 2 |  |
|               | El - OSPF external type 1, E2 - OSPF external type 2, E - EGP        |  |
|               | $i - IS-IS$ . L1 - IS-IS level-1. L2 - IS-IS level-2. ia - IS-IS     |  |
|               | inter area                                                           |  |
|               | $*$ = candidate default, U = per-user static route, o = ODR          |  |
|               | P - periodic downloaded static route                                 |  |
|               | Gateway of last resort is 209.17.220.5 to network 0.0.0.0            |  |
|               | 172.29.0.0/16 is variably subnetted, 8 subnets, 3 masks:             |  |
| $\circ$       | 172.29.0.0/24 [110/65] Via 172.29.3.6, 00:43:00, Serial0/1/0         |  |
| ċ             | 172.29.3.0/30 is directly connected, Serial0/0/1                     |  |
| T.            | $172.29.3.1/32$ is directly connected, Serial0/0/1                   |  |
| c             | $172.29.3 - 4/30$ is directly connected, Serial0/1/0                 |  |
| $T_{\rm eff}$ | 172.29.3.5/32 is directly connected, Serial0/1/0                     |  |
| c.            | 172.29.3.8/30 is directly connected. Serial0/1/1                     |  |
| $\mathcal{L}$ | 172.25.3.9/32 is directly connected, Serial0/1/1                     |  |
| o             | 172.29.1.12/30 [110/120] via 172.29.3.0, 00:43:00,                   |  |
|               | Sør1a10/1/0                                                          |  |
|               | 209.17.220.0/24 is variably subnetted, 2 subnets, 2 masks            |  |
|               |                                                                      |  |

*Figura 31.enrutamiendo Bogota 1*

| Medellin1  |                                                                   | ▭ | $\rightarrow$ |
|------------|-------------------------------------------------------------------|---|---------------|
|            |                                                                   |   |               |
| Physical   | CLI Attributes<br>Config                                          |   |               |
|            | JOS Command Line Interface                                        |   |               |
|            | N1 = OSPF NSSA external type 1, N2 = OSPF NSSA external type 2    |   |               |
|            | E1 = OSPF external type 1, E2 = OSPF external type 2, E = EGP     |   |               |
|            | $\pm$ - IS-IS, L1 - IS-IS level-1, L2 - IS-IS level-2, is - IS-IS |   |               |
|            | inter area                                                        |   |               |
|            | $*$ - candidate default, U - per-user static route, o - ODR       |   |               |
|            | $P =$ periodic downloaded static route                            |   |               |
|            | Gateway of last resort is 209.17.220.1 to network 0.0.0.0         |   |               |
|            | 172.29.0.0/16 is variably subnetted, 8 subnets, 3 masks           |   |               |
| O.         | 172.29.4.0/26 [110/66] via 172.29.6.2. 00:46:46. Serial0/1/0      |   |               |
| c          | 172.29.6.0/30 is directly connected, Serial0/1/0                  |   |               |
| $T_{+}$    | $172.39.6.1/32$ is directly connected. Serial0/1/0                |   |               |
| $\Omega$ . | 172.29.6.4/30 [110/128] Via 172.29.6.10, 00:46:46,                |   |               |
|            | Ser1a10/0/1                                                       |   |               |
|            | [110/128] via 172.29.6.2, 00:46:46, Serial0/1/0                   |   |               |
| c.         | 172.39.6.9/30 is directly connected. Serial0/0/1                  |   |               |
| L.         | 173.39.6.9/32 is directly connected, Serial0/0/1                  |   |               |
| c          | $172.29.6.12/30$ is digectly connected. Serial0/1/1               |   |               |
| T.         | $172.29.6.13/32$ is directly connected, Serial0/1/1               |   |               |
|            | 209.17.220.0/24 is variably subnetted, 2 subnets, 2 masks         |   |               |
| c          | 209.17.220.0/30 is directly connected, Serial0/0/0                |   |               |
| L.         | 209.17.220.2/32 is directly connected, Serial0/0/0                |   |               |
| 世を         | 0.0.0.0/0 [1/0] via 209.17.220.1                                  |   |               |
|            | $= -210$ re = = 1                                                 |   |               |

*Figura 32.enrutamiento Medellin 1*

b. Verificar el balanceo de carga que presentan los routers.

Se realiza para los que tienen asignado dos seriales conectados en el mismo Router, donde tiene diferentes opciones para llevar la carga de internet. Para visualizar se ejecuta el comando **show ip route**, que nos permite observar que no hay balanceo de carga.

| <b>BOGOTA2</b>                            |                       |                                   |                                                                                                    |  | $\times$ |
|-------------------------------------------|-----------------------|-----------------------------------|----------------------------------------------------------------------------------------------------|--|----------|
| Physical                                  |                       | Config CLI Attributes             |                                                                                                    |  |          |
|                                           |                       |                                   | <b>IOS Command Line Interface</b>                                                                                                    |  |          |
| <b>BGP</b><br>inter area                  | Bogota2>show ip route | Gateway of last resort is not set | Codes: L - local, C - connected, S - static, R - RIP, M - mobile, B -<br>D - EIGRP, EX - EIGRP external, O - OSPF, IA - OSPF inter area<br>N1 - OSPF NSSA external type 1, N2 - OSPF NSSA external type 2<br>$E1 - OSPF$ external type 1, $E2 - OSPF$ external type 2, $E - EGP$<br>$i$ - IS-IS, L1 - IS-IS level-1, L2 - IS-IS level-2, ia - IS-IS<br>$*$ - candidate default, $U$ - per-user static route, o - ODR<br>P - periodic downloaded static route                                                                                                    |  |          |
| c<br>L<br>c<br>L<br>c<br>г<br>۰<br>c<br>L |                       |                                   | 172.29.0.0/16 is variably subnetted, 9 subnets, 3 masks<br>172.29.0.0/24 is directly connected, GigabitEthernet0/0<br>172.29.0.1/32 is directly connected, GigabitEthernet0/0<br>172.29.3.0/30 is directly connected, Serial0/0/0<br>172.29.3.2/32 is directly connected. Serial0/0/0<br>172.29.3.4/30 is directly connected, Serial0/0/1<br>172.29.3.6/32 is directly connected, Serial0/0/1<br>172.29.3.8/30 [110/128] via 172.29.3.1, 00:49:50, Serial0/0/0<br>172.29.3.12/30 is directly connected, Serial0/1/0<br>172.29.3.13/32 is directly connected. Serial0/1/0 |  |          |
|                                           |                       |                                   |                                                                                                    |  |          |

*Figura 33.Balanceo de carga Bogota2*

| Physical<br>Config                | <b>CLI</b> Attributes                                              |  |
|-----------------------------------|--------------------------------------------------------------------|--|
|                                   | IOS Command Line Interface                                         |  |
|                                   | El - OSPF external type 1, E2 - OSPF external type 2, E - EGP      |  |
|                                   | $i = 18 - 18$ , Ll - IS-IS level-1, L2 - IS-IS level-2, is - IS-IS |  |
| incor<br><b>ATOA</b>              |                                                                    |  |
|                                   | $*$ - candidate default, U - per-user static route, o - ODR        |  |
|                                   | P - periodic downloaded static route                               |  |
| Gateway of last resort is not set |                                                                    |  |
|                                   | 172.29.0.0/16 is variably subnetted. 8 subnets, 3 masks            |  |
| $\sigma$                          | 172.29.4.0/25 is directly connected, GigabitEthernet0/0            |  |
| L.                                | 172.29.4.1/32 is directly connected. GigabitEthernet0/0            |  |
| c                                 | 172.39.6.0/30 is directly connected, Serial0/0/1                   |  |
| r.                                | 172.29.6.2/32 is directly connected, Serial0/0/1                   |  |
| ë                                 | 172.29.6.4/30 is directly connected, Serial0/0/0                   |  |
| £                                 | 172.29.4.5/32 is directly connected, Serial0/0/0                   |  |
| $\circ$                           | 172.29.6.8/30 [110/128] via 172.29.6.6, 00:51:20, Serial0/0/0      |  |
|                                   | [110/128] via 172.29.6.1, 00:51:20, Serial0/0/1                    |  |
| G.                                | 172.29.6.12/30 [110/128] via 172.29.6.6. 00:51:20.                 |  |
| Sertall0/0/0                      |                                                                    |  |
|                                   | [110/128] via 172.29.6.1, 00:51:20,                                |  |
| Ser1a10/0/1                       |                                                                    |  |
|                                   | 209.17.220.0/30 is subnetted, 1 subnets                            |  |
| <b>CO</b>                         | 209.17.220.0/30 [110/128] via 172.29.6.1, 00:51:20,                |  |
| Sex1a10/0/1                       |                                                                    |  |

*Figura 34.Balanceo de carga Medellin 2*

**C.** Obsérvese en los routers Bogotá1 y Medellín1 cierta similitud por su ubicación, por tener dos enlaces de conexión hacia otro router y por la ruta por defecto que manejan.

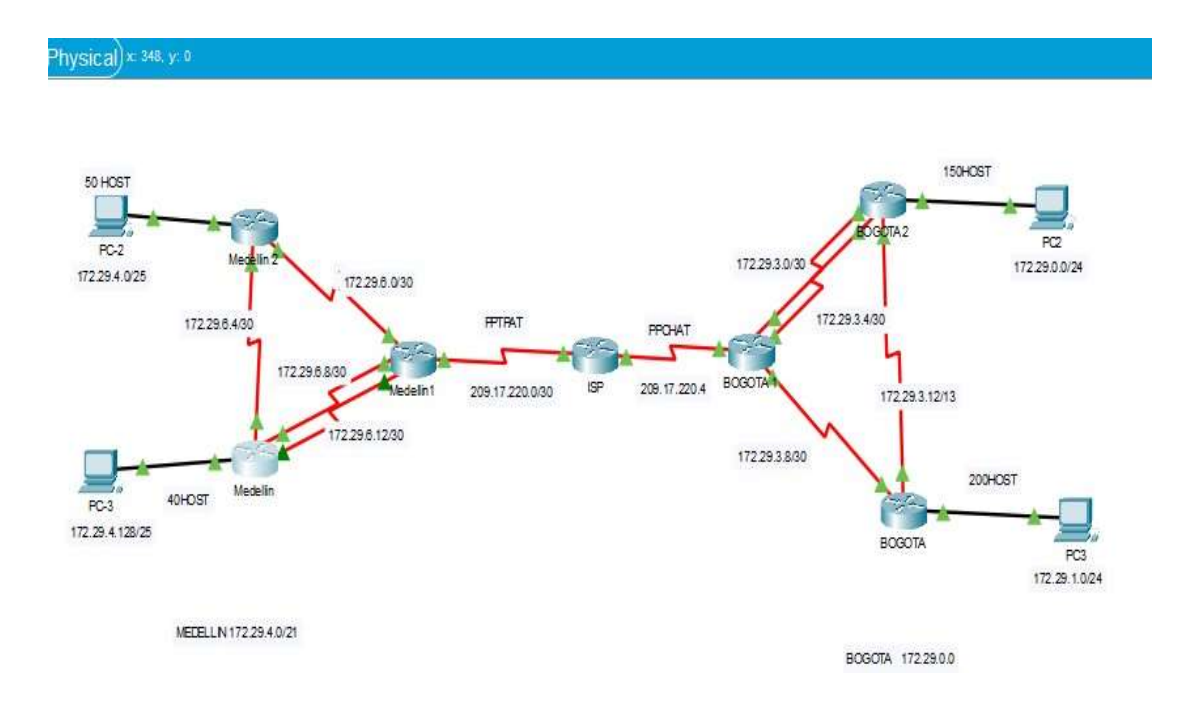

*Figura 35.Similitud bogota1- medellin 1*

**D.** Los routers Medellín2 y Bogotá2 también presentan redes conectadas directamente y recibidas mediante OSPF.

R// en el paso anterior del item b se verifican con el comando show ip route

**E.** Las tablas de los routers restantes deben permitir visualizar rutas redundantes para el caso de la ruta por defecto.

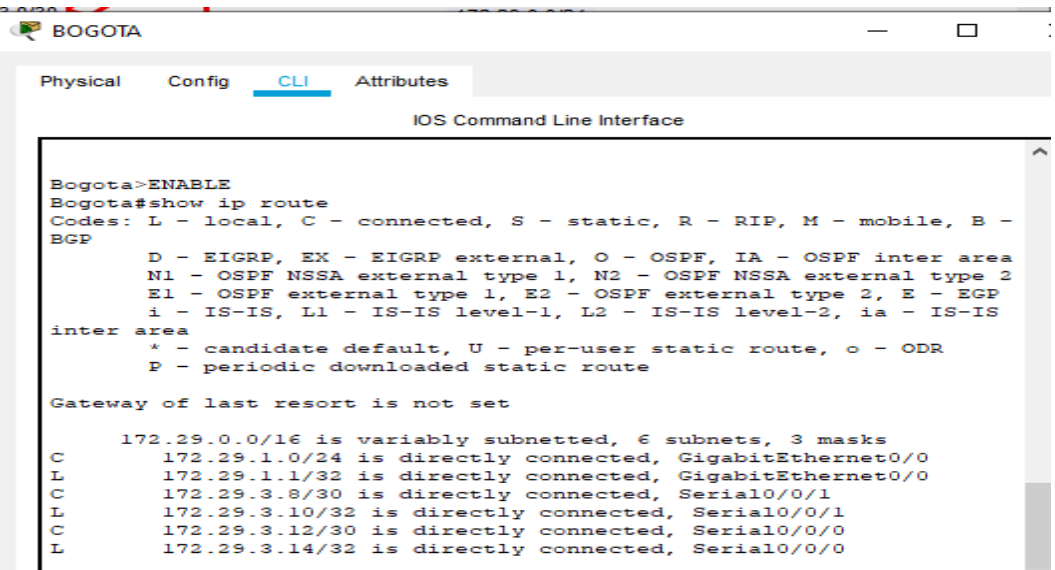

*Figura 36.Rutas Redundantes bogota*

Medellin

 $\Box$  $\,>$ 

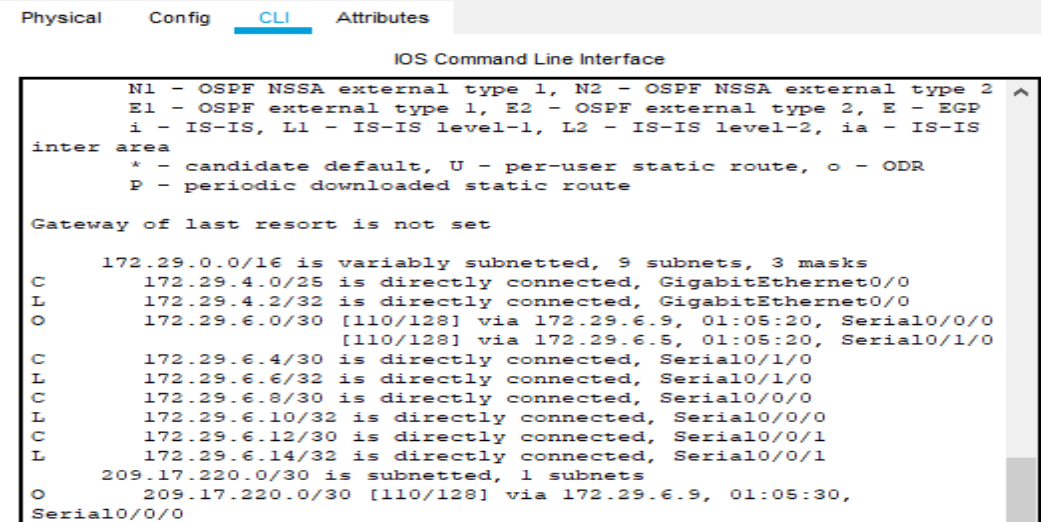

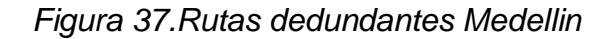

**F.** El router ISP solo debe indicar sus rutas estáticas adicionales a las directamente conectadas

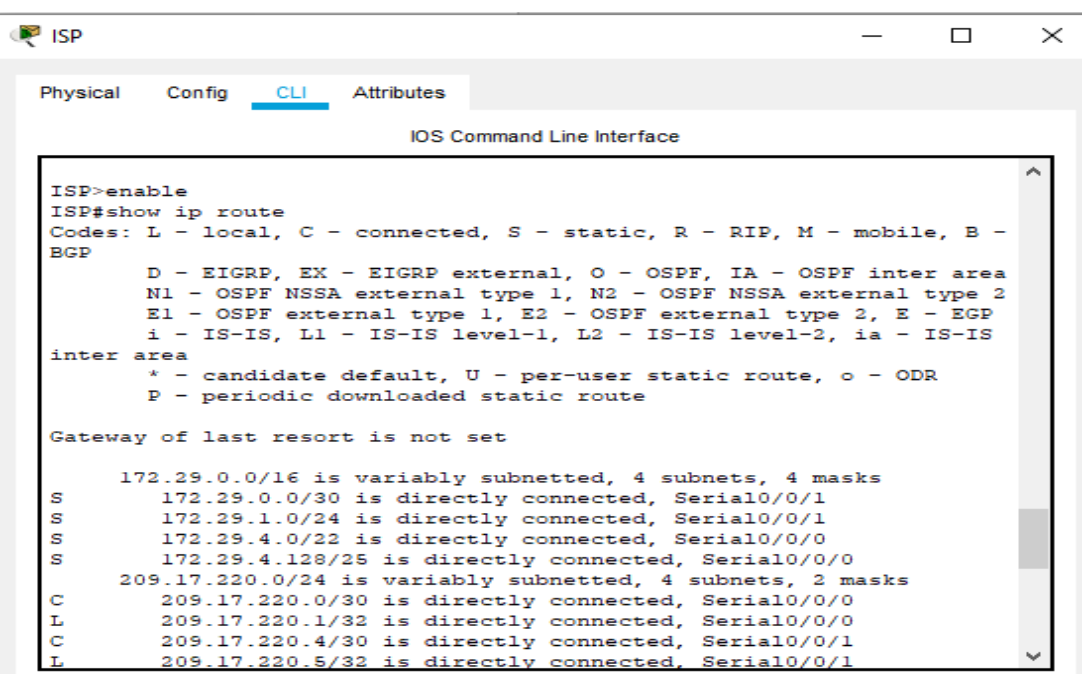

*Figura 38.ISP rutas estaticas*

Parte 3: Deshabilitar la propagacion del protocolo ospf.

A. Para no propagar las publicaciones por interfaces que no lo requieran se debe deshabilitar la propagación del protocolo OSPF, en la siguiente tabla se indican las interfaces de cada router que no necesitan desactivación.

R// Fueron tenidas en cuenta en la configuración del protocolo RIP en cada router al inicio de la configuración.

BOGOTA1(config-router)#passive-interface s0/0/0 BOGOTA2(config-router)#passive-interface g0/0 BOGOTA3(config-router)#passive-interface g0/0 MEDELLIN1(config-router)#passive-interface s0/0/0 MEDELLIN2(config-router)#passive-interface g0/0 MEDELLIN3(config-router)#passive-interface g0/0.

Parte 4: Verificación del protocolo RIP.

.

a. Verificar y documentar las opciones de enrutamiento configuradas en los routers, como el passive interface para la conexión hacia el ISP, la versión de RIP y las interfaces que participan de la publicación entre otros datos. b. Verificar y documentar la base de datos de RIP de cada router, donde se informa de manera detallada de todas las rutas hacia cada red.

R// Fueron tenidas en cuenta en la configuración del protocolo OSPF en cada router, como se evidencia en los pantallazos de la configuración inicial

Parte 5: Configurar encapsulamiento y autenticación PPP.

c. Según la topología se requiere que el enlace Medellín1 con ISP sea configurado con autenticación PAP.

#### **Se ejecuta los siguientes comandos ISP:**

ISP(config)#username Medellin1 password cisco ISP(config)#int s0/0/0 ISP(config-if)#encapsulation ppp ISP(config-if)#ppp authentication pap ISP(config-if)#ppp pap sent-username ISP password cisco ISP(config-if)#exit

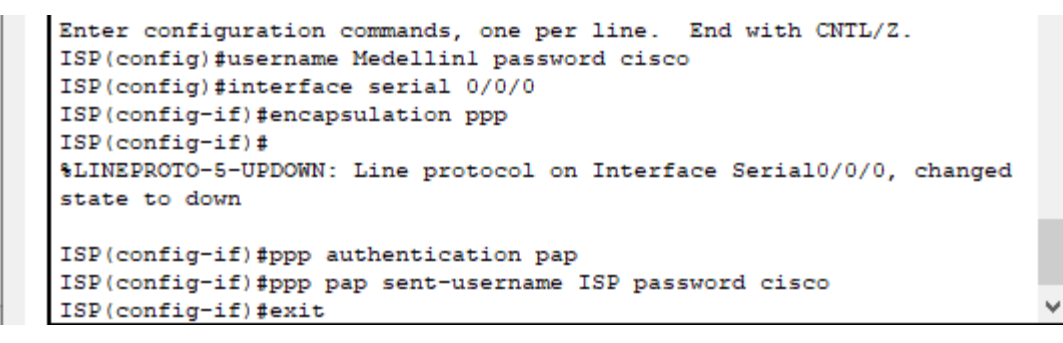

*Figura 39.ISP Encapsulamiento y autenticacion ppp*

#### **Se ejecuta los siguientes comandos Medellin1**

MEDELLIN1>en MEDELLIN1#conf t MEDELLIN1(config)#int s0/0/0 MEDELLIN1(config)#username ISP password cisco MEDELLIN1(config-if)#encapsulation ppp MEDELLIN1(config-if)#ppp authentication pap MEDELLIN1(config-if)# ppp pap sent-username Medellin1 password cisco

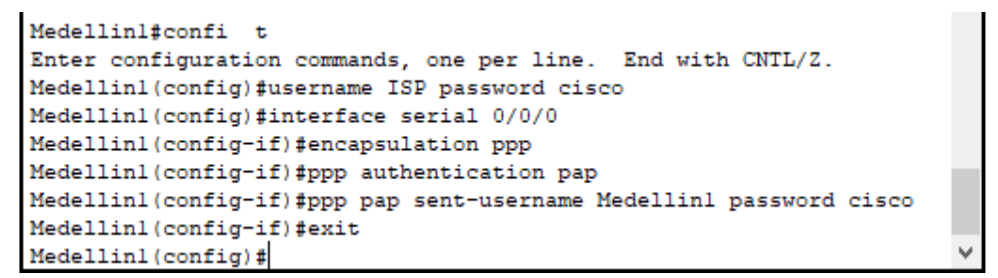

*Figura 40.medellin1 Encapsulamiento y autenticacion ppp*

**D.** El enlace Bogotá1 con ISP se debe configurar con autenticación CHAP

#### **Se ejecuta los siguientes comandos ISP**

```
ISP(config)#username Bogota1 password cisco 
ISP(config)#int s0/0/1
ISP(config-if)#encapsulation ppp 
ISP(config-if)#ppp authentication chap
```

```
ISP(config)#username Bogotal password cisco
ISP(config)#interface serial 0/0/1
ISP(config-if)#encapsulation ppp
ISP(config-if)#
$LINEPROTO-5-UPDOWN: Line protocol on Interface Serial0/0/1, changed
state to down
ISP(config-if)#ppp authentication chap
               Figura 41.. ISP autenticacion CHAP
```
## **Se ejecuta los siguientes comandos Bogota1**

```
BOGOTA1>en
BOGOTA1#conf t
BOGOTA1(config)#username ISP password cisco 
BOGOTA1(config)#int s0/0/0
BOGOTA1(config-if)#encapsulation ppp 
BOGOTA1(config-if)#ppp authentication chap
```

```
Bogotal (config) #username ISP password cisco
Bogotal(config)#interface serial 0/0/0
Bogotal (config-if) #encapsulation ppp
Bogotal (config-if) #ppp authentication chap
Bogotal(config-if)#exit
Bogotal (config)#
```
*Figura 42.Bogota 1 autenticacion CHAP*

Parte 6: Configuración de NAT.

a. En la topología, si se activa NAT en cada equipo de salida (Bogotá1 y Medellín1), los routers internos de una ciudad no podrán llegar hasta los routers internos en el otro extremo, sólo existirá comunicación hasta los routers Bogotá1, ISP y Medellín1.

b. Después de verificar lo indicado en el paso anterior proceda a configurar el NAT en el router Medellín1. Compruebe que la traducción de direcciones indique las interfaces de entrada y de salida. Al realizar una prueba de ping, la dirección debe ser traducida automáticamente a la dirección de la interfaz serial 0/1/0 del router Medellín1, cómo diferente puerto.

c. Proceda a configurar el NAT en el router Bogotá1. Compruebe que la traducción de direcciones indique las interfaces de entrada y de salida. Al realizar una prueba de ping, la dirección debe ser traducida automáticamente a ladirección de la interfaz serial 0/1/0 del router Bogotá1, cómo diferente puerto.
**R// Iniciamos con la configuración NAT en MEDELLIN1:**

MEDELLIN1>en

MEDELLIN1#conf t

**"Con este comando definidos la red de los PC's que se desean que sean empleadas en el PAT"**

MEDELLIN1(config)#ip access-list standard HOST

MEDELLIN1(config-std-nacl)#permit 172.29.4.0 0.0.0.255

MEDELLIN1(config-std-nacl)#exit

**"Una vez creada la ACL, definimos la interfaz de salida del NAT, utilizando el método recargado que permite el PAT de muchos usuarios por la misma IP"**

MEDELLIN1(config)#Ip nat inside source list HOST interface s0/0/0 overload

MEDELLIN1(config)#int s0/0/0

MEDELLIN1(config-if)#ip nat outside

MEDELLIN1(config-if)#exit

MEDELLIN1(config)#int s0/1/0

MEDELLIN1(config-if)#ip nat inside

MEDELLIN1(config-if)#exit

MEDELLIN1(config)#int s0/0/1

MEDELLIN1(config-if)#ip nat inside

MEDELLIN1(config-if)#exit

MEDELLIN1(config)#int s0/1/1

MEDELLIN1(config-if)#ip nat inside

MEDELLIN1(config-if)#exit

MEDELLIN1(config)#exit

MEDELLIN1#show ip nat translation

# **Iniciamos con la configuración NAT en BOGOTA1:**

BOGOTA1>en

BOGOTA1#conf t

**"Con este comando definidos la red de los PC's que se desean que sean empleadas en el PAT"**

BOGOTA1(config)#ip access-list standard HOST

BOGOTA1(config-std-nacl)#permit 172.29.0.0 0.0.0.255

BOGOTA1(config-std-nacl)#exit

**"Una vez creada la ACL, definimos la interfaz de salida del NAT, utilizando el método recargado que permite el PAT de muchos usuarios por la misma IP"**

BOGOTA1(config)#Ip nat inside source list HOST interface s0/0/0 overload BOGOTA1(config)#int s0/0/0

BOGOTA1(config-if)#ip nat outside

BOGOTA1(config-if)#exit BOGOTA1|(config)#int s0/0/1 BOGOTA1(config-if)#ip nat inside BOGOTA1(config-if)#exit BOGOTA1(config)#int s0/1//0 BOGOTA1(config-if)#ip nat inside BOGOTA1(config-if)#exit BOGOTA1(config)#int s0/1/1 BOGOTA1(config-if)#ip nat inside BOGOTA1(config-if)#exit BOGOTA1(config)#exit BOGOTA1#show ip nat translation

Verificamos ping entre MEDELLIN2 y MEDELLIN1

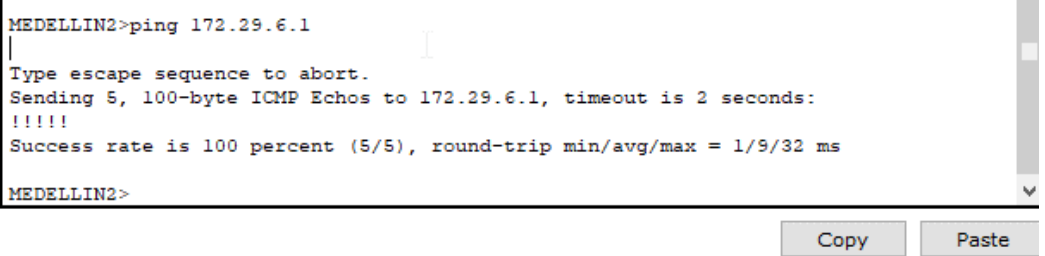

*Figura 43.ping medellin2- medellin 1*

Parte 7: Configuración del servicio DHCP.

a. Configurar la red Medellín2 y Medellín donde el router Medellín 2 debe ser el servidor DHCP para ambas redes LAN.

b. El router Medellín deberá habilitar el paso de los mensajes Broadcast hacia la IP del router Medellín2.

c. Configurar la red Bogotá2 y Bogotá donde el router Bogota2 debe ser el servidor DHCP para ambas redes Lan.

d. Configure el router Bogotá para que habilite el paso de los mensajes Broadcast hacia la IP del router Bogotá2.

# **R// Iniciamos configurando en DHCP en el Router MEDELLIN2**

MEDELLIN2>en MEDELLIN2#conf t **-Se definen que direcciones IP no deben ser entregadas por el DHCP debido a que estas ya están siendo utilizadas**. MEDELLIN2(config)#ip dhcp excluded-address 172.29.4.1 172.29.4.3 MEDELLIN2(config)#ip dhcp excluded-address 172.29.4.129 172.29.4.132 MEDELLIN2(dhcp-config)#ip dhcp pool MEDELLIN2 MEDELLIN2(dhcp-config)#network 172.29.4.0 255.255.255.128 MEDELLIN2(dhcp-config)#default-router 172.29.4.1 MEDELLIN2(dhcp-config)#dns-server 8.8.4.4 MEDELLIN2(dhcp-config)#exit MEDELLIN2(config)#ip dhcp pool MEDELLIN **-Definimos la red de IP's que serán arrendadas cuando el host solicite una IP.** MEDELLIN2(dhcp-config)#network 172.29.4.128 255.255.255.128 **-Definimos la dirección del Gateway para los Host.** MEDELLIN2(dhcp-config)#default-router 172.29.4.129 MEDELLIN2(dhcp-config)#dns-server 8.8.4.4 MEDELLIN2(dhcp-config)#exit

**Continuamos configurando el DHCP, como el router MEDELLIN tiene una red LAN conectada pero no realizara las veces de servidor DHCP, es necesario configurar "ip helper" el cual permitirá ser un router de tránsito para llegar al router con el roll de DHCP. Por lo anterior utilizamos el comando ip helperaddres para atrapar los broadcasts y redireccionarlos hacia la ip del router de MEDELLIN2:**

MEDELLIN>en MEDELLIN#conf t MEDELLIN(config)#Int g0/0 MEDELLIN(config-if)#ip helper-addres 172.29.6.5 MEDELLIN(config-if)#exit

## **Iniciamos configurando en DHCP en el Router BOGOTA2**

BOGOTA2>en BOGOTA2#conf t **-Se definen que direcciones IP no deben ser entregadas por el DHCP debido a que estas ya están siendo utilizadas.**

BOGOTA2(config)#ip dhcp excluded-address 172.29.0.1 172.29.0.4 BOGOTA2(config)#ip dhcp excluded-address 172.29.1.1 172.29.1.4 BOGOTA2(dhcp-config)#ip dhcp pool BOGOTA2(dhcp-config)#network 172.29.1.0 255.255.255.0 BOGOTA2(dhcp-config)#default-router 172.29.1.1 BOGOTA2(dhcp-config)#dns-server 8.8.4.4 BOGOTA2(dhcp-config)#exit BOGOTA2(config)#ip dhcp pool BOGOTA **-Definimos la red de IP's que serán arrendadas cuando el host solicite una IP.** BOGOTA2(dhcp-config)#network 172.29.0.0 255.255.255.0 **-Definimos la dirección del Gateway para los Host.** BOGOTA2(dhcp-config)#default-router 172.29.0.1 BOGOTA2(dhcp-config)#dns-server 8.8.4.4 BOGOTA2(dhcp-config)#exit

**Continuamos configurando el DHCP, como el router BOGOTA tiene una red LAN conectada pero no realizara las veces de servidor DHCP, es necesario configurar "ip helper" el cual permitirá ser un router de tránsito para llegar al router con el roll de DHCP. Por lo anterior utilizamos el comando ip helperaddres para atrapar los broadcasts y redireccionarlos hacia la ip del router de BOGOTA2:**

BOGOTA>en BOGOTA#conf t BOGOTA(config)#Int g0/0 BOGOTA(config-if)#ip helper-addres 172.29.3.13 BOGOTA(config-if)#exit

Verificamos que en el modo grafico del PC2 en la red de MEDELLIN, cuando le asignamos la configuración de ip por DHCP automáticamente le asigna una ip dentro del rango configurado anteriormente.

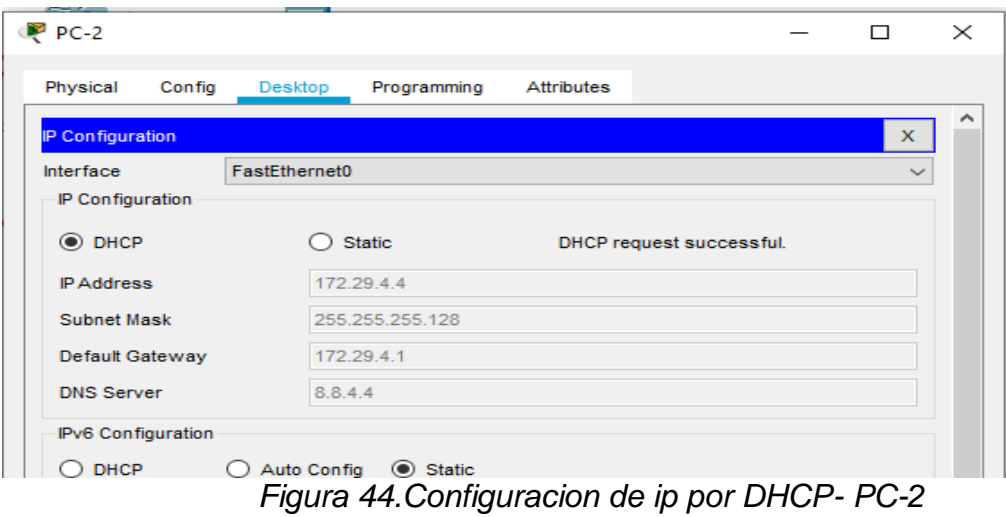

Al estar el router en modo dhcp el router MEDELLIN2, le asigna aleatoriamente una ip al PC2, y podemos confirmar por un ping hacia el PC3 que la asignación es la correcta por que hay conectividad en la red, lo mismo sucede en la red de Bogota con el PC0 y el Router BOGOTA2

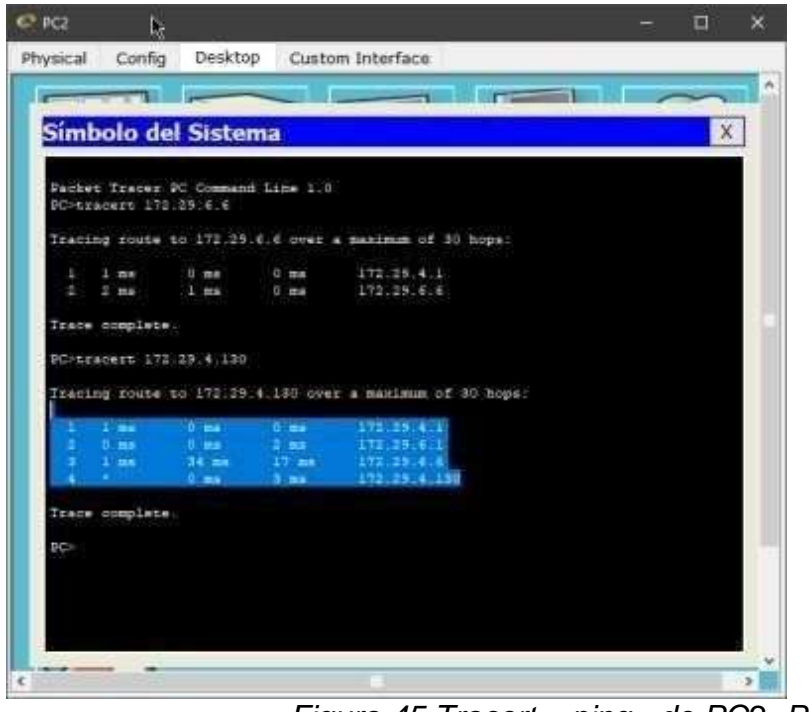

*Figura 45.Tracert – ping de PC2 -PC3*

**- Por ultimo se asignan claves de seguridad a cada router, este paso se realiza de ultimo para agilizar el acceso a los router mientras se hacían los demás puntos.**

### **R// Configuracion en Router ISP:**

ISP(config)#enable secret ISP ISP(config)#line console 0 ISP(config-line)#password cisco ISP(config-line)#login ISP(config-line)#exit ISP(config)#line vty 0 4 ISP(config-line)#password cisco ISP(config-line)#login ISP(config-line)#exit ISP(config)#service password-encryption ISP(config)#banner motd #Prohibido el acceso no autorizado!# ISP(config)#exit

### **Configuracion en Router MEDELLIN1**:

MEDELLIN1>en MEDELLIN1#consf t MEDELLIN1(config)#enable secret MEDELLIN1 MEDELLIN1(config)#line console 0 MEDELLIN1(config-line)#password cisco MEDELLIN1(config-line)#login MEDELLIN1(config-line)#exit MEDELLIN1(config)#line vty 0 4 MEDELLIN1(config-line)#password cisco MEDELLIN1(config-line)#login MEDELLIN1(config-line)#exit MEDELLIN1(config)#service password-encryption MEDELLIN1(config)#banner motd #Prohibido el acceso no autorizado!# MEDELLIN1(config)#exit

#### **Configuracion en Router MEDELLIN2:**

MEDELLIN2>en MEDELLIN2#conf t MEDELLIN2(config)#enable secret MEDELLIN2 MEDELLIN2(config)#line console 0 MEDELLIN2(config-line)#password cisco MEDELLIN2(config-line)#login

MEDELLIN2(config-line)#exit MEDELLIN2(config)#line vty 0 4 MEDELLIN2(config-line)#password cisco MEDELLIN2(config-line)#login MEDELLIN2(config-line)#exit MEDELLIN2(config)#service password-encryption MEDELLIN2(config)#banner motd #Prohibido el acceso no autorizado!# MEDELLIN2(config)#exit

#### **Configuracion en Router MEDELLIN:**

MEDELLIN>en MEDELLIN#conf t MEDELLIN(config)#enable secret MEDELLIN MEDELLIN(config)#line console 0 MEDELLIN(config-line)#password cisco MEDELLIN(config-line)#login MEDELLIN(config-line)#exit MEDELLIN(config)#line vty 0 4 MEDELLIN(config-line)#password cisco MEDELLIN(config-line)#login MEDELLIN(config-line)#exit MEDELLIN(config)#service password-encryption MEDELLIN(config)#banner motd #Prohibido el acceso no autorizado!# MEDELLIN(config)#exit

#### **Configuracipon en Router BOGOTA1:**

BOGOTA1>en BOGOTA1#conf t BOGOTA1(config)#enable secret BOGOTA1 BOGOTA1(config)#line console 0 BOGOTA1(config-line)#password cisco BOGOTA1(config-line)#login BOGOTA1(config-line)#exit BOGOTA1(config)#line vty 0 4 BOGOTA1(config-line)#password cisco BOGOTA1(config-line)#login BOGOTA1(config-line)#exit BOGOTA1(config)#service password-encryption BOGOTA1(config)#banner motd #Prohibido el acceso no autorizado!# BOGOTA1(config)#exit

#### **Configuracipon en Router BOGOTA2**:

BOGOTA2>en BOGOTA2#conf t BOGOTA2(config)#enable secret BOGOTA2 BOGOTA2(config)#line console 0 BOGOTA2(config-line)#password cisco BOGOTA2(config-line)#login BOGOTA2(config-line)#exit BOGOTA2(config)#line vty 0 4 BOGOTA2(config-line)#password cisco BOGOTA2(config-line)#login BOGOTA2(config-line)#exit BOGOTA2(config)#service password-encryption BOGOTA2(config)#banner motd #Prohibido el acceso no autorizado!# BOGOTA2(config)#exit

## **Configuracipon en Router BOGOTA:**

BOGOTA>en BOGOTA#conf t BOGOTA(config)#enable secret BOGOTA BOGOTA(config)#line console 0 BOGOTA(config-line)#password cisco BOGOTA(config-line)#login BOGOTA(config-line)#exit BOGOTA(config)#line vty 0 4 BOGOTA(config-line)#password cisco BOGOTA(config-line)#login BOGOTA(config-line)#exit BOGOTA(config)#service password-encryption BOGOTA(config)#banner motd #Prohibido el acceso no autorizado!# BOGOTA(config)#exit

**Ejemplo de la seguridad implementada en los router, aleatoriamente se selecciono Medellin1:**

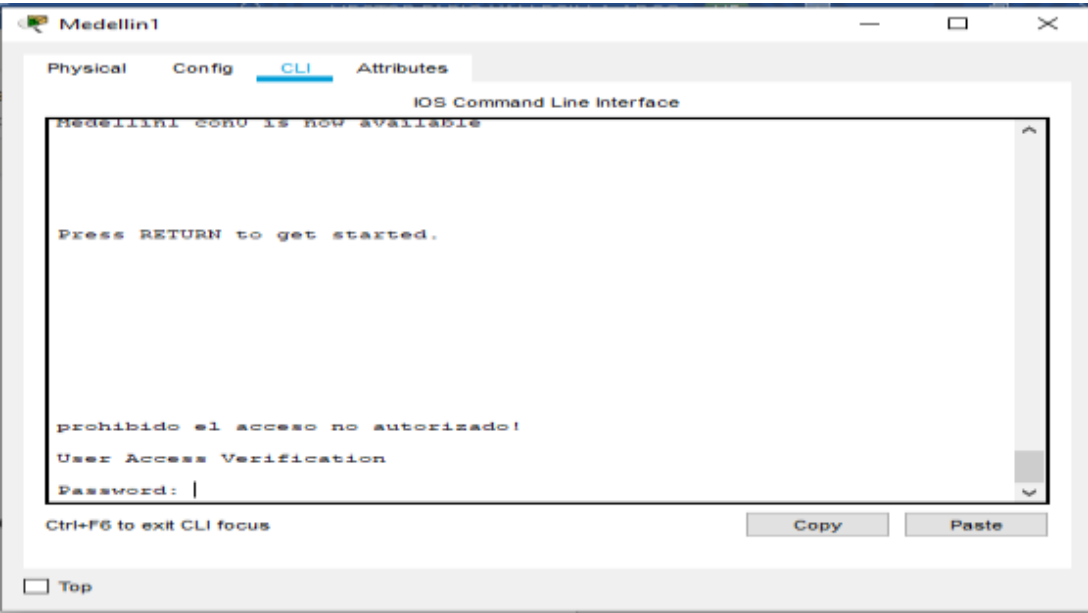

*Figura 46.verificacion seguridad medellin1*

## 5. CONCLUSIONES

Con el desarrollo del presente trabajo se adquiere conocimientos habilidades.Utilizando la herramienta de simulacion packet tracer el cual es muy practica, de facil comprension para la creacion de topologias de red y dar solucion a los escenarios propuestos. Durante la solucion de los ejercicios se logró realizar de manera gradual los procedimientos básicos para configuración de una red básica como compleja, donde se logra identificar, analizar y configurar dispositivos de red según las necesidades requeridas, durante toda la ejecucion de la asignatura. se debió tener presentes los elementos idóneos para la representación de la misma así como el especial cuidado en las asignaciones de las IP´s puesto que de allí deriva el éxito o el error al momento de realizar las respectivas pruebas.

Se consiguió llevar a cabo de manera exitosa protocolos de enrutamiento dinámico como OSPF y otros servicios como DHCP, listas de acceso, Nat y aseguramiento de dispositivos Cisco.

Se realizaron las debidas verificaciones de las configuraciones y conexiones con comandos ping, show ip route entre otros donde garantiza en funcionamiento de la red.

Finalmente el aprendizaje, destrezas y solucion de problemas adquiridas durante el DIPLOMADO CISCO llena de gran sastifacion ya que los procesos son muy similares a los que vemos en la vida laboral y hogares.

# 6. BIBLIOGRAFÍA

BARBOSA, Rodrigo. IP Helper y Relay Agent – Manteniendo un servidor DHCP en otra red.(en linea). (15 marzo de 2016). disponible en: <https://www.seaccna.com/ip-helper-relay-agent/>

Byspel. Configurar servidor DHCP en Packet Tracer.(en linea). (13 junio de 2017). Disponible en[:https://byspel.com/configurar-servidor-dhcp](https://byspel.com/configurar-servidor-dhcp-)[en-cisco-packet-tracer/](https://byspel.com/configurar-servidor-dhcp-en-cisco-packet-tracer/)

CALVO, Angel. RIP Cisco, aprende a configurar este protocolo facilmente. (en linea). (11 mayo de 2015). disponible en [:https://aplicacionesysistemas.com/rip-cisco-version2-de-manera-facil](https://aplicacionesysistemas.com/rip-cisco-version2-de-manera-facil-y)[y-](https://aplicacionesysistemas.com/rip-cisco-version2-de-manera-facil-y) [sencilla/](https://aplicacionesysistemas.com/rip-cisco-version2-de-manera-facil-y)

Colaboradores de Wikipedia. Máscara de red - Wikipedia, la enciclopedia libre. (en linea). (29 octubre 2014). Disponible en: [https://es.wikipedia.org/wiki/M%C3%A1scara\\_de\\_red](https://es.wikipedia.org/wiki/M%C3%A1scara_de_red)

JUANSA, J. Solucionando errores TCP/IP. 4 – Uno de los blogs de Juansa. (en linea). (5 octubre de 2018). Disponible en [:https://geeks.ms/juansa/2008/10/05/solucionando-errores-tcpip-4/](https://geeks.ms/juansa/2008/10/05/solucionando-errores-tcpip-4/)

MARTINEZ, Victor. Configuración de RIPv2 (protocolo dinámico). (en linea). (25 febrero de 2013). Disponible en[:http://theosnews.com/2013/02/configuracion-de-ripv2-protocolo](http://theosnews.com/2013/02/configuracion-de-ripv2-protocolo-dinamico/)[dinamico/](http://theosnews.com/2013/02/configuracion-de-ripv2-protocolo-dinamico/)

MARTINEZ, Victor. (2018, 16 agosto). Configuración de rutas estáticas (static route) Router Cisco. (en linea). (16 agosto de 2016). disponible en[:http://theosnews.com/2013/02/configuracion-de-rutas](http://theosnews.com/2013/02/configuracion-de-rutas-estaticas-static-route-)[estaticas-static-route-](http://theosnews.com/2013/02/configuracion-de-rutas-estaticas-static-route-) [router-cisco/](http://theosnews.com/2013/02/configuracion-de-rutas-estaticas-static-route-)